# Treball de recerca

# Construcció d'un sistema domòtic de control per a un habitatge unifamiliar

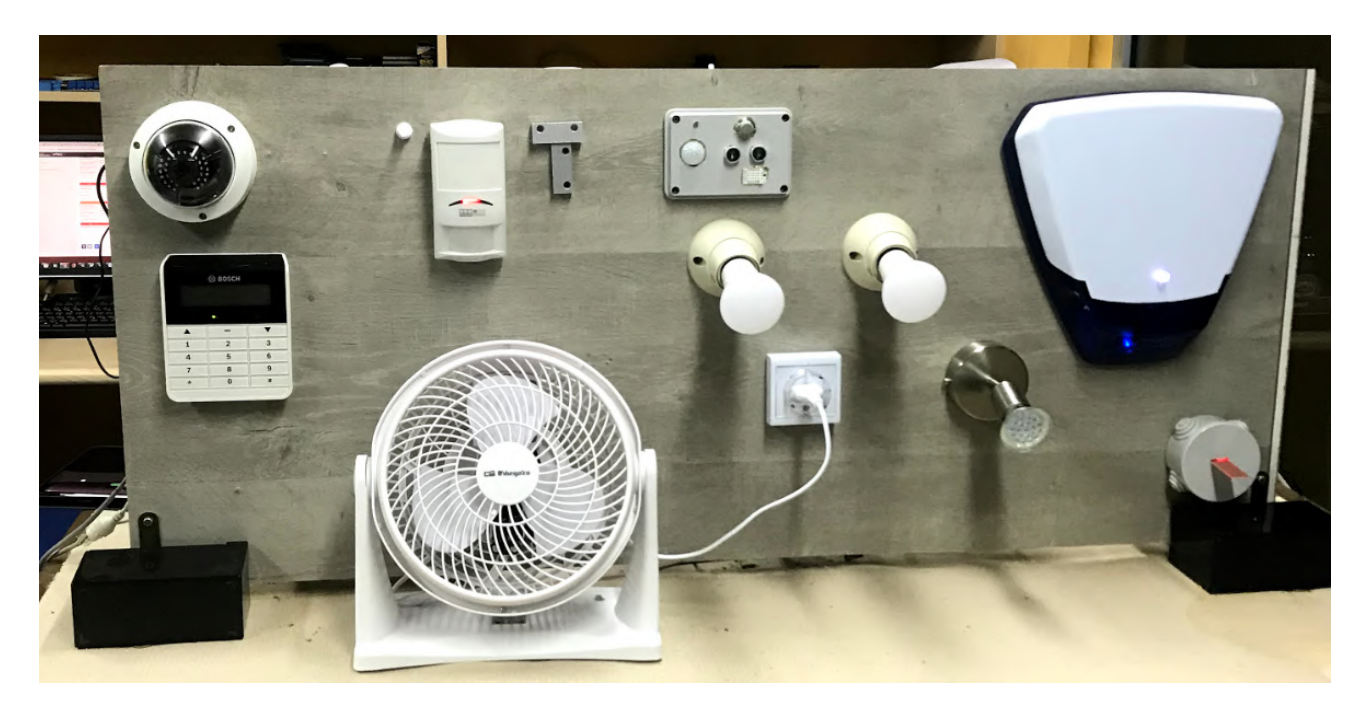

UVic. Premi Fundació Caixa d'Enginyers. Pseudònim: Feliu

> 2n de Batxillerat 2019-20 Departament de Tecnologia

Construcció d'un sistema domòtic de control per a un habitatge unifamiliar

Logic will get you from A to Z. Imagination will get you everywhere. Albert Einstein

The greatest glory lies not in never falling, but in rising every time we fall. Nelson Mandela

## Agraïments

En primer lloc, agrair a la meva família tot el suport moral i econòmic que m'han donat durant la realització d'aquest projecte. Són els que m'han proporcionat l'espai i infraestructures per desenvolupar la part pràctica d'aquest projecte d'investigació.

Agrair tota la paciència i implicació infinita que ha tingut i té amb mi i el meu projecte la persona que tutoritza el meu treball de recerca.

Altrament, aquest treball tampoc hagués estat possible sense l'ajuda que em van proporcionar amb el meu treball molts professors del centre, parlant-me de l'existència de diferents sistemes per portar-lo a terme. Per ajudar-me també en les possibles aplicacions i els enfocaments del treball.

Trobo també indispensable agrair a la meva tutora de grup per preocupar-se del progrés personal en l'àmbit de treball de recerca.

Finalment, dono també les gràcies al director del centre per la seva diligència i per facilitar un espai al centre per instal·lar la maqueta del sistema i per interessar-se en el meu treball.

### Construcció d'un sistema domòtic de control d'un habitatge

#### Resum

En aquest projecte es realitza el disseny i la construcció d'un sistema domòtic per un habitatge.

Això és possible gràcies a la connexió en xarxa d'una placa electrònica Arduino que té connectats uns sensors tals com el de temperatura, humitat i lluminositat, i uns actuadors, tals com làmpades, un ventilador i un simulador de calefacció. Una altra placa, l'ordinador Raspberry Pi es connecta a la placa Arduino i actua com a central de processament de totes les dades. Aquesta permet a l'usuari del sistema interactuar amb aquest gràcies a la plataforma de codi lliure openHAB.

Aquesta plataforma emmagatzema contínuament les dades en una base de dades i les representa en gràfics.

Així mateix, aquest sistema també avisa a l'usuari amb notificacions al telèfon mòbil de possibles catàstrofes, gràcies als seus sensors d'incendi i d'inundació.

A més, aquest equip inclou un sistema de seguretat antirobatoris, controlat per una central processadora d'alarmes BOSCH, també connectada a la placa Raspberry Pi.

Aquest treball de recerca també contempla l'anàlisi de les dades provinents dels sensors i recollides en gràfics per extreure conclusions i normes per tal que el sistema construït sigui intel·ligent i actuï de manera autònoma.

### Construcción de un sistema domótico para el control de una vivienda

#### Resumen

En este proyecto se realiza el diseño y la construcción de un sistema domótico para una vivienda.

Esto es posible gracias a la conexión en red de una placa electrónica Arduino que tiene conectados unos sensores tales como el de temperatura, humedad y luminosidad, y unos actuadores, tales como lámparas, un ventilador y un simulador de calefacción. Otra placa, el ordenador Raspberry  $Pi$  se conecta a la placa Arduino y actúa como central de procesamiento de todos los datos. Esta permite al usuario del sistema interactuar con este gracias a la plataforma de código libre openHAB.

Esta plataforma almacena continuamente los datos en una base de datos y las representa en gráficos.

Asimismo, este sistema también avisa al usuario con notificaciones en el teléfono móvil de posibles catástrofes, gracias a sus sensores de incendio y de inundación. Además, este equipo incluye un sistema de seguridad antirrobo, controlado por BOSCH AMAX 3000, una central procesadora de alarmas, también conectada a la placa Raspberry Pi.

Este trabajo de investigación también contempla el análisis de los datos provenientes de los sensores y recogidas en gráficos para extraer conclusiones y normas para que el sistema construido sea inteligente y actúe de manera autónoma.

### Construction of a home automation system

### Abstract

This project describes the design and construction of a home domotic system. The system consists of an Arduino board that collects data from sensors (as for example temperature, humidity and luminosity sensors), processes it and triggers some control actuators. The board is connected to a Raspberry Pi device that interacts with the system and at the same time sends the data to the open source *openHAB* platform allowing real time data visualization. Besides, this equipment also includes an anti-thef security system, controlled by BOSH AMAX 3000, a central alarm processor, also connected to the Raspberry Pi board.

Moreover, the system is able to send alarms to a mobile phone to warn the user of possible fire or flooding catastrophes.

Finally, this research work also explores the analysis of the collected data in order to extract conclusions and rules that will allow the system to perform some autonomous decisions and to act in an intelligent way.

# Índex

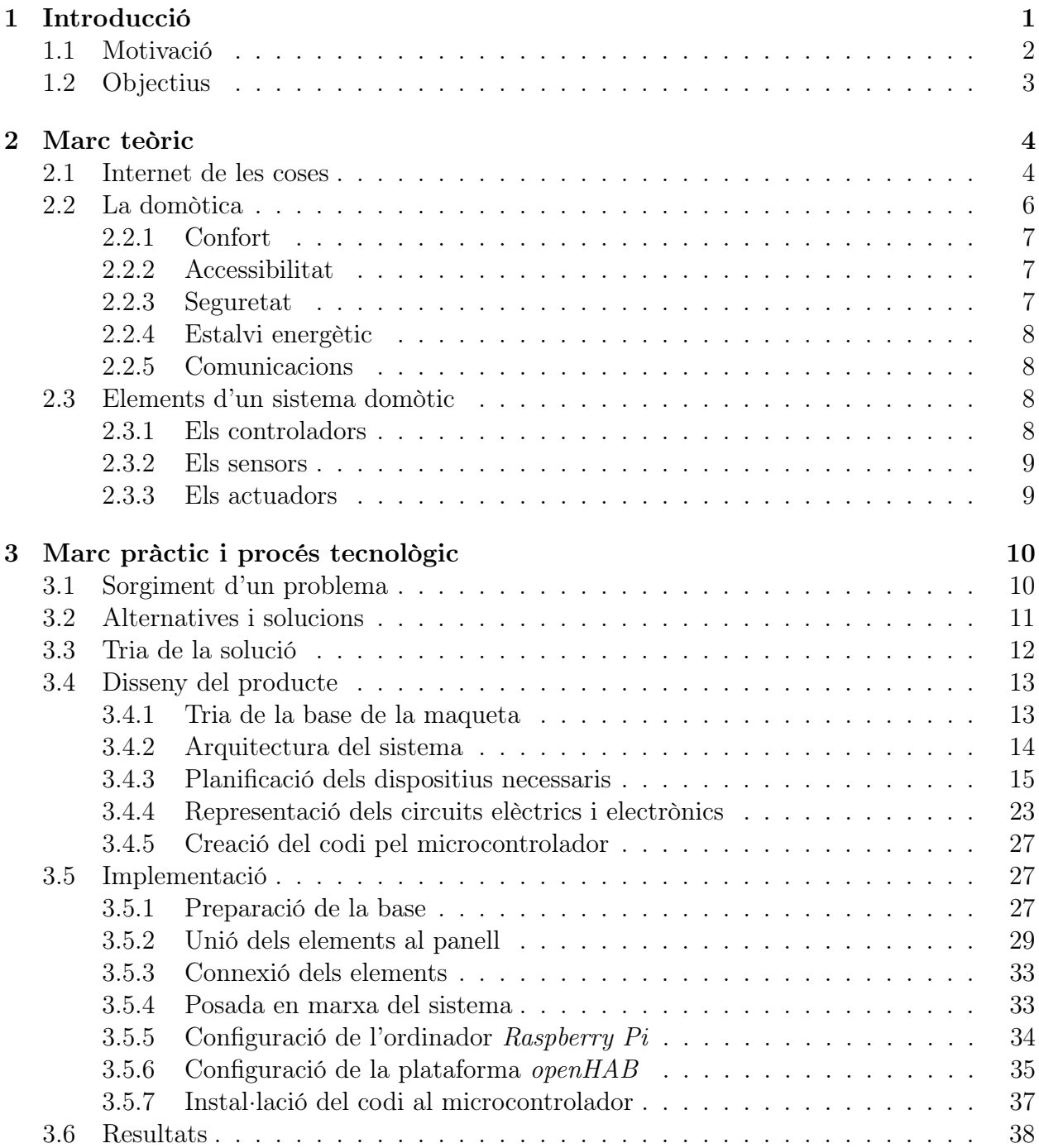

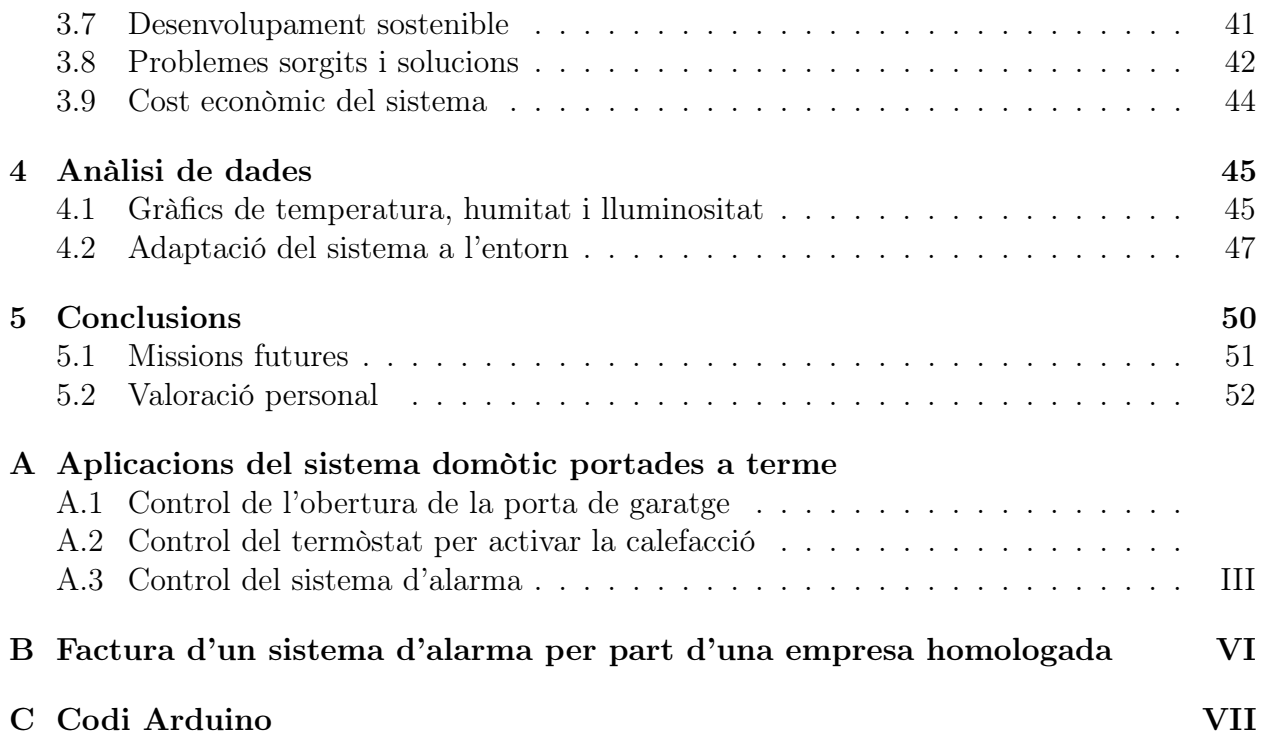

# Índex de figures

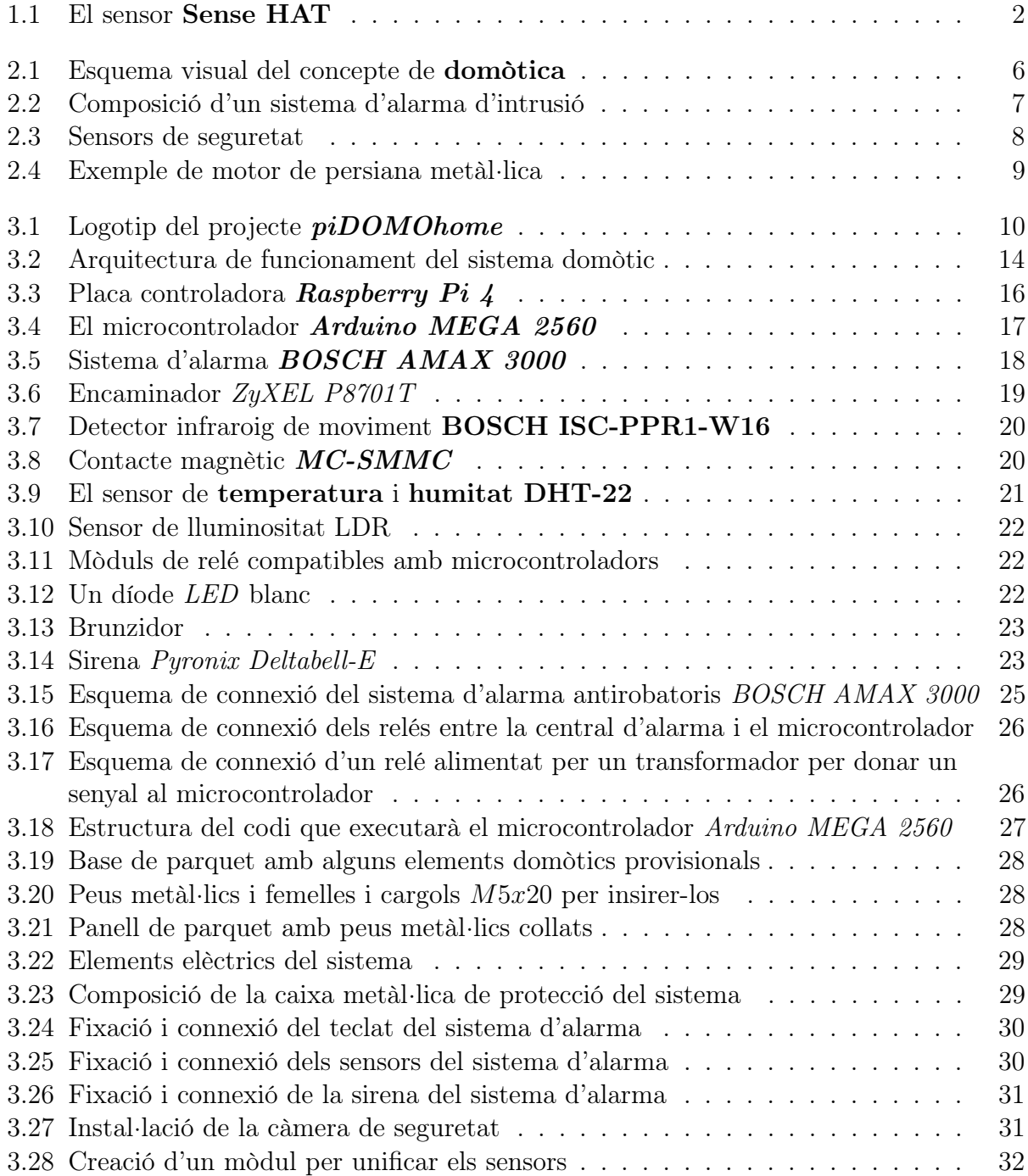

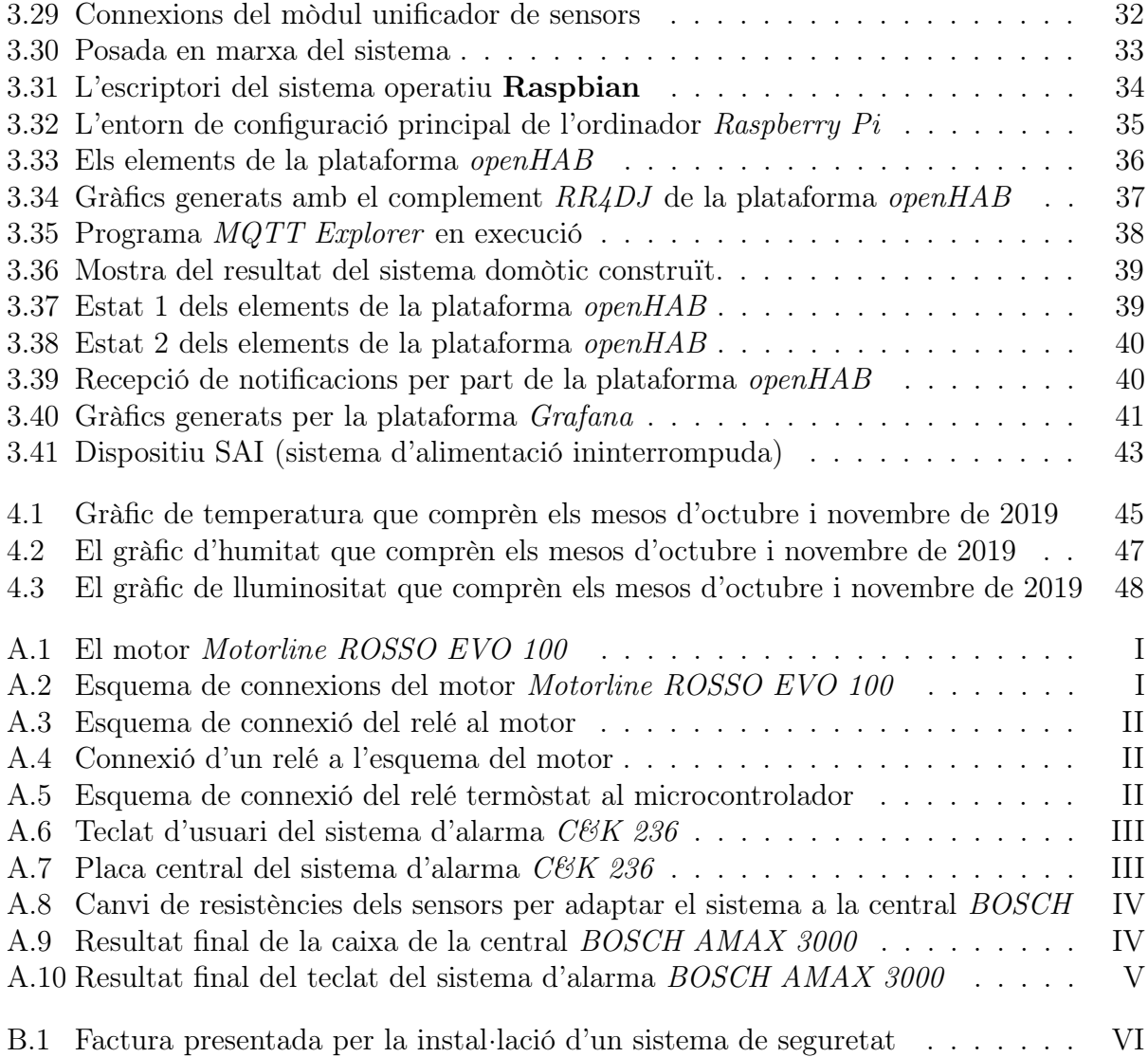

# Índex de taules

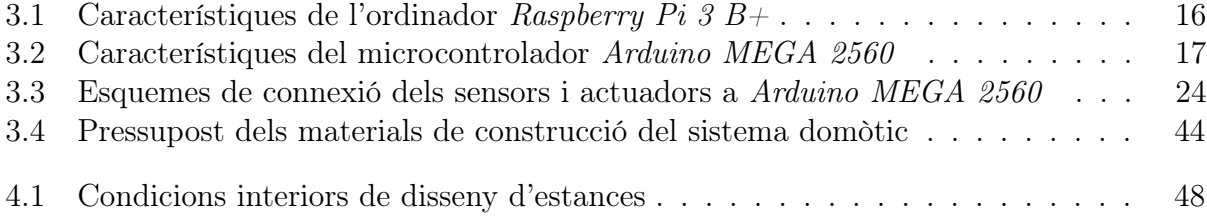

# <span id="page-12-0"></span>Capítol 1

# Introducció

Aquest treball de recerca tracta sobre el disseny, construcció, instal·lació i posada en marxa d'un sistema domòtic complet per un habitatge en forma de maqueta.

La primera part de la memòria està centrada en l'explicació dels diferents dispositius utilitzats per la construcció del sistema, així com en l'explicació dels conceptes tecnològics relacionats amb la domòtica.

La domòtica és la disciplina que s'ocupa de l'aplicació d'automatismes en les instal·lacions dels habitatges. Aquest treball, per tant, pretén acostar aquesta ciència a tot aquell que hi estigui interessat i relacionar una sèrie de coneixements adquirits en un període de recerca.

La segona part de la memòria parla de la construcció del sistema domòtic, que relaciona un sistema de seguretat antirobatoris amb avís d'alarma acústic compost per sensors<sup>[1](#page-12-1)</sup> de moviment i contactes magnètics de porta, entre d'altres detectors. A més, també inclou sensors de qualitat de l'aire per detectar possibles incendis i d'inundació per prevenir catàstrofes.

També integra un sistema de control de variables ambientals de l'habitatge, concretament de temperatura, d'humitat i de lluminositat.

Totes les dades són gestionades per una placa Arduino MEGA 2560, un microprocessador, i processades per openHAB, una plataforma de codi lliure especialitzada en el desenvolupament de la domòtica, instal·lada en un dispositiu anomenat Raspberry Pi 3  $B<sub>+</sub>$ , un petit ordinador de placa única de baix cost amb connexió a Internet. La comunicació entre les dues plaques esmentades es realitza mitjançant MQTT, un protocol de comunicació per xarxes que transporta missatges entre aquests dos dispositius.

L'equip també emmagatzema contínuament les variables numèriques que controla i està configurat per elaborar uns gràfics flexibles i visuals en diferents intervals de temps a partir d'aquestes dades.

<span id="page-12-1"></span><sup>1</sup>Un sensor és un dispositiu que capta i manifesta variacions de magnituds físiques tals com variacions de lluminositat, temperatura, humitat, entre d'altres.

<span id="page-13-1"></span>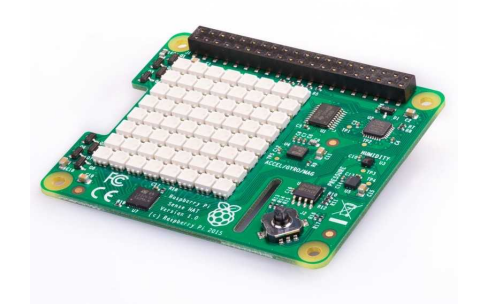

Figura 1.1: El sensor Sense HAT Font: [Raspberry Pi Foundation - The Sense HAT](https://www.raspberrypi.org/products/sense-hat/)

Aborda també el control d'il·luminació i de sortides elèctriques per modificar l'estat de receptors com poden ser ventiladors o sistemes de calefacció.

Finalment s'aconsegueix un sistema intel·ligent, que, a partir de normes configurables, i, en funció de les dades que rep, pot actuar de manera autònoma.

# <span id="page-13-0"></span>1.1 Motivació

Des de ben petit que he estat motivat per la informàtica, les matemàtiques i la tecnologia, en general.

Els sistemes de seguretat tals com els d'alarma antirobatori o de videovigilància han estat els que m'han cridat sempre l'atenció. De fet, no vaig tardar gaire en posar fil a l'agulla per entendre com funcionaven quan el meu avi em va explicar que en tenia un de muntat a la botiga on treballa.

De seguida vaig interpretar com funcionava un sistema de videovigilància tancat de televisió. Poc més tard vaig començar a intentar entendre com funcionava un sistema d'alarma.

Des d'aleshores vaig plantejar-me l'objectiu d'aprendre profundament com funcionava i s'instal·lava un sistema de seguretat per posar-ho en pràctica després. Va ser aleshores quan vaig estudiar com funcionaven les plaques centrals d'alarma de la marca BOSCH, encara que conscient del poc material que se'n trobava a la xarxa. Són coneixements que només solen tenir els intal·ladors d'aquests sistemes.

Quan vaig arribar a primer de batxillerat i se'm va plantejar el treball de recerca tenia claríssim que volia escollir un tema relacionat amb la tecnologia. Acotant, vaig decidir que la seva part pràctica tindria relació amb la domòtica.

També tenia clar que volia crear un dispositiu per controlar un habitatge des del seu exterior. Jo ja havia treballat en cursos anteriors amb plaques microcontroladores Arduino i feia poc que m'havien parlat d'un petit ordinador de baix cost que s'anomena Raspberry Pi, així que en vaig adquirir un.

Vaig comprar també un Sense HAT com el que es mostra a la figura [1.1,](#page-13-1) un dispositiu especial per aquest ordinador que té diversos sensors, entre els quals un de temperatura, d'humitat i de pressió. Aleshores, gràcies a una guia en anglès que vaig trobar fent recerca per Internet, vaig descobrir com es programava aquest ordinador i hi vaig implementar un sistema que guardava cada cinc minuts les dades instantànies de temperatura, pressió i humitat en un full de càlcul que estava emmagatzemat al Google Drive.

De seguida vaig veure que allò s'havia quedat curt i vaig explorar les diferents opcions de l'ordinador Raspberry Pi. Vaig fer un esquema dels diferents processos que volia automatitzar i paràmetres que volia controlar, i després de fer recerca per la xarxa, vaig descobrir la plataforma openHAB, la qual he programat i configurat per construir el meu sistema domòtic, piDOMOhome.

### <span id="page-14-0"></span>1.2 Objectius

Els objectius d'aquest treball de recerca són:

- 1. Construir una instal·lació per controlar variables de l'entorn d'un habitatge.
- 2. Aprendre el funcionament d'openHAB, una plataforma de control de dades i enviament d'informació amb interfície multidispositiu.
- 3. Poder controlar remotament la il·luminació, ventilació, el sistema d'alarma, entre altres paràmetres amb l'aplicació mòbil i el lloc web.
- 4. Configurar la placa per autoguardar i unificar totes les dades.
- 5. Instal·lar el sistema domòtic de manera parcial en un habitatge.
- 6. Crear una pàgina web per mostrar les dades amb la seva base de dades.
- 7. Programar un ordinador Raspberry Pi 3  $B<sub>+</sub>$  per recollir dades dels paràmetres de temperatura, humitat, estat de certes obertures, lluminositat i moviment d'un habitatge.
- 8. Explorar diferents maneres de visualitzar les dades recollides per extreure'n conclusions.

# <span id="page-15-0"></span>Capítol 2

# Marc teòric

### <span id="page-15-1"></span>2.1 Internet de les coses

La Internet de les coses (de l'anglès *Internet of Things* o *IoT*) [\[1\]](#page-64-0) és un concepte que fa referència a la connexió d'un gran nombre de dispositius mitjançant Internet perquè puguin compartir dades amb altres mecanismes, com poden ser dispositius mòbils, cotxes intel·ligents, màquines industrials, entre d'altres instruments.

Els dispositius connectats a Internet utilitzen sensors per recopilar dades i, en alguns casos, actuar-hi. L'objectiu de la connexió de dispositius i màquines per mitjà de la tecnologia IoT és millorar el funcionament de processos i la vida de les persones.

Els exemples de IoT van des d'una casa intel·ligent que ajusta automàticament la calefacció i il·luminació fins a una fàbrica intel·ligent que supervisa les màquines industrials per buscar problemes i s'ajusta automàticament per prevenir avaries.

Actualment podem observar aplicacions d'aquest concepte en diversos àmbits, que es detallen a continuació.

### Àmbit comercial

Una de les principals utilitats dels dispositius i sensors  $I \circ T$  és la recopilació de grans quantitats de dades de forma automàtica associades a ubicacions. Els comerços les poden captar i relacionar amb els seus canals digitals, per exemple amb una botiga en línia. D'aquesta manera es poden portar a terme analítiques mitjançant la intel·ligència artificial<sup>[2](#page-15-2)</sup>.

Per exemple, gràcies a l'aparició de prestatgeries intel·ligents, el control de l'inventari és exhaustiu i automàtic.

<span id="page-15-2"></span><sup>2</sup>La intel·ligència artificial és una àrea de les ciències de la computació que desenvolupa sistemes intel·ligents, màquines capaces de comportar-se i de prendre decisions amb qualitats com el llenguatge natural humà, la capacitat de reconèixer a una persona per la seva cara o veu. També pot posar en context dades i prendre decisions intel·ligents a partir de noves variables.

Són les pròpies prestatgeries que controlen l'estoc dels productes i avisen als responsables quan les quantitats baixen d'un mínim establert, a través de la tecnologia RFID[3](#page-16-0) .

A més, l'ús d'aquests sistemes augmenta la seguretat del comerç davant de possibles furts ja que és complicat manipular les dades d'aquesta tecnologia.

En alguns d'aquests, hi és present la robòtica amb sistemes que permeten sol·licitar des d'un dispositiu connectat a Internet un producte i donar una ordre a un robot per tal que el faci arribar a un emplaçament, per exemple, mitjançant uns conductes.

Això permet una reducció del nombre de botiguers i que no faci falta que aquests es moguin de la zona d'atenció al públic per cercar un producte per així fer més fàcil la tasca de control de la situació.

### Àmbit industrial

La tecnologia IoT pot connectar totes les fases d'un procés industrial. En fàbriques, ho fa des de la cadena de subministrament fins al subministrament per així obtenir una visió cohesionada de les dades de producció, procés i producte. Les màquines de fàbrica o prestatgeries de magatzem contenen sensors que generen dades que analitzen sistemes per poder prevenir defectes en el procés i així maximitzar el rendiment dels equips i de la producció i millorar l'experiència del client.

### Àmbit sanitari

La tecnologia IoT, mitjançant sensors i els dispositius mòbils que tenim els humans, permet detectar de manera anticipada possibles problemes de salut. [\[2\]](#page-64-1)

La connexió de dispositius mèdics convencionals que s'utilitzen per la intervenció de pacients a sistemes informàtics que poden recopilar grans fluxos de dades i en realitzen anàlisis per generar-ne una avançada visualització i així extreure'n conclusions és una metodologia de treball que incorpora la Internet de les coses.

Un altre exemple d'aplicació d'aquest sistema en l'àmbit sanitari és l'ús de dispositius mèdics portàtils per monitoritzar en temps real el pacient per així millorar l'assistència sanitària. D'aquesta manera, es poden registrar les dades dels hàbits del pacient, el seu estat després d'una operació, el compliment dels tractaments en temps real, entre d'altres paràmetres.

#### Àmbit automobilístic

Els cotxes cada vegada incorporen més sistemes intel·ligents [\[3\]](#page-64-2) que, per exemple, analitzen les condicions exteriors i canvien el mode de conducció entre, per exemple, l'ecològic i l'esportiu.

A més, analitzen els senyals que troben durant la ruta per mostrar en una pantalla, per exemple, quina és la velocitat màxima.

<span id="page-16-0"></span><sup>3</sup>RFID significa identificació per radiofreqüència i és un sistema d'emmagatzematge i recuperació de dades remot que utilitza dispositius en forma de targeta per transmetre la identitat d'un objecte mitjançant ones de ràdio.

Trobem la tecnologia IoT en els cotxes, per exemples, en sistemes de connexió a Internet per registrar en temps real la localització del vehicle.

### Àmbit domèstic

Els inicis de l'automatització en l'àmbit domèstic van presentar-se amb la introducció de robots a les llars que facilitaven les tasques diàries. Actualment s'ha fet un pas més en aquest aspecte amb la introducció del concepte IoT en l'àmbit domèstic. [\[4\]](#page-64-3)

La instal·lació de sensors a l'habitatge i d'actuadors<sup>[4](#page-17-2)</sup> per poder controlar les variables presents en l'entorn i la connexió de sistemes amb altres dispositius permet millorar el confort a la residència i va suposar l'arribada de la domòtica.

A més, l'ús de sistemes domòtics que poden prendre decisions i executar processos per si mateixos després de ser configurats pot aportar intel·ligència a un habitatge per així millorar-ne les condicions de vida.

La domòtica és el concepte que més importància té en aquest treball de recerca i que més es desenvoluparà.

### <span id="page-17-0"></span>2.2 La domòtica

<span id="page-17-1"></span>La domòtica és un conjunt de tecnologies aplicades al control i automatització intel·ligent dels sistemes d'un habitatge, tal i com es mostra en l'esquema de la figura [2.1.](#page-17-1)

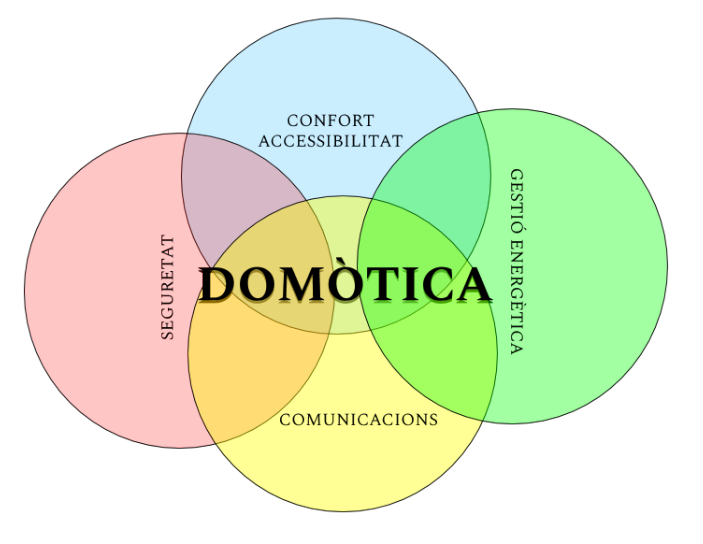

Figura 2.1: Esquema visual del concepte de domòtica Font: Creació pròpia

<span id="page-17-2"></span><sup>4</sup>Un actuador és un dispositiu que respon a senyals i que, per tant, realitza l'acció sol·licitada des del controlador domòtic, sobre un element específic de l'habitatge, ja siguin portes, làmpades, calefacció, aire condicionat, persianes, sistemes de reg, entre d'altres.

### <span id="page-18-0"></span>2.2.1 Confort

L'ús d'un sistema domòtic en un habitatge pot millorar considerablement el seu grau de confort. De manera que el fet que un sistema prengui decisions de manera intel·ligent evita possibles errors humans. Per exemple, marxar de casa i deixar punts de llum encesos, de manera que podem estar més tranquils.

A més, té la possibilitat de controlar els accessoris d'una residència de forma remota, per exemple, les persianes.

### <span id="page-18-1"></span>2.2.2 Accessibilitat

Un sistema domòtic facilita l'ús dels dispositius d'un habitatge. A més, pot millorar la qualitat de vida de persones d'edat avançada o amb discapacitats de diferents tipologies.

Per exemple, hi ha sistemes domòtics que automatitzen l'elevació de persianes, per així facilitar aquest procés i així reduir els esforços a realitzar.

### <span id="page-18-2"></span>2.2.3 Seguretat

Gràcies a la implementació de contactes magnètics, sensors de moviment, d'inundació, d'incendi, entre altres dispositius en un sistema domòtic, com els que podem veure en les figures [2.2](#page-18-3) i [2.3,](#page-19-4) és més fàcil prevenir catàstrofes o intrusions en un habitatge, ja que un sistema domòtic pot indicar aquestes anomalies.

<span id="page-18-4"></span><span id="page-18-3"></span>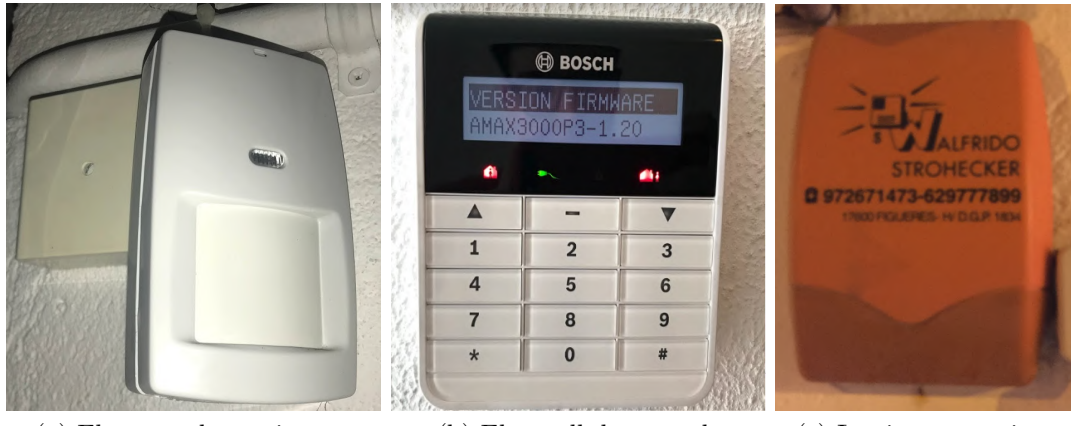

(a) El sensor de moviment (b) El panell de control (c) La sirena exterior

Figura 2.2: Composició d'un sistema d'alarma d'intrusió Font: Creació pròpia

<span id="page-19-4"></span>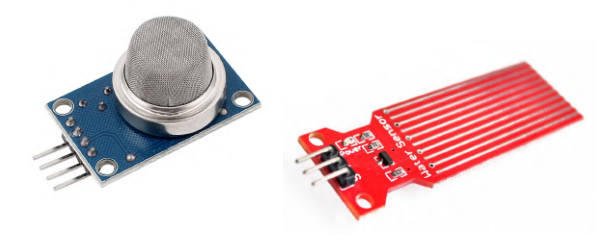

(a) El sensor de gas (b) El sensor d'inundació Figura 2.3: Sensors de seguretat

### Font: [Amazon](http://www.amazon.es/)

### <span id="page-19-0"></span>2.2.4 Estalvi energètic

Mitjançant la gestió intel·ligent dels elements d'una casa, com poden ser la il·luminació, el reg o els electrodomèstics es redueix el consum elèctric. Per exemple, el fet de no permetre il·luminar una zona si la lluminositat no és baixa assegurarà que no malgastem electricitat en aquest aspecte. D'aquesta manera contribuïm a reduir la despesa energètica.

### <span id="page-19-1"></span>2.2.5 Comunicacions

Els elements d'un sistema domòtic estan permanentment comunicats a la xarxa, ja sigui de manera interna a casa, o via Internet.

El més habitual és que hi hagi una placa central que rebi tota la informació dels sensors i enviï les ordres als actuadors. A més, aquesta també o bé una altra comunicada amb la principal haurà de dinamitzar la comunicació amb els dispositius dels usuaris del sistema, a través d'una plataforma informàtica, i, potser, connectada a Internet per poder interactuar amb el sistema des de l'exterior de l'habitatge.

## <span id="page-19-2"></span>2.3 Elements d'un sistema domòtic

### <span id="page-19-3"></span>2.3.1 Els controladors

Un controlador domòtic és una central que capta tota la informació provinent dels diferents sensors que hi hagi distribuïts per diferents punts de l'habitatge. Tota la informació rebuda és processada per aquest centre de control i, posteriorment, pot generar diferents ordres als actuadors, que són els encarregats d'executar-les.

Els controladors domòtics se solen trobar en forma de plaques, ordinadors o microcontroladors al mercat.

Amb aquests, l'usuari del sistema pot interactuar amb el sistema domòtic, segurament des de l'interior i l'exterior de la residència, gràcies a la connexió a Internet.

Així mateix, aquest pot programar els sensors, així com controlar-los.

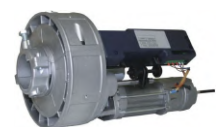

### Figura 2.4: Exemple de motor de persiana metàl·lica Font: [FG Matic Automatismos](https://www.fgmatic.com/es/motor-puertas-enrrollables/89-motor-puerta-enrollable-150.html?gclid=Cj0KCQiA2ITuBRDkARIsAMK9Q7MYFdb26x35PKcO3sIsbIpzdoFI1Efn6dYAnfFJqHCDlOGqz0U8a6QaAvq6EALw_wcB)

### <span id="page-20-2"></span><span id="page-20-0"></span>2.3.2 Els sensors

Els sensors, que són dispositius electrònics que tenen una propietat sensible a una magnitud del medi on es troben, tenen el rol principal en un sistema domòtic i es divideixen en dos grans grups.

En primer lloc, trobem els detectors d'anomalies, que envien un senyal quan es donen unes determinades condicions preestablertes al seu sistema, com poden ser els sensors de moviment com el que es mostra en la figura [2.2a,](#page-18-4) d'obertura de portes per contacte magnètic, d'inundació o d'incendi.

En segon lloc, trobem els dispositius sensibles a una magnitud física que es pot mesurar numèricament. El senyal que envien aquests sol ser numèric, com és el cas dels sensors de temperatura, d'humitat, de lluminositat, entre d'altres.

### <span id="page-20-1"></span>2.3.3 Els actuadors

En un sistema domòtic, els actuadors serveixen per portar a terme una acció que ordena un controlador. Tant poden ser ordres donades per l'usuari final d'un sistema domòtic en un determinat moment com ordres executades pel sistema domòtic, configurat prèviament i responent a unes condicions determinades.

L'exemple més habitual d'actuador és el relé, que és un dispositiu que en ser alimentat per corrent elèctric, encara que potser feble, connecta o desconnecta un circuit.

Altres exemples d'actuadors poden ser els motors, com el que es mostra en la figura [2.4,](#page-20-2) els avisadors acústics com brunzidors o sirenes, o bé els lluminosos, com poden ser làmpades.

# <span id="page-21-0"></span>Capítol 3

# Marc pràctic i procés tecnològic

<span id="page-21-2"></span>El projecte realitzat porta el nom de piDOMOhome i consisteix en la construcció, unificació i posada en funcionament d'un sistema domòtic, per tant, integrat.

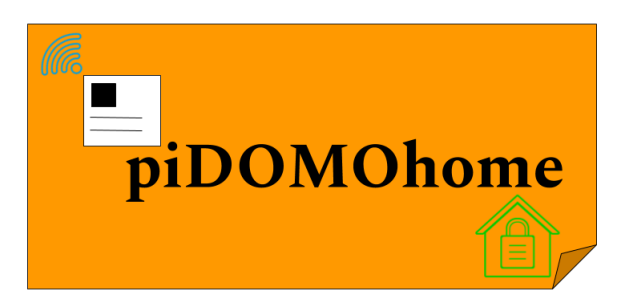

Figura 3.1: Logotip del projecte  $piDOMOhome$ Font: Creació pròpia

Per tant, s'ha dissenyat un sistema en el qual es fusionen els conceptes de comoditat i seguretat. De manera que amb una sola aplicació es pot controlar la il·luminació domèstica, involucrant la lluminositat i color d'aquesta, també la climatització, mitjançant l'accionament de relés que donen lloc a l'encesa d'un ventilador en cas d'una temeperatura elevada durant el període d'estiu, o bé a l'accionament d'un simulador de calefacció, en cas d'una temperatura baixa durant l'hivern.

La pàgina web on es mostra el projecte, el seu procés de construcció, les seves funcions, la demostració del funcionament i l'explicació dels problemes sorgits durant el treball d'investigació és accessible a través de l'adreça  $\hbar t p$ ://pidomohome.org/<sup>[5](#page-21-3)</sup>.

A continuació s'explica el procés tecnològic seguit durant la realització d'aquest projecte.

## <span id="page-21-1"></span>3.1 Sorgiment d'un problema

La necessitat de tenir un control integrat d'un habitatge ve donada per diverses situacions en les quals s'evidencien mancances en un habitatge convencional que si fossin potenciades

<span id="page-21-3"></span><sup>&</sup>lt;sup>5</sup>Nota: L'apartat **RESULTATS** del lloc web mostra contingut audiovisual sobre el procés de construcció de l'equip i conté informació de l'autor del treball. No hi accedeixin si aquest fet pot desqualificar-lo.

gràcies als avenços que ha tingut la tecnologia fins avui en dia podrien millorar el nivell de confort a la residència.

Primer de tot, perquè, personalment m'he trobat en problemes a l'hora d'avaluar l'estat d'un espai llunyà. Un exemple clar, a casa meva, mentre era fora de viatge, un electrodomèstic que tenia una avaria va fer que l'interruptor diferencial[6](#page-22-1) desconnectés l'entrada de corrent a la casa, de manera que al tornar, al cap d'una setmana, tots els aliments de la nevera i el congelador s'havien fet malbé.

Es van haver de llençar tots els aliments i netejar els electrodomèstics, amb els costos econòmics i temporals que això va comportar.

Però si hagués existit un sistema a l'habitatge que hagués enviat un avís de la desconnexió, hi hagués hagut la possibilitat de desplaçamen-se a la residència en conèixer una anomalia per verificar l'estat de la instal·lació i reconnectar l'interruptor diferencial.

Per altra banda, també m'he trobat amb la situació que es va activar el sistema d'alarma d'una segona residència, sense possibilitat de verificar la certesa de l'avís, o bé veure quines zones s'havien activat, controlar l'àrea, etc.

Això va comportar haver de desplaçar-se fins el lloc en qüestió, amb l'inconvenient que aquesta és una situació imprevisible.

La il·luminació interior i exterior també és un factor important a poder controlar pel que fa al confort i la seguretat. Per això seria interessant tenir un sistema per assegurar que l'exterior d'un habitatge mai romandrà fosc.

També seria interessant disposar d'un sistema que permetés el canvi de la tonalitat de la llum en funció del moment del dia, ja que hi ha làmpades que emeten una tonalitat de llum molt violenta. D'aquesta manera s'aconseguiria fomentar el benestar personal en diferents situacions quoutidianes.

Aleshores, a partir d'aquests casos, s'evidencia la necessitat de buscar una solució a tots aquests problemes.

### <span id="page-22-0"></span>3.2 Alternatives i solucions

Avui en dia existeixen sistemes al mercat que permeten controlar diferents aspectes d'un habitatge, però en la majoria de casos el producte és car a nivell econòmic si ha de tenir moltes funcions. A més, existeixen també productes independents que serveixen per controlar un paràmetre determinat. Per exemple, certes empreses de seguretat implementen el seu sistema d'alarma, que funciona separadament del que pot utilitzar, per exemple, un sistema de control d'un tendal, o bé del que ofereix una empresa que es dedica al sector de la il·luminació per controlar unes determinades làmpades.

És per això que és millor construir un sistema unificat i propi.

<span id="page-22-1"></span><sup>6</sup>Un interruptor diferencial és un dispositiu electromecànic que s'instal·la a les instal·lacions elèctriques de corrent altern per tal de protegir les persones d'accidents provocats pel contacte amb parts actives de la instal·lació.

### <span id="page-23-0"></span>3.3 Tria de la solució

Després de consultar anàlisis que tracten sobre les diferents opcions del mercat [\[5\]](#page-64-4) [\[6\]](#page-64-5) [\[7\]](#page-64-6), es tria construir un sistema domòtic propi, de manera que així es podran unificar tots els elements d'aquest, controlar-ne el procés de creació i fer-hi ampliacions si és necessari.

Un dels motius per construir un sistema propi és que aquest pugui ser ampliable en un futur. Un objectiu és també que es pugui controlar des de l'exterior, a través d'Internet.

Per fer això, s'utilitza una placa **Raspberry Pi 3 B** $+$ , ja que aquest petit ordinador pot connectar-se a Internet i funciona amb una distribució del sistema operatiu Linux, el qual està molt explorat i ofereix moltes solucions. Aleshores, això permet buscar una solució mitjançant aquesta placa per tal que un usuari final pugui interactuar amb aquest sistema des de qualsevol dispositiu amb connexió a Internet.

A més, només fa falta, en estat normal de treball, que aquesta placa estigui connectada a Internet i a la corrent, de manera que no ha de ser visible dins l'habitatge. De fet, no cal ni fer arribar al seu emplaçament un cable de xarxa, ja que aquesta placa té connexió  $Wi$ - $Fi$ integrada.

S'hi pot accedir remotament per configurar-la a través d'altres dispositius pertanyents a la mateixa xarxa.

Donada la limitació de ports de connexió de la placa Raspberry  $Pi \,$  3  $B+$ , es connectaran els sensors i actuadors a una placa **Arduino MEGA 2560** [\[8\]](#page-64-7), que és un microcontrolador amb múltiples pins d'entrada i sortida de dades programables a partir de la redacció d'un codi.

Aquest microcontrolador es connectarà a la xarxa a través del dispositiu Ethernet Shield [\[9\]](#page-64-8), un complement que serveix per enviar dades de la placa a un altre servidor a través de la xarxa.

Per tant, aquesta sí que haurà d'estar connectada a la xarxa per cable, a part de rebre alimentació.

S'utilitzarà **openHAB** [\[10\]](#page-65-0) com a plataforma per gestionar el sistema domòtic, ja que ofereix diversos avantatges. En primer lloc, és un programari de codi lliure i d'ús gratuït que s'intal·la com a servei a la placa  $Raspberry$   $Pi$ . A més, té una interfície multidispositiu molt intuïtiva, controlable a través d'un lloc web, o bé amb una aplicació disponible tant per Android [\[11\]](#page-65-1) com per iOS [\[12\]](#page-65-2). Fins i tot té un sistema propi de notificacions gràcies a aquesta aplicació pròpia.

Així mateix, disposa d'un ampli ventall d'extensions i complements per controlar i connectar el sistema amb altres mecanismes.

Entre aquests, s'utilitzarà el complement  $MQTT$ , o bé protocol Mosquitto, el qual s'instal·larà a la placa Raspberry Pi, que obre un port en aquesta, per defecte el número 1883. Aleshores caldrà escriure un codi pel microcontrolador Arduino per tal que es connecti a aquest port i l'utilitzi com a pont de comunicació per enviar i rebre les dades.

Aquest sistema de comunicació es basa en la subscripció i publicació a tòpics. Els tòpics són una base virtual sobre la qual s'hi emmagatzemen valors per ser interpretats per un ordinador o microcontrolador.

Aleshores, el microcontrolador Arduino MEGA 2560 crea un tòpic per cada dada que ha d'enviar i hi publica el valor numèric que marca el sensor. La placa Raspberry Pi, a través de la plataforma openHAB, es configurarà perquè es subscrigui a cada tòpic i en reculli les dades.

L'enviament d'ordres als actuadors des de l'openHAB funciona precisament al revés.

Aleshores és la plataforma openHAB qui crea el tòpic i hi publica informació que rep el microcontrolador Arduino, ja programat en el seu codi per estar subscrit al tòpic i reaccionar a l'entrada de dades.

L'exemple més clar és l'encesa d'una làmpada a través d'un relé. Per exemple, amb el tòpic pidomohome/light, quan Arduino, quan interpreti un ON en aquesta base, farà actuar el relé, i a la inversa, quan rebi un OFF. El terme pidomohome en la ruta representa el camí principal sobre el qual es creen els tòpics, n'és l'ítem superior.

Per tal de controlar la lluminositat i el seu color s'utilitzarà el dispositiu Philips Hue [\[13\]](#page-65-3). Aquest té un complement per fer compatible el control amb la plataforma openHAB.

També s'utilitzaran extensions com RRD4J per emmagatzemar contínuament les dades provinents dels sensors i automatitzar la creació gràfics i així visualitzar-los en temps real des de l'aplicació de la plataforma openHAB.

Una altra extensió que s'utilitzarà és  $\textit{InfluxDB}$  i la plataforma  $\textit{Grafana}$ . La fusió d'aquestes dues eines permetrà crear gràfics més flexibles que els anteriors, per així obtenir una multitud de perspectives a l'hora d'analitzar les dades.

InfluxDB crea una base de dades dins la placa Raspberry  $Pi$ , on la plataforma *openHAB* hi penjarà les dades. Aleshores, la plataforma Grafana es connectarà en temps real a aquesta base de dades per generar els gràfics ja configurats.

## <span id="page-24-0"></span>3.4 Disseny del producte

### <span id="page-24-1"></span>3.4.1 Tria de la base de la maqueta

Es decideix aprofitar una mostra de parquet de llargada 1 m i alçària  $0,6$  m, per fixar-hi els dispositius del projecte: sensors, avisadors acústics o làmpades.

### <span id="page-25-0"></span>3.4.2 Arquitectura del sistema

La figura [3.2](#page-25-1) mostra gràficament i esquemàticament l'estructura de l'equip i les connexions entre els seus diferents elements.

<span id="page-25-1"></span>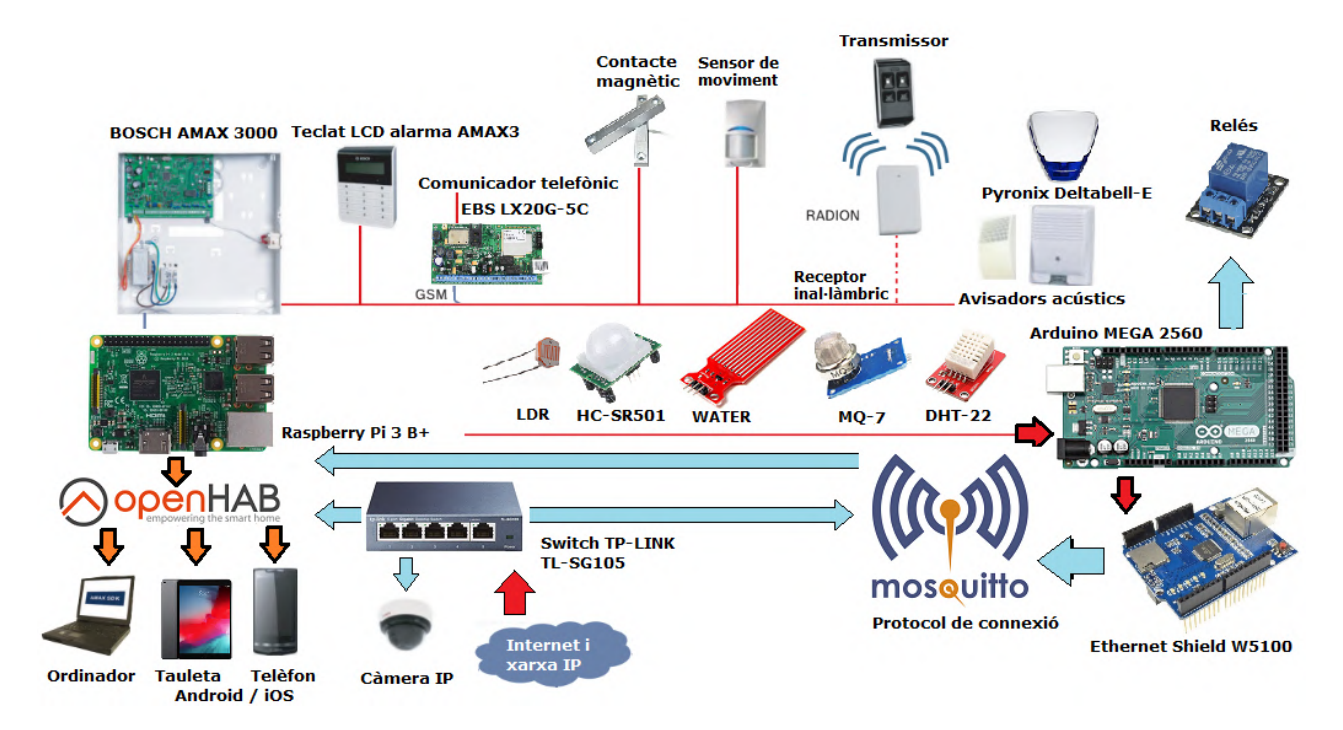

Figura 3.2: Arquitectura de funcionament del sistema domòtic Font: Creació pròpia

El sistema que funciona principalment amb dues plaques, un microcontrolador i un petit ordinador de placa única:

- Arduino MEGA 2560: És un microcontrolador on hi ha connectats tots els sensors i actuadors. Té una multiplicitat de ports per connectar-hi dispositius, és per això que s'ha utilitzat aquesta placa per portar a terme aquest projecte.
- Raspberry Pi  $3 B +$ : És un ordinador de baix cost de placa única amb connexió a Internet que actua com a central de processament de les dades, ja que rep tota la informació del microcontrolador i també n'hi envia. openHAB és la plataforma que s'hi instal·larà per gestionar el sistema domòtic.

La comunicació entre aquests dos dispositius es fa mitjançant la xarxa. Això no significa que necessiti explícitament Internet per funcionar, sinó que les dades poder circular pel sistema sense necessitat de connexió a Internet, a través d'una xarxa local.

• MQTT, de l'anglès Message Queue Telemetry Transport és el protocol de comunicació que utilitzarem del qual l'ordinador Raspberry Pi és el servidor.

És la base sobre la qual les plaques hi publicaran les dades pertinents temporalment.

El sistema  $MQTT$  obre un port<sup>[7](#page-26-1)</sup> a la placa Raspberry Pi sobre el qual pot donar-se aquesta comunicació.

Funciona amb el sistema de subscripció i publicació de dades en tòpics. Un tòpic representa un espai on s'hi pot publicar una dada numèrica o textual única. La publicació és l'enviament de dades a aquest tòpics per part de les plaques. Mentre que la subscripció es refereix a la lectura de les dades en aquests tòpics per part de les plaques.

Com que les dues plaques envien i reben informació, la comunicació és bilateral.

• openHAB s'instal·la en forma de servei<sup>[8](#page-26-2)</sup> a l'ordinador Raspberry Pi i és la plataforma que permet unificar totes les dades, les que s'envien i les que es reben.

Aquesta plataforma és multidispositiu i permet veure des de telèfons mòbils, tauletes o ordinadors les dades del sistema en temps real.

A més, permet guardar en una base de dades les dades en un interval de temps determinat.

• InfluxDB és un servei que permet crear bases de dades amb un sistema que treballa a una alta velocitat de processament. S'utilitzarà per emmagatzemar les dades de les variables de temperatura, humitat i lluminositat.

La plataforma *openHAB* serà programada per emmagatzemar cada vegada que hi hagi un canvi en aquestes variables el seu valor a la base de dades les dades.

• Grafana és un altre servei que s'instal·la a l'ordinador Raspberry Pi que genera un lloc web on s'hi poden mostrar gràfics flexibles de dades mètriques a partir de bases de dades, en aquest cas, de la base de dades InfluxDB.

### <span id="page-26-0"></span>3.4.3 Planificació dels dispositius necessaris

La planificació dels dispositius necessaris per portar a terme el projecte és bàsica per poder-ne analitzar la viabilitat i entendre el seu principi de funcionament.

### Els dispositius controladors

### $\bigcirc$  L'ordinador Raspberry Pi 3 B+

El dispositiu Raspberry Pi és un ordinador de placa única que va ser desenvolupat al Regne Unit pel grup Raspberry Pi Foundation i que té la mida d'una targeta de crèdit. A la figura [3.3](#page-27-0) es mostra l'aparença de l'últim model d'aquest ordinador, denominat Raspberry Pi 4. És una placa de baix cost (té un cost aproximat de 35 euros). A més, permet a persones de totes les edats explorar la informàtica i aprendre a programar en llenguatges com Scratch [\[14\]](#page-65-4) i Python [\[15\]](#page-65-5).

<span id="page-26-1"></span><sup>7</sup>Un port és una interfície o porta virtual que utilitza un dispositiu d'una xarxa com a entrada i sortida de dades.

<span id="page-26-2"></span><sup>&</sup>lt;sup>8</sup>Un servei, en el context de la placa *Raspberry Pi*, és un programa que s'instal·la i funciona permanentment en segon pla sobre el seu sistema operatiu.

<span id="page-27-0"></span>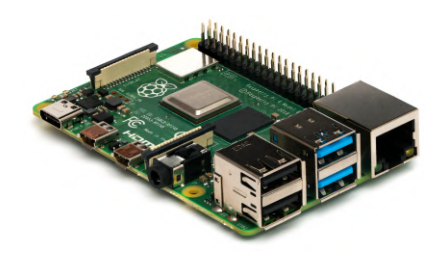

Figura 3.3: Placa controladora Raspberry Pi 4 Font: Entrada [Raspberry Pi 4](https://en.wikipedia.org/wiki/Raspberry_Pi) a Viquipèdia

El seu sistema operatiu oficial és una versió adaptada de Debian [\[16\]](#page-65-6), anomenada Raspbian, que és de codi obert, encara que permet usar altres sistemes operatius, inclosa una versió de Windows 10 [\[17\]](#page-65-7).

Aquesta placa es pot programar amb diferents sistemes, però la fundació promou principalment l'aprenentatge de programació amb Python.

Serà aquest l'ordinador que s'utilitzarà com a central de processament de dades, d'ordres i com a base pel sistema domòtic gràcies a una plataforma de codi obert anomenada openHAB.

<span id="page-27-1"></span>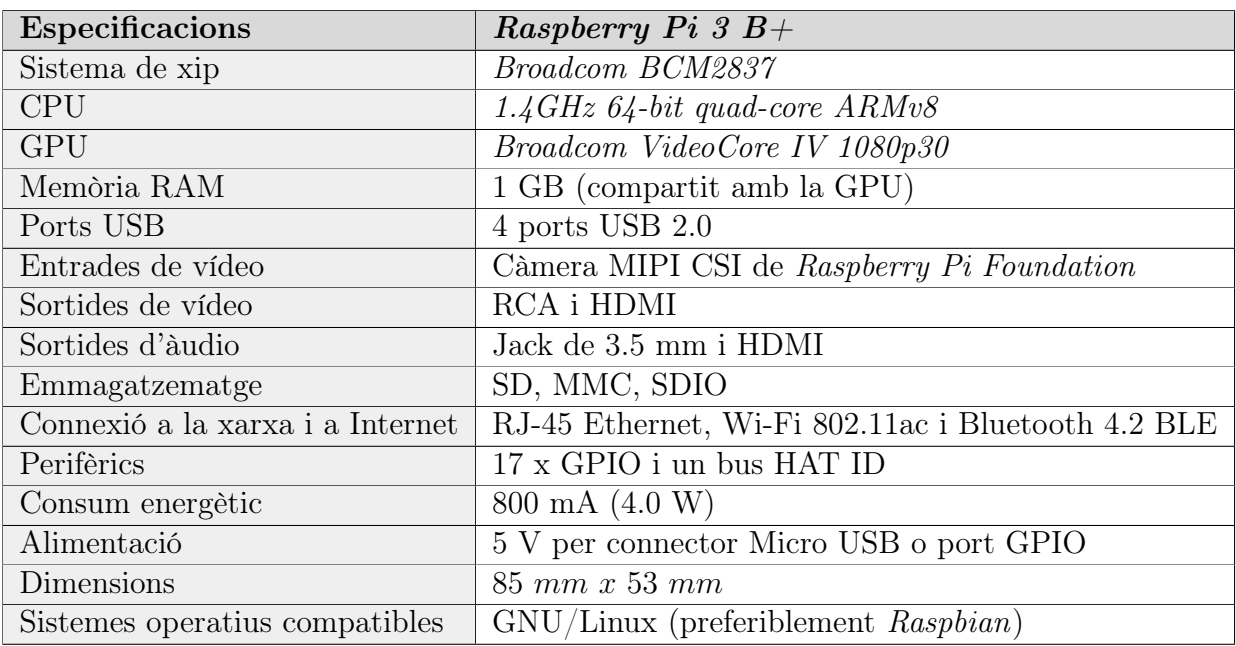

A la taula [3.1](#page-27-1) es mostren les característiques més bàsiques d'aquest microordinador.

Taula 3.1: Característiques de l'ordinador Raspberry Pi 3  $B+$ 

### ❍ El microcontrolador Arduino MEGA 2560

Arduino és una companyia de programari de codi obert que dissenya i fabrica microcontroladors per a la construcció de dispositius digitals.

Arduino té una gran família de microcontroladors, entre els quals hi trobem el dispositiu Arduino MEGA 2560. Aquest, que es mostra a la figura [3.4,](#page-28-0) és el que utilitzarem per portar a terme aquest projecte.

<span id="page-28-0"></span>Es programa en un entorn de desenvolupament amb llenguatge de processament i s'envia el programa compilat a través del port serial de la placa i mitjançant un port USB de l'ordinador utilitzat. És gràcies al programa Arduino IDE que desarem el codi al microcontrolador.

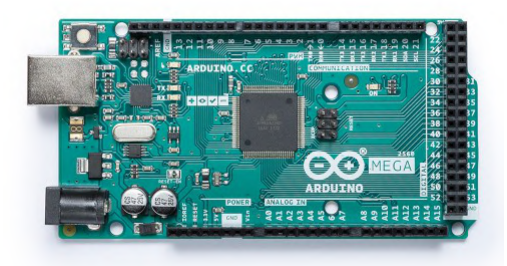

Figura 3.4: El microcontrolador Arduino MEGA 2560 Font: **Arduino - [MEGA 2560 Rev3 microcontroller](https://store.arduino.cc/arduino-mega-2560-rev3)** 

Aquest microcontrolador serà utilitzat en el sistema domòtic per rebre i enviar les dades obtingudes dels sensors que tindrà connectats. També tindrà connectats els actuadors.

<span id="page-28-1"></span>A la taula [3.2](#page-28-1) es mostren les característiques d'aquest microcontrolador.

| Especificacions                          | Arduino MEGA 2560 |
|------------------------------------------|-------------------|
| Microcontrolador                         | ATmega2560        |
| Voltatge d'operació                      | 5 V               |
| Voltatge d'entrada                       | $5-12$ V          |
| Pins digitals $I/O$                      | 54                |
| Pins d'entrada analògica                 | 16                |
| Intensitat per pin d'entrada o sortida   | $40 \text{ mA}$   |
| Intensitat de circulació per pin a 3.3 V | $50 \text{ mA}$   |
| Us de memòria del <i>bootloader</i>      | 8 kB              |
| Frequência de processament               | 16 MHz            |

Taula 3.2: Característiques del microcontrolador Arduino MEGA 2560

<span id="page-29-0"></span>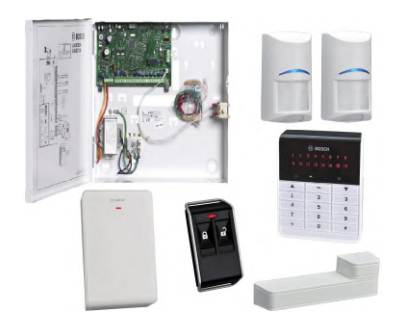

Figura 3.5: Sistema d'alarma BOSCH AMAX 3000 Font: [BOSCH Security Systems - AMAX panel 3000](https://es.boschsecurity.com/es/productos/intrusionalarmsystems_4/controlpanelsandkeypads_4/amax_4/amaxpanel3000_4/amaxpanel3000_4_22879)

### ❍ La central processadora d'alarmes

Una central processadora d'alarmes consta d'unes entrades i unes sortides d'informació. A través de l'entrada s'hi connecten els sensors de detecció d'anomalies, habitualment d'intrusió. Les sortides d'aquesta solen ser avisadors lumínics i acústics.

En aquest projecte s'utilitzarà la central processadora d'alarmes BOSCH AMAX 3000, tal i com es mostra en la figura [3.5.](#page-29-0) Les raons per les quals s'ha triat aquest dispositiu és que disposa d'una alta certificació de grau de seguretat i té un intuïtiu panell de control. És per això que la feina a realitzar serà fer passar l'estat dels sensors per l'ordinador Raspberry Pi abans que arribin a la central d'alarmes, per així poder-ne controlar l'estat des d'un dispositiu mòbil.

Tot i que existeix un sistema de la marca BOSCH per dur a terme aquesta tasca, no l'utilitzarem perquè requereix l'instal·lació d'un mòdul força car que funciona amb una targeta de telefonia mòbil. D'aquesta manera es minimitzaran els costos en aquest àmbit.

### Els dispositius de connexió en xarxa

### $\bigcirc$  El commutador de xarxa o *switch*

Un commutador de xarxa és un dispositiu que permet connectar en paral·lel i a una xarxa diversos dispositius electrònics.

En aquest projecte s'utilitzarà el switch TP-Link TL-SG105 per connectar els dispositius del sistema a la xarxa, per així facilitar l'arribada dels cables a la maqueta i obtenir una multitud de ports de xarxa.

### ❍ L'encaminador

L'encaminador, anomenat router de l'anglès, és un dispositiu que permet la interconnexió de xarxes d'ordinadors. Cadascun dels dispositius que es connecten a aquest passen a formar part de la seva xarxa i s'identifiquen amb una composició de nombres formada per quatre parts. Per exemple, 192.168.1.35.

<span id="page-30-0"></span>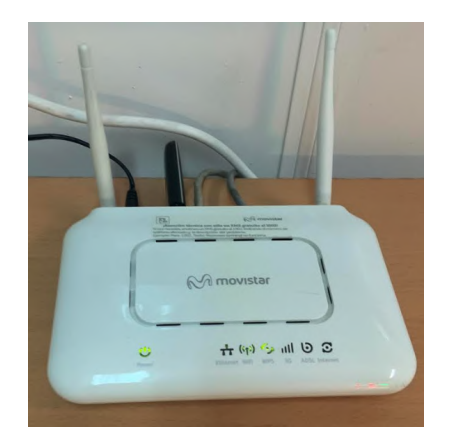

Figura 3.6: Encaminador ZyXEL P8701T Font: Creació pròpia

En aquest projecte s'utilitzarà un encaminador model ZyXEL P8701T i amb nom comercial adjudicat per la companyia de telefonia Movistar Home Station VDSL2, tal i com es mostra en la figura [3.6.](#page-30-0) Servirà per generar una xarxa local a la qual s'hi connectarà el switch i, en conseqüència, tots els elements del sistema domòtic. D'aquesta manera existirà un entorn en el qual es podran donar les comunicacions entre els dispositius controladors.

### Els sensors

Els sensors poden ser, en funció de l'arquitectura del sistema, inal·làmbrics o cablejats.

### ❍ Detecció de presència humana

Els detectors de presència solen trobar-se en sistemes d'alarma per prevenir intrusions, robatoris i furts en un habitatge. Marques com BOSCH, Paradox, DSC, SIEMENS o Honeywell en són fabricants.

#### — Detectors de presència basat en doble tecnologia

El sensor de moviment que serà utilitzat en aquest sistema domòtic es mostra a la figura [3.7,](#page-31-0) el model ISC-PPR1-W16 de la companyia BOSCH [\[18\]](#page-65-8).

Aquest es basa en una doble tecnologia per analitzar l'àrea on està instal·lat i conté cinc sensors parcials. Treballa amb aquest sistema per prevenir falses alarmes, de manera que no dona el senyal fins que les dues tecnologies amb les que treballa s'activen al mateix temps.

En primer lloc, utilitza la tecnologia de llum infraroja, amb la qual el sensor infraroig passiu mesura la llum infraroja radiada dels objectes situats en el seu camp de visió. Com que l'ésser humà emet calor en forma de radiació en longituds d'ona infraroges que són invisibles per a l'ull humà i aquests dispositius sí que les poden detectar, envien un senyal quan es compleix aquesta situació.

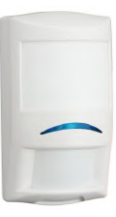

<span id="page-31-1"></span><span id="page-31-0"></span>Figura 3.7: Detector infraroig de moviment BOSCH ISC-PPR1-W16 Font: [BOSCH Security Systems ISC-PPR1-W16](http://resource.boschsecurity.com/documents/ISC_PPR1_W16_Data_sheet_esES_9007201854188299.pdf)

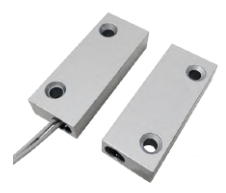

Figura 3.8: Contacte magnètic MC-SMMC Font: [Calytel](https://www.calytel.com/contacto-magnetico-apto-para-instalar-en-metal-tecnologia-de-deteccion-reed-c2x29200838)

Per contra, amb l'ús de la tecnologia de detecció per microones, el sensor emet polsos basant-se en l'efecte físic Doppler [9](#page-31-2) , fent que les ones llançades rebotin en la superfície a vigilar. Quan això no es compleix, el sensor envia un senyal.

### — Detector d'obertura de porta per contacte magnètic

El detector magnètic té com a funció informar de l'obertura d'una porta. A la figura [3.8](#page-31-1) podem observar el detector per contacte magnètic MC-SMMC, que és el model que utilitzarem en aquest sistema domòtic. És un sensor format per dues parts. Una s'instal·la al marc de la porta, i l'altra en aquesta mateixa. Quan la porta està tancada, l'imant manté tancats els contactes. Quan la porta s'obre, el camp magnètic de l'imant desapareix i s'obren els contactes de la sortida del sensor.

### Detector d'inundació aquàtica

El detector d'inundació aquàtica està format per unes bandes de material conductor que quan un material líquid s'hi decanta entren en contacte. Aleshores el sensor produeix una interrupció en el codi del microcontrolador i aquest rep l'estat d'alarma.

S'utilitzarà aquest sensor en el sistema per rebre notificacions de possibles inundacions en l'entorn de la instal·lació.

<span id="page-31-2"></span> $9L$ 'efecte Doppler és el canvi de freqüència aparent d'una ona produït pel moviment de la font respecte al seu observador.

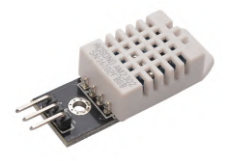

### <span id="page-32-0"></span>Figura 3.9: El sensor de temperatura i humitat DHT-22 Font: [Indiamart - DHT-22 Digital Sensor Module](https://www.indiamart.com/proddetail/dht22-digital-temperature-and-humidity-sensor-module-19236921533.html)

### Sensor de qualitat de l'aire

El sensor de qualitat de l'aire MQ-7 és capaç de quantificar el gas diòxid de carboni, o bé  $CO<sub>2</sub>$  present en l'ambient on s'instal·la. Amb això, també és capaç de detectar indicis de producció d'un incendi.

Pot actuar com un sensor d'interrupció, o bé donar un valor numèric de la quantitat de diòxid de carboni que es troba en l'aire. En la construcció del sistema domòtic l'utilitzarem en mode d'interrupció, ja que té un sensor electroquímic que fa variar la seva resistència en entrar en contacte amb el compost gasós esmentat.

#### ❍ Sensors de condicions atmosfèriques

Els sensors de condicions atmosfèriques poden mesurar la temperatura, la humitat i la pressió atmosfèrica, principalment.

### — Sensor de temperatura i humitat

El sensor de temperatura i humitat mesura aquestes magnituds i les proporcionarà numèricament al microcontrolador, en el cas d'aquest projecte, en unitats de graus centígrads i percentatge, respectivament.

El model que s'utilitzarà és el DHT-22, que es mostra a la figura [3.9.](#page-32-0) Aquest permet mesurar la temperatura i la humitat mitjançant un processador intern que genera un senyal digital. És l'exemple del sensor.

### ❍ Sensors de condicions ambientals

#### — Sensor de lluminositat

El sensor de lluminositat es basa en una fotoresistència que varia la seva resistència en variar la lluminositat captada. El model general imposa menys resistència com més llum capta i es mostra a la figura [3.10.](#page-33-0)

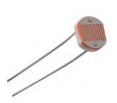

<span id="page-33-0"></span>Figura 3.10: Sensor de lluminositat LDR Font: [Electrónica embajadores - Resistencia LDR 3,4 mm](https://www.electronicaembajadores.com/es/Productos/Detalle/SSLDR34/sensores/sensores-de-luminosidad-color/resistencia-ldr-3-4mm-sensor-de-luz)

S'utilitzarà en aquest sistema domòtic i es connectarà a una entrada analògiques del microcontrolador utilitzant una resistència de 10kΩ. L'entrada de dades es convertirà a una estimació en percentatge de la lluminositat captada.

- Els actuadors
	- ❍ Els relés

El relé és un dispositiu elèctric que quan és alimentat o estimulat per un corrent elèctric molt feble, connecta o desconnecta un circuit en el qual es dissipa una potència major que la del circuit d'alimentació de l'actuador.

Els mòduls de relé compatibles amb el microcontrolador permetran controlar l'estat de receptors. Utilitzarem tres mòduls independents i un de quatre canals, tal i com es mostra a la figura [3.11.](#page-33-1)

<span id="page-33-1"></span>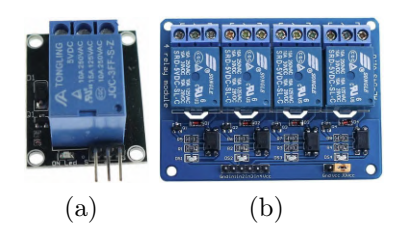

Figura 3.11: Mòduls de relé compatibles amb microcontroladors Font: [My Tech Tools](https://mytechtools.com.pk/product/12v-4-channel-relay-module-for-arduino/)

### ❍ El díode LED

<span id="page-33-2"></span>Un LED és un diode emissor de llum compost per un material semiconductor amb dos terminals. Aquest genera llum consumint una intensitat elèctrica molt petita. Se n'utilitzaran dos de blancs de 10 mm de diàmetre com a indicadors del sistema. A la figura [3.12](#page-33-2) observem un diode LED.

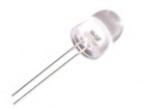

Figura 3.12: Un díode LED blanc Font: [Electrónica Embajadores](https://www.electronicaembajadores.com/es/Productos/Detalle/SMDL10C9A/semiconductores/diodos-y-displays-leds/diodo-led-10mm-clear-blanco-13800-mcd-25-rf-ww10a3swq4-n2)

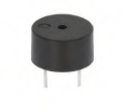

### Figura 3.13: Brunzidor Font: [Kanbkam](https://www.kanbkam.com/sa/en/4-beads-of-buzzer-compatible-with-5volt-arduino-22952249)

### <span id="page-34-1"></span>❍ El brunzidor

És un actuador que serveix per emetre senyals acústiques, habitualment sorolls no gaire forts. Solen anar instal·lats, per exemple, en teclats de dispositius electrònics, per funcionar com a verificadors del funcionament d'aquests. Un exemple de brunzidor és el que es mostra a la figura [3.13,](#page-34-1) que s'utilitzarà en aquest equip per permetre avisos per part del microcontrolador.

### ❍ La sirena

<span id="page-34-2"></span>És un element de seguretat que pot funcionar com a sortida d'un sistema de seguretat per avisar, per exemple, d'una intrusió, o d'un incendi, i així fer actuar a les persones del voltant seguint un protocol per evitar situacions incòmodes o perilloses. A la figura [3.14,](#page-34-2) podem apreciar el model de sirena exterior d'intrusió Deltabell-E de Pyronix, que s'instal·larà en el sistema domòtic.

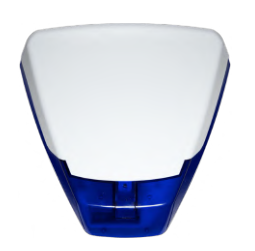

Figura 3.14: Sirena Pyronix Deltabell-E Font: [Pyronix Deltabell-E outdoor bell](https://www.pyronix.com/uk/products/deltabell-e)

### <span id="page-34-0"></span>3.4.4 Representació dels circuits elèctrics i electrònics

En primer lloc, es connectaran els sensors a la placa Arduino MEGA 2560

Cada sensor necessita alimentació a 5 V i a corrent continu a partir d'un pol positiu i un de negatiu, i, a més, una connexió pel senyal, cadascuna a un pin<sup>[10](#page-34-3)</sup> diferent del microcontrolador. El cas dels actuadors és semblant, s'alimenten com en el cas dels sensors i el pin de senyal actua com una sortida de dades en comptes d'una entrada.

A la taula [3.3](#page-35-0) es mostren els circuits parcials per connectar completament els sensors i els actuadors al microcontrolador Arduino MEGA 2560.

Les connexions marcades en vermell representen el pol positiu de l'alimentació a 5 V, i les marcades en negre el negatiu (GND).

<span id="page-34-3"></span><sup>10</sup>Un pin és cadascuna de les patilles metàl·liques d'un connector multipolar, en aquest cas, les múltiples entrades i sortides de la placa Arduino.

<span id="page-35-0"></span>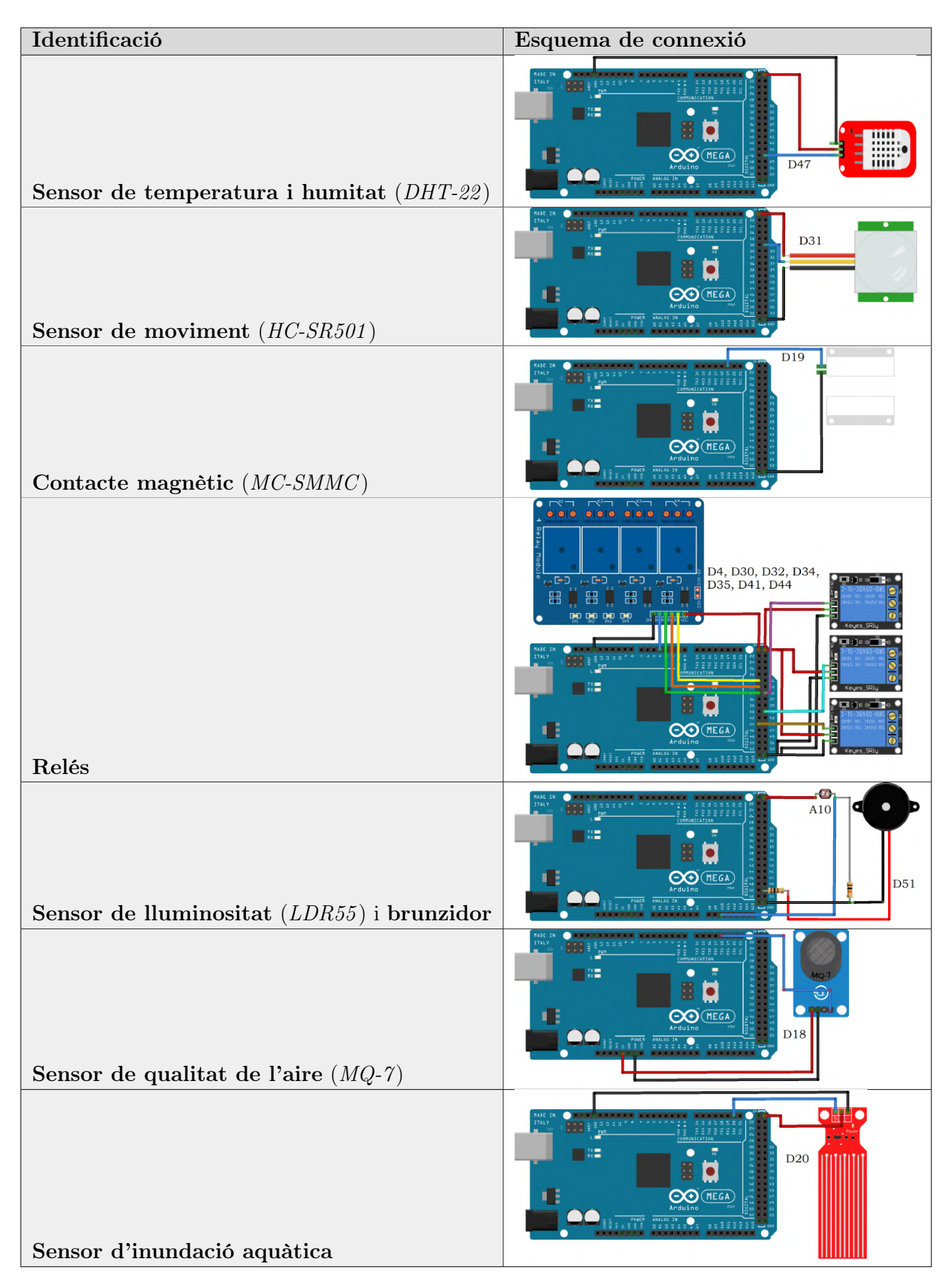

Taula 3.3: Esquemes de connexió dels sensors i actuadors a Arduino MEGA 2560 Font: Creació pròpia amb el programa Fritzing
El sistema d'alarma, que representa un circuit a part, es connectarà segons l'esquema de la figura [3.15.](#page-36-0)

<span id="page-36-0"></span>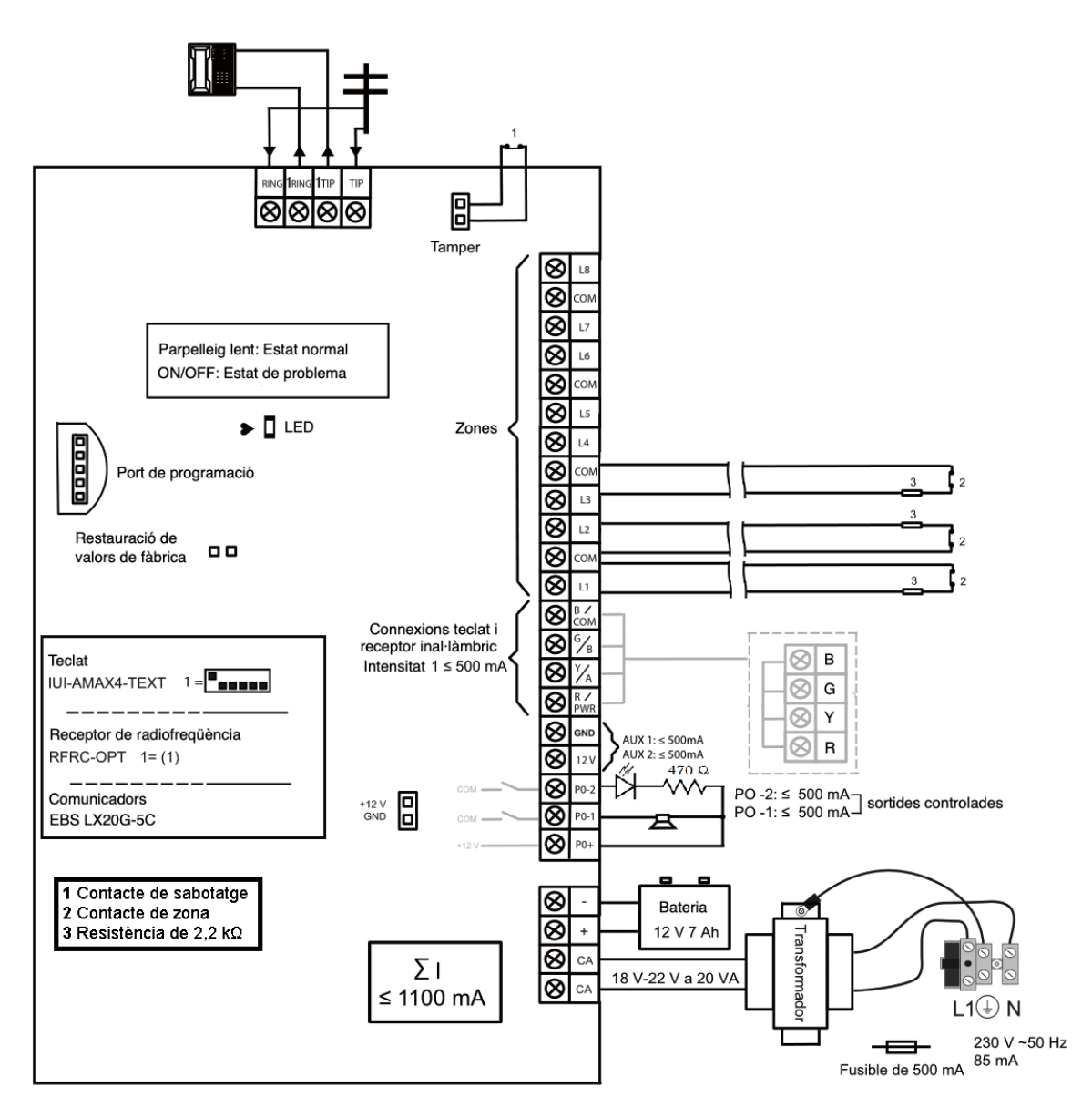

Figura 3.15: Esquema de connexió del sistema d'alarma antirobatoris BOSCH AMAX 3000 Font: Modificació de **BOSCH AMAX 3000** [installation guide wiring diagram](https://resource.boschsecurity.com/documents/AMAX_panel_family_Installation_Manual_enUS_15867163019.pdf)

Els sensors d'interrupció funcionen amb el principi de connexió i desconnexió dels terminals pol negatiu i una entrada del microcontrolador Arduino.

Quan l'estat del sensor és normal, els seus terminals romanen tancats. Però quan aquest estat canvia a una situació d'alarma, els contactes s'obren i interrumpeixen el codi.

No tots els pins del microcontrolador poden ser utilitzats en mode d'interrupció. Només els pins 2, 3, 18, 19, 20 i 21 de la placa Arduino MEGA 2560 ho poden fer. Per això que s'han connectat a aquests pins els sensors d'interrupció en la taula [3.3](#page-35-0) i les figures [3.16](#page-37-0) i [3.17.](#page-37-1)

<span id="page-37-0"></span>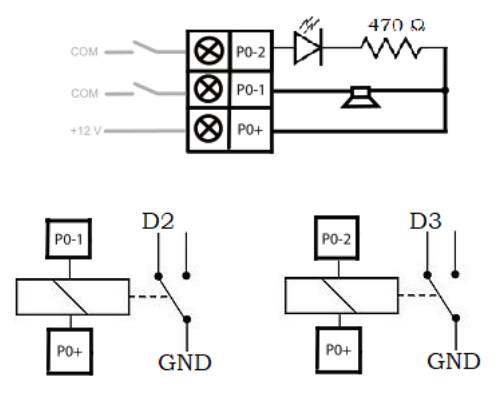

<span id="page-37-1"></span>Figura 3.16: Esquema de connexió dels relés entre la central d'alarma i el microcontrolador Font: Creació pròpia

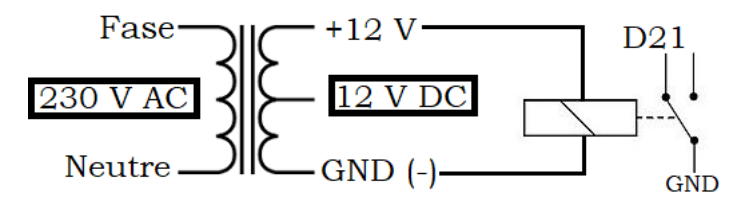

Figura 3.17: Esquema de connexió d'un relé alimentat per un transformador per donar un senyal al microcontrolador

Font: Creació pròpia

Per tal de poder tenir coneixement de l'estat del sistema d'alarma a distància i de les sirenes, es connectaran uns relés en paral·lel a les dues sortides programades de la central d'alarma. Tal i com es pot observar en l'esquema de connexió de la figura [3.16,](#page-37-0) aquests actuaran com un sensor del microcontrolador ja que accionen un contacte entre el pol negatiu i el pin d'entrada de dades a la placa.

Aleshores, per tal de tenir un sensor d'entrada de corrent per poder rebre avisos en cas que l'habitatge i, en conseqüència, el sistema quedessin sense alimentació, es connectarà un relé alimentat per un transformador a 12 V directament, que en estat normal tancarà els seus contactes entre el pin de la placa Arduino i el negatiu, o bé GND. El principi de funcionament és el mateix que en el cas anterior. L'esquema de connexió es mostra a la figura [3.17.](#page-37-1)

### 3.4.5 Creació del codi pel microcontrolador

El microcontrolador Arduino MEGA 2560 funciona a partir de l'execució d'un codi en llenguatge  $C_{++}$ . En un programa d'Arduino es defineixen unes variables, un programa d'arrencada i una seqüència d'instruccions executada repetitivament.

Aleshores, per adaptar aquest sistema al projecte, s'ha redactat un codi seguint l'esquema de la figura [3.18.](#page-38-0)

<span id="page-38-0"></span>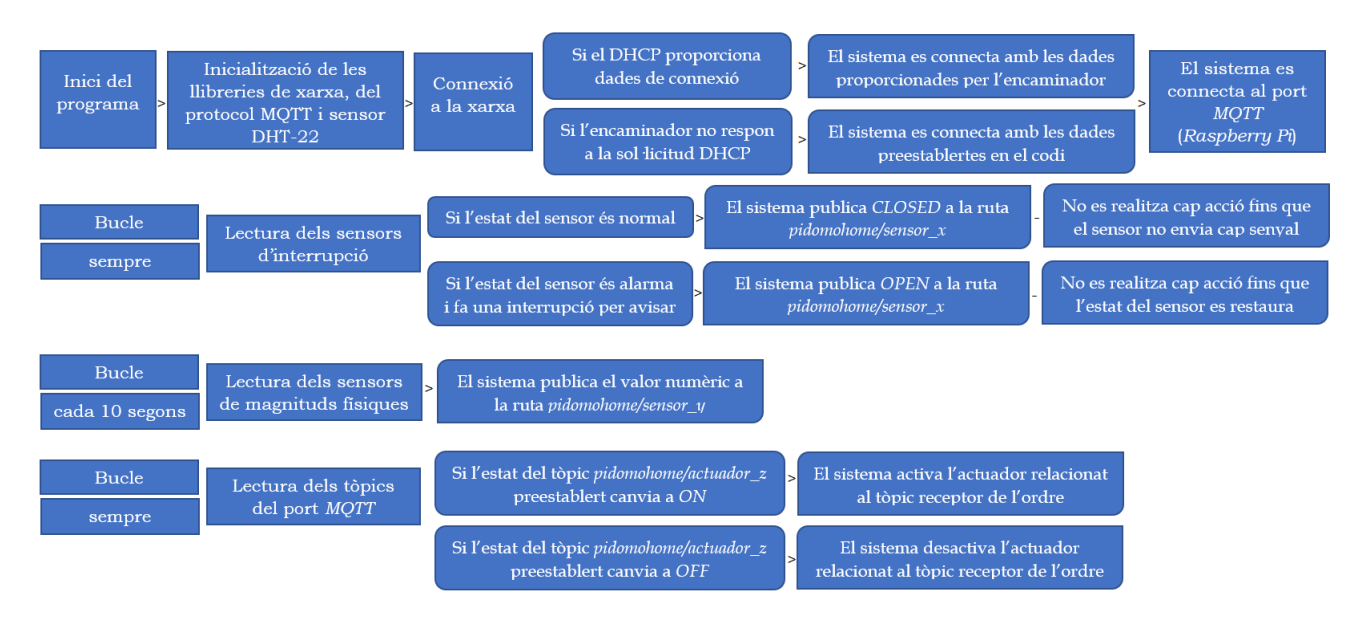

Figura 3.18: Estructura del codi que executarà el microcontrolador Arduino MEGA 2560 Font: Creació pròpia

## 3.5 Implementació

Es va decidir crear una maqueta i muntar tots els elements sobre aquestes base. A continuació es detallen els passos del seu muntatge.

### 3.5.1 Preparació de la base

Es va buscar un panell de parquet de fusta base de mides  $1 \ m$  d'amplada i  $0, 6 \ m$  d'altura amb prou espai per fixar-hi tots els elements que tenia previst, tal i com es mostra a la figura [3.19.](#page-39-0)

Es van fixar al panell uns peus metàl·lics amb sis cargols de mètrica 5 i amb les seves femelles corresponents per poder-la subjectar sobre una taula, tal i com es mostra a la figura [3.20.](#page-39-1) Amb un trepant, es van fer els forats al taulell de parquet i també es van ampliar els forats dels peus metàl·lics per tal que coincidissin els forats, tal com es mostra en la figura [3.21.](#page-39-2)

<span id="page-39-0"></span>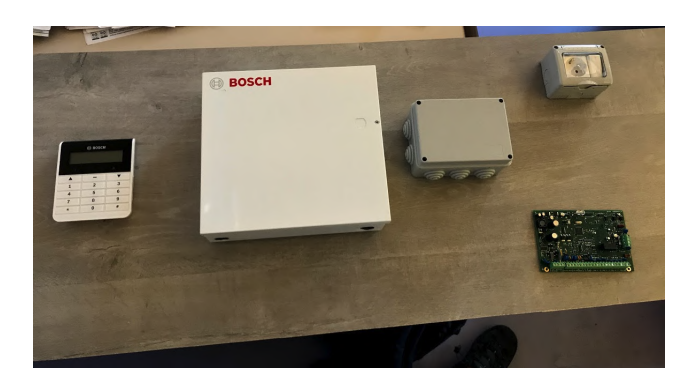

Figura 3.19: Base de parquet amb alguns elements domòtics provisionals Font: Creació pròpia

<span id="page-39-1"></span>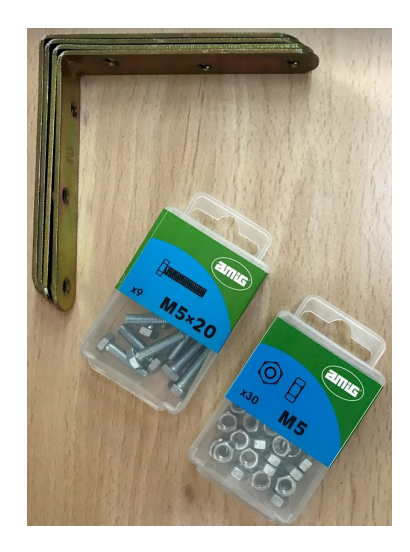

Figura 3.20: Peus metàl·lics i femelles i cargols M5x20 per insirer-los Font: Creació pròpia

<span id="page-39-2"></span>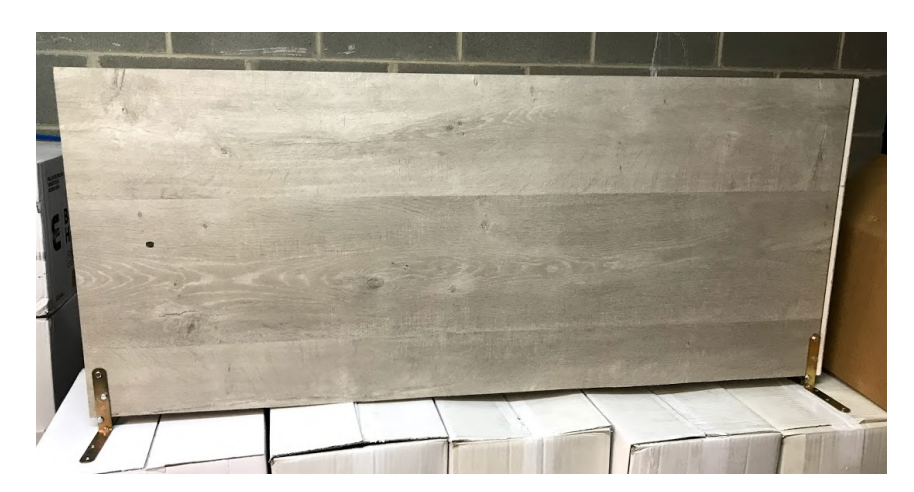

Figura 3.21: Panell de parquet amb peus metàl·lics collats Font: Creació pròpia

<span id="page-40-0"></span>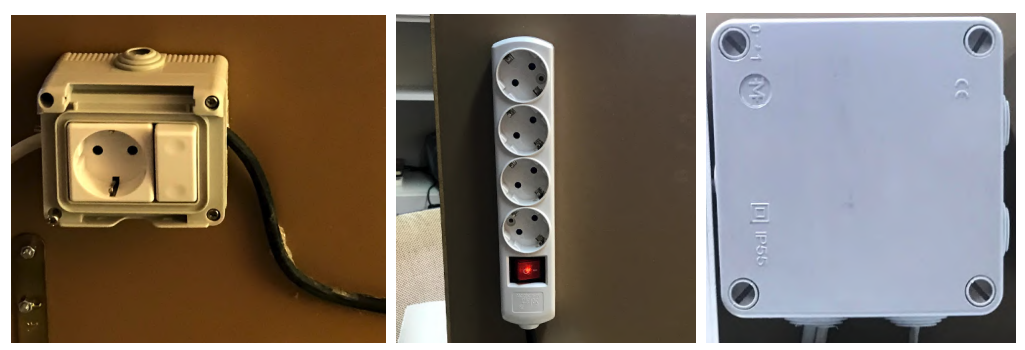

(a) Base d'endoll i interruptor (b) Multiplicador elèctric (c) Caixa de connexions

<span id="page-40-1"></span>Figura 3.22: Elements elèctrics del sistema Font: Creació pròpia

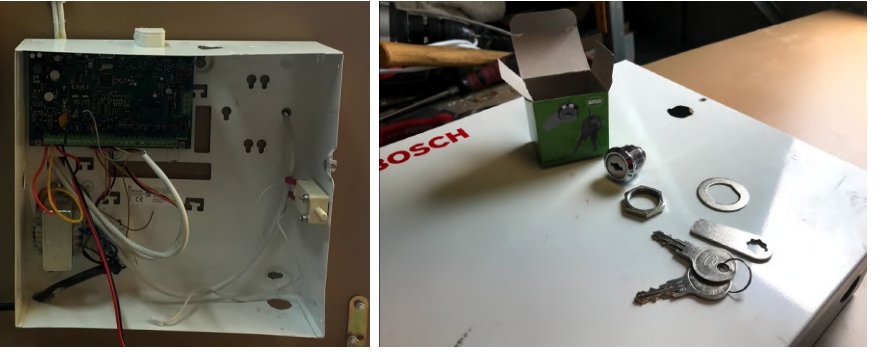

<span id="page-40-2"></span>(a) Placa AMAX 3000 (b) Pany de seguretat per la caixa

Figura 3.23: Composició de la caixa metàl·lica de protecció del sistema Font: Creació pròpia

## 3.5.2 Unió dels elements al panell

Mitjançant cargols de cabota aixamfranada amb la cabota allotjada perquè no sobresurti en superfície i per a unions desmuntables, es van unir cadascun dels elements al panell.

#### Elements elèctrics

Es va unir al panell una base d'endoll, juntament amb un interruptor per desconnectar l'entrada de corrent al sistema. També un multiplicador de bases d'endoll i amb diverses caixes per incloure-hi connexions elèctriques a l'interior. Tot aquest procés es mostra a la figura [3.22.](#page-40-0)

#### Sistema d'alarma antirobatori

La placa central del sistema d'alarma amb model BOSCH AMAX 3000 es va protegir amb una caixa metàl·lica de dimensions 26x28x8, 35 cm que es va collar a la part de darrere del panell, tal com es mostra a la figura [3.23.](#page-40-1) A més, com es mostra a la figura [3.23b,](#page-40-2) es va instal·lar un pany a la caixa per protegir-la de possibles manipulacions.

<span id="page-41-0"></span>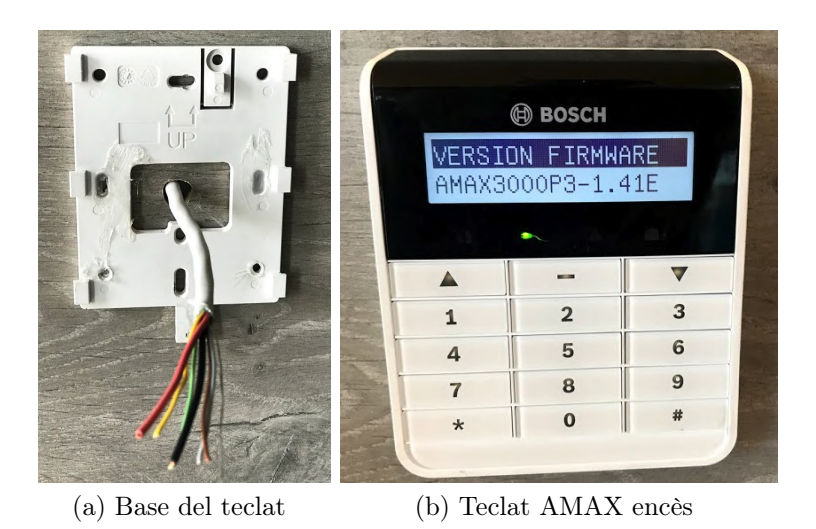

Figura 3.24: Fixació i connexió del teclat del sistema d'alarma Font: Creació pròpia

<span id="page-41-1"></span>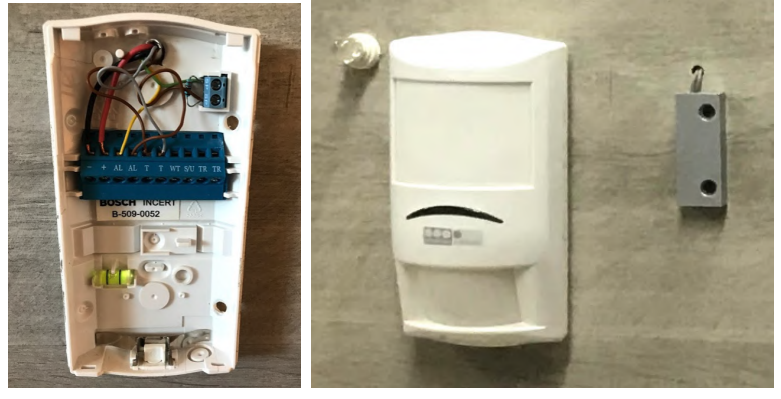

<span id="page-41-2"></span>(a) Base del sensor (b) Sensor de moviment i magnètic

Figura 3.25: Fixació i connexió dels sensors del sistema d'alarma Font: Creació pròpia

A continuació, es va fixar al panell el teclat d'usuari del sistema d'alarma, tal i com es mostra a la figura [3.24.](#page-41-0)

Aleshores es van fixar els sensors de moviment i magnètic de detecció d'obertura de portes a la part de davant del panell, tal i com es mostra a la figura [3.25.](#page-41-1)

Tal i com es pot observar a la figura [3.25b,](#page-41-2) es va fixar també un díode emissor de llum o LED a la part esquerra del sensor de moviment per tal d'indicar l'estat del sistema.

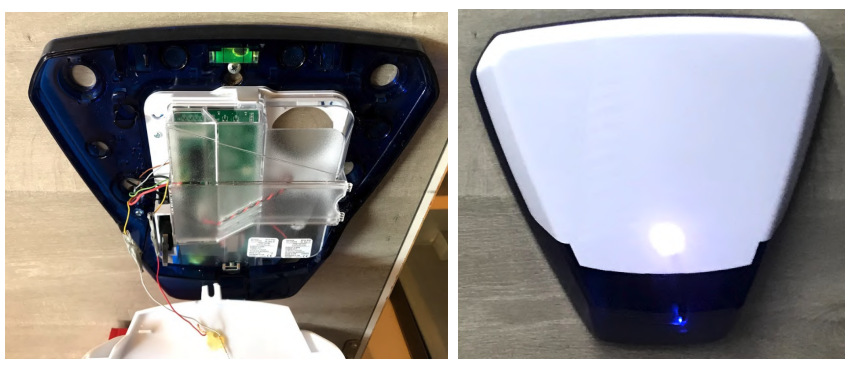

(a) Coberta de la sirena (b) Sirena Pyronix Deltabell-E

<span id="page-42-0"></span>Figura 3.26: Fixació i connexió de la sirena del sistema d'alarma Font: Creació pròpia

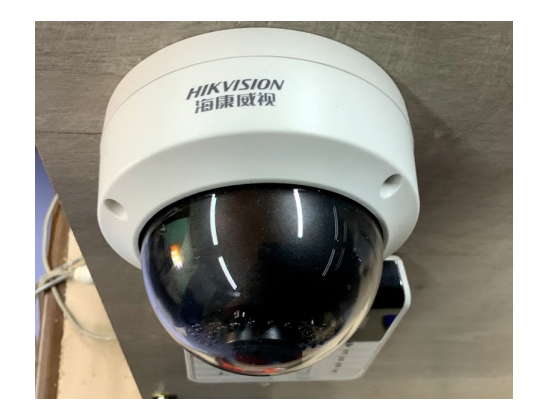

Figura 3.27: Instal·lació de la càmera de seguretat Font: Creació pròpia

Més tard, es va fixar al panell la sirena acústica per donar els avisos d'alarma. Però abans de fer-ho, es va fer un forat a la coberta d'aquesta i s'hi va unir un díode emissor de llum de color blanc per generar un efecte dissuasiu i evidenciar el funcionament del sistema.

#### Càmera de seguretat

Es va instal·lar i fixar al panell una càmera de videovigilància de marca Hikvision, tal i com es mostra a la figura [3.27.](#page-42-0)

Per fer-ho, es va obrir un forat amb el trepant al panell per poder-hi passar els connectors d'alimentació i de xarxa de la càmera a la part de darrere.

#### Mòdul de sensors domòtics

Es va comprar una caixa de connexions i se'n va extreure la tapa protectora. Aleshores, es van fer els forats corresponents per protegir i fixar-hi els sensors de temperatura i humitat  $DHT-22$ , el de qualitat de l'aire per detectar incendis  $MQ-7$ , el de lluminositat  $LDR$ GL55, el de **moviment** PIR HC-SR501 i el de **distància** HC-SR04, tal i com es mostra a les figures [3.28](#page-43-0) i [3.29.](#page-43-1)

<span id="page-43-0"></span>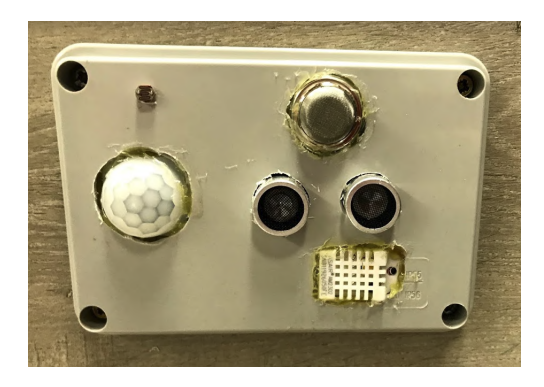

Figura 3.28: Creació d'un mòdul per unificar els sensors Font: Creació pròpia

<span id="page-43-1"></span>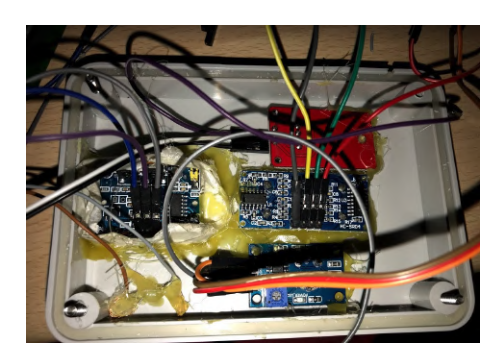

Figura 3.29: Connexions del mòdul unificador de sensors Font: Creació pròpia

#### Portalàmpades

Es va instal·lar i fixar al panell dos portalàmpades E-27 per poder-hi connectar bombetes. També un portalàmpades GU-10, per connectar-hi una bombeta de color vermell que simuli l'activació d'un sistema de calefacció.

#### Endoll de superfície

Es va fixar al panell un endoll de superfície estàndard, per connectar-hi receptors a través de la xarxa elèctrica, a 230 V i amb una intensitat màxima de circulació de 16 A.

#### Switch multiplicador de connexions de xarxa

Es va adquirir un *switch TP-Link* de 5 ports de xarxa, el model  $TL\text{-}SG105$ , per tal d'interconnectar a través de xarxa tots els dispositius.

#### Ordinador Raspberry Pi 3 B+

Es va fixar amb cargols aixamfranats i contra la caixa metàl·lica del sistema d'alarma i a la part de darrere del panell l'ordinador Raspberry Pi  $3 B +$ . S'hi va connectar un cable de xarxa fins al switch per tal de connectar aquesta placa a la xarxa i un alimentador de corrent continu a 5 V.

<span id="page-44-1"></span>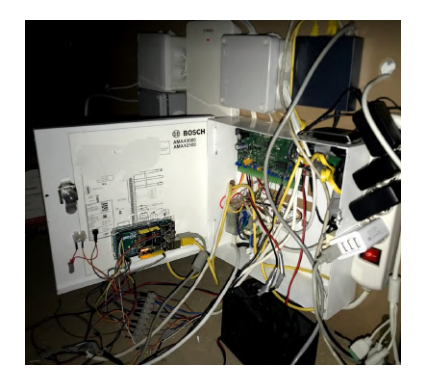

Figura 3.30: Posada en marxa del sistema Font: Creació pròpia

#### Microcontrolador Arduino MEGA 2560

Es va adquirir una carcassa pel microcontrolador Arduino MEGA 2560 i es va unir a la placa. Posteriorment, es va fixar a la porta de la caixa metàl·lica el microcontrolador, per així aconseguir un lloc accessible per poder connectar els cables posteriorment.

#### Connector de xarxa Arduino Ethernet Shield

Es va connectar al microcontrolador Arduino MEGA 2560 un dispositiu secundari anomenat Arduino Ethernet Shield que actuarà com a pont de connexió entre el microcontrolador i la xarxa local. Com que és un suplement creat especialment per acoplar-se en forma de capçat a la placa, només va fer falta fer pressió sobre aquest una vegada va estar situat en la posició correcta per tal que els seus connectors entressin als pins del microcontrolador.

#### 3.5.3 Connexió dels elements

Es van connectar els sensors i actuadors a la placa Arduino MEGA 2560 i el sistema d'alarma mitjançant diverses mànegues apantallades $^{11}$  $^{11}$  $^{11}$  de cable de vuit fils cadascuna passades per la part de darrere de la maqueta i seguint els esquemes elèctrics i electrònics referenciats en la secció [3.4.4.](#page-34-0)

#### 3.5.4 Posada en marxa del sistema

Una vegada es va haver connectat tot segons els esquemes previstos, es van alimentar tots els transformadors del sistema. A continuació, es va comprovar la correcta connexió del sistema amb els indicadors lumínics de cadascun dels dispositius, tal i com es mostra en la figura [3.30](#page-44-1)

<span id="page-44-0"></span><sup>11</sup>Una mànega apantallada de cable és un conjunt de cables protegits per una malla metàl·lica i per un plàstic que els recobreix. Solen utilitzar-se en sistemes electrònics on és necessària la connexió de diversos fils per executar diverses funcions.

<span id="page-45-0"></span>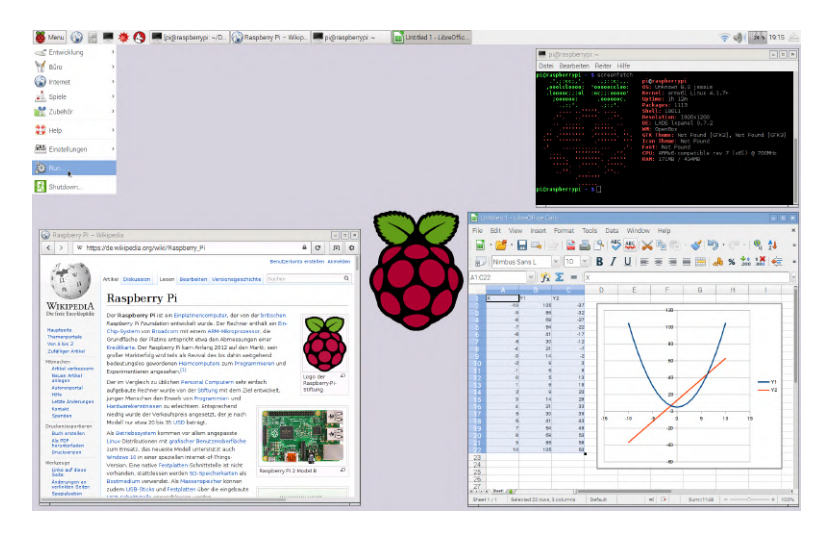

Figura 3.31: L'escriptori del sistema operatiu Raspbian Font: Entrada Raspbian [a Viquipèdia](https://en.wikipedia.org/wiki/Raspbian)

### 3.5.5 Configuració de l'ordinador Raspberry Pi

El primer que es va fer va ser instal·lar el sistema operatiu  $Raspbian$  [\[19\]](#page-65-0) a l'ordinador  $Rasp$ -berry Pi. Es va descarregar de la pàgina web oficial [\[20\]](#page-65-1). **Raspbian** és un sistema operatiu amb una dinàmica semblant a la de Linux, ja que la majoria de processos se solen dur a terme a través de la Terminal. No obstant, també té un entorn gràfic en el qual s'hi poden instal·lar programes, tal i com es mostra a la figura [3.31.](#page-45-0)

A continuació, es va configurar l'accés remot a l'ordinador Raspberry Pi per mitjà de dos tipus de connexions:

- En primer lloc, el sistema de connexió  $\text{S}S\text{H}^{12}$  $\text{S}S\text{H}^{12}$  $\text{S}S\text{H}^{12}$ , que és un sistema que permet actuar a l'ordinador com si es tractés de la pròpia Terminal.
- En segon lloc, la connexió VNC, que permet la connexió remota a l'entorn gràfic de l'ordinador.

Tots aquests sistemes funcionen a través d'un port de xarxa. De manera que si volem tenir-hi accés estant dins la mateixa xarxa (bé sigui mitjançant Wi-Fi o cable de xarxa), ho podem fer directament, definint el port al servidor<sup>[13](#page-45-2)</sup> i introduint-lo al client<sup>[14](#page-45-3)</sup>.

El port que ve configurat per defecte per utilitzar la connexió SSH és el 22. Per a la connexió VNC, en canvi, és el 5900. Evidentment, aquests són modificables, sobretot és necessari si coexisteix més d'un ordinador amb el mateix tipus de connexió dins la mateixa xarxa.

<span id="page-45-1"></span><sup>12</sup>Si l'utilitzem amb Linux no és necessari utilitzar cap programa extern, ja que aquest sistema operatiu té una interfície de terminal, però si volem utilitzar aquesta connexió des de Windows, haurem d'instal·lar un programari extern, com per exemple el Putty, per tal que faci de pont entre l'ordinador i la placa.

<span id="page-45-2"></span><sup>&</sup>lt;sup>13</sup>El servidor representa l'objecte de connexió, en aquest cas la placa Raspberry Pi

<span id="page-45-3"></span><sup>14</sup>El client representa l'ordinador des del qual establim la connexió.

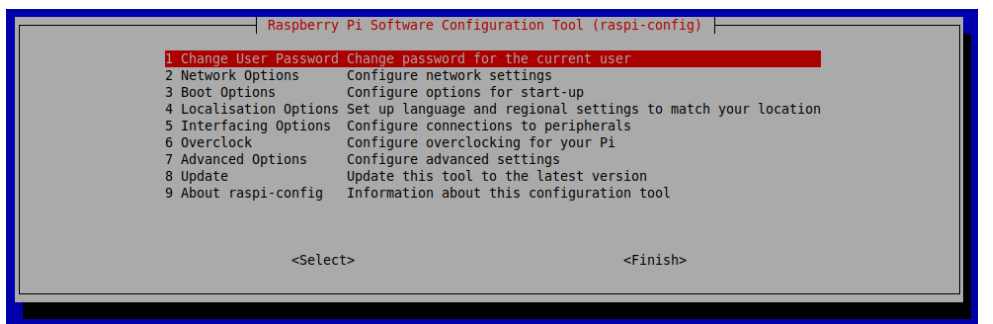

Figura 3.32: L'entorn de configuració principal de l'ordinador Raspberry Pi Font: Creació pròpia

Es va configurar l'ordinador per actuar amb una IP estàtica 192.168.1.220 per així no haver de reconfigurar-la cada vegada que reiniciéssim el sistema. Des d'un terminal que executa el sistema operatiu Windows 7 [\[21\]](#page-65-2) de la companyia Microsoft, es va establir una connexió mitjançant el sistema VNC, prèviament configurat. Més tard, es va instal·lar el servei Mosquitto, o bé  $MQTT$  a l'ordinador i configurar per funcionar com a servidor. Aleshores es va instal·lar la plataforma openHAB a l'ordinador Raspberry Pi.

### 3.5.6 Configuració de la plataforma openHAB

Una vegada el protocol Mosquitto funcionava a l'ordinador com a servidor i la plataforma openHAB també estava funcionant en segon pla, vaig procedir a configurar-la.

Aquesta plataforma es pot configurar des del seu entorn web i també a partir de fitxers de configuració locals que es troben a la Raspberry. Té uns paràmetres que es defineixen a continuació per separar els àmbits de configuració.

- *Bindings* o extensions: Són programes que poden haver estat desenvolupats per qualsevol persona amb coneixements suficients que serveixen per complementar la plataforma i connectar-la amb altres mecanismes.
	- En primer lloc, es va descarregar l'extensió Network Binding, que serveix per examinar els dispositius de la xarxa i comunicar-s'hi.
	- A continuació, es va instal·lar l'extensió MQTT Binding, que serveix per relacionar els elements que controlarem amb la informació del microcontrolador Arduino. Es va configurar aquest complement per connectar-se al port del protocol Mosquitto i així poder rebre i enviar dades.
	- També es va integrar l'extensió hue Binding, encarregada de relacionar les bombetes Philips amb el sistema, per així poder-les controlar en un futur. Es va configurar aquest complement per connectar-se a la central Philips de connexió de les bombetes.
	- $-$  Finalment, es va instal·lar el complement *openHAB Cloud Binding*, encarregat de connectar la plataforma a Internet per poder-hi accedir des de l'exterior sense necessitat d'obrir ports a l'encaminador. Es va configurar per relacionar-se amb un compte personal de la plataforma en línia openHAB Cloud.

<span id="page-47-0"></span>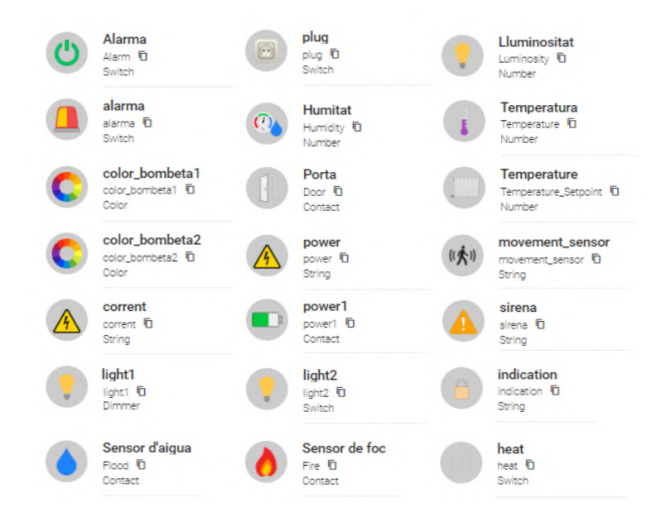

Figura 3.33: Els elements de la plataforma openHAB Font: Creació pròpia

- Items o elements: Els elements representen cadascun dels mecanismes a controlar. Es van crear tots els elements necessaris pel sistema. Concretament, un per cada sensor i cada actuador, tal i com es mostra en la figura [3.33.](#page-47-0)
- Things o coses: Cada cosa o thing representa un tipus de connexió es divideix en canals. Cadascun dels canals va relacionat a un element del sistema i s'hi connecta a partir d'un dels complements instal·lats en l'apartat anterior.

En aquest cas, es va definir la cosa o thing Arduino, que és el microcontrolador. Cadascun dels canals que es van crear dins aquest grup es corresponen a cadascun dels sensors o actuadors i es relacionen a cadascun dels elements o items.

També es va definir una cosa o thing per cada bombeta i configurar per relacionar-se amb la làmpada corresponent. També se'n va definir una anomenada Arduino MQTT local broker, que serveix per tal que l'ordinador Raspberry Pi es connecti al port i registri les accions que es porten a terme.

- Persistence add-ons o complements de recollida de dades: Són extensions que permeten l'emmagatzematge de dades provinents de sensors.
	- Es va instal·lar el complement de persistència  $RRD4J$  i configurar en el fitxer correponent per tal d'emmagatzemar el valor de les variables corresponents a cadascun dels sensors cada vegada que aquests variessin. A més, també es va programar la creació de gràfics. El resultat es mostra a la figura [3.34.](#page-48-0)
	- Es va instal·lar el complement de persistència  $InfluxDB$  després d'instal·lar també aquest servei a l'ordinador Raspberry Pi per tal d'emmagatzemar les dades també a la base de dades d'aquest servei i així crear uns altres gràfics més flexibles amb la plataforma Grafana.

Es va instal·lar aquesta plataforma Grafana a l'ordinador Raspberry Pi i configurar per accedir a la base de dades  $InfluxDB$  on  $openHAB$  hi publica les dades.

<span id="page-48-0"></span>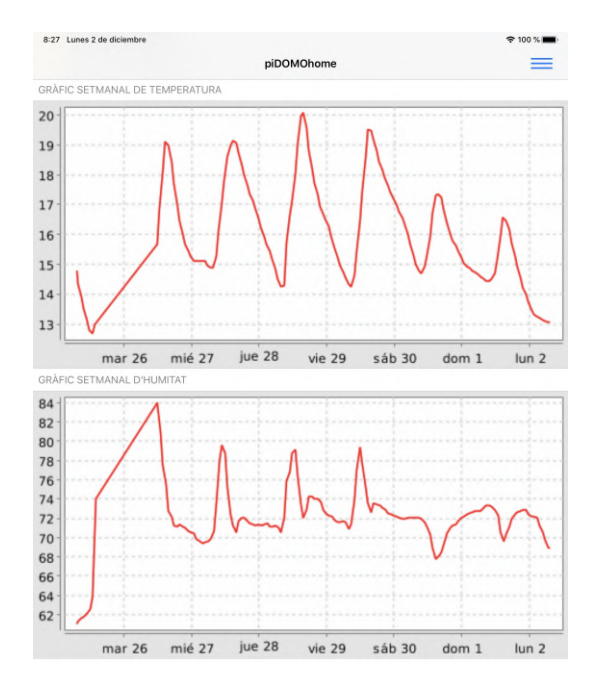

Figura 3.34: Gràfics generats amb el complement RR4DJ de la plataforma openHAB Font: Creació pròpia

• *Sitemap* o mapa del sistema: És la part de la configuració que permet desenvolupar un esquema dels elements que es mostraran quan accedim al sistema a través de l'aplicació mòbil o lloc web.

Es va definir un mapa anomenat piDOMOhome amb una relació a cadascun dels elements a través del fitxer de configuració corresponent.

• Rules o normes: Es defineixen en un fitxer i es refereix a l'actuació autònoma del sistema davant unes circumstàncies determinades. Es definirian més endavant, després d'analitzar les dades recollides en un període de temps.

#### 3.5.7 Instal·lació del codi al microcontrolador

Es va connectar el microcontrolador al terminal on s'havia redactat el codi en el llenguatge de programació  $C_{++}$  i es va compilar i pujar al microcontrolador Arduino MEGA 2560.

Una vegada fet aquest pas, les dades ja van començar a circular pel protocol MQTT mitjançant el port 1883 obert a l'ordinador Raspberry Pi i la connexió entre les dues plaques es va donar correctament. A la figura [3.35](#page-49-0) es mostra una captura de pantalla del programa MQTT Explorer, en execució en un terminal de la xarxa del sistema i analitzant les dades que passaven pel port. Aquesta figura evidencia, doncs, el correcte funcionament de la connectivitat de l'equip.

<span id="page-49-0"></span>

| <b>MQTT</b> Explorer                             |   | $\times$ 1<br>$\Box$                       |
|--------------------------------------------------|---|--------------------------------------------|
| Application Edit View                            |   |                                            |
| <b>MQTT Explorer</b><br>$\bullet$<br>Search<br>≡ | ⋒ | DISCONNECT $\otimes$<br>∼                  |
| ▼ 192.168.1.220                                  |   |                                            |
| SSYS (43 topics, 2216 messages)                  |   |                                            |
| $\blacktriangledown$ pidomohome                  |   | pidomohome                                 |
| luminosity = $1.0$<br>$temperature = 23.0$       |   |                                            |
| humidity = $51.8$                                |   |                                            |
| $ movement = CLOSED$                             |   |                                            |
| $alarma = OFF$                                   |   |                                            |
| $sirena = NORMAL$                                |   | Value<br>$\wedge$                          |
| $siren = CLOSED$                                 |   |                                            |
| $heat = OFF$                                     |   |                                            |
| $plug = OFF$<br>$flood = CLOSED$                 |   | $\blacktriangleright$ History              |
| $light2 = OFF$                                   |   |                                            |
| $light = OFF$                                    |   |                                            |
| $activation = OFF$                               |   |                                            |
| $fire = CLOSED$                                  |   | Publish<br>$\wedge$                        |
| $door1 = CLOSED$                                 |   |                                            |
| indication = SISTEMA DESARMAT                    |   | Topic                                      |
| $indication1 = OPER$<br>$power = 230V$           |   |                                            |
| $plugin = CLOSED$                                |   | \$SYS/broker/retained messages<br>$\times$ |
|                                                  |   |                                            |

Figura 3.35: Programa MQTT Explorer en execució Font: Creació pròpia

## 3.6 Resultats

Després del desenvolupament del procés d'implementació del sistema, es van obtenir uns resultats satisfactoris de funcionament encara vigents.

- S'ha aconseguit un sistema domòtic intuïtiu sobre un panell que respon a ordres, comparteix dades, envia avisos i actua de manera autònoma.
- És possible veure el mapa del sistema composat i interactuar a través d'aquest amb el sistema, visualitzant la informació dels sensors de temperatura, humitat i lluminositat interiors i exteriors, activant o desactivant els actuadors a través un dispositiu mòbil, canviant la tonalitat del color o la lluminusitat de la llum de les làmpades Philips, entre altres opcions.
- Els elements del mapa canvien de vista o de posició en funció de l'estat dels sensors i de l'entorn d'instal·lació del sistema, tal i com es mostra a les figures ?? i ??.
- És possible rebre notificacions a través de l'aplicació de la plataforma openHAB al telèfon mòbil, tal i com es mostra a la figura. El sistema avisa quan hi ha una desconnexió elèctrica, quan es reconnecta el fluid elèctric, quan s'obre una porta, entre altres situacions, tal i com es mostra en la figura [3.39.](#page-51-0)
- La plataforma openHAB genera uns gràfics que estan inserits en el mapa del sistema domòtic i que, per tant, es mostren tant a l'aplicació com al lloc web, tal i com es mostra a la figura [3.34.](#page-48-0)
- Es poden veure uns gràfics més flexibles i intuïtius que en el cas anterior a la plataforma Grafana i mitjançant la base de dades InfluxDB, tal i com es mostra en la figura [3.40.](#page-52-0)

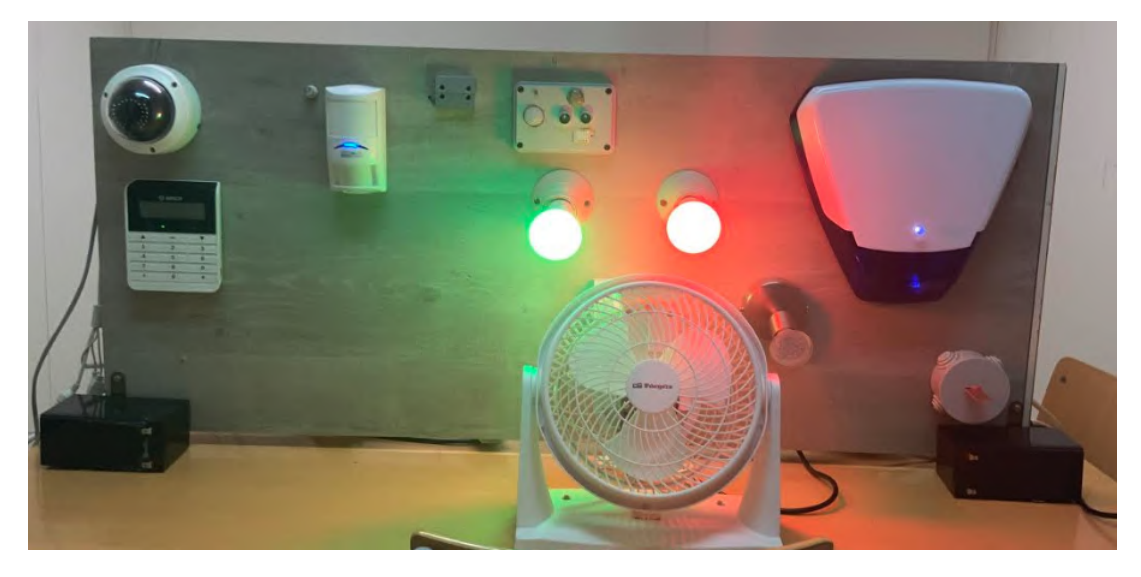

Figura 3.36: Mostra del resultat del sistema domòtic construït. Font: Creació pròpia

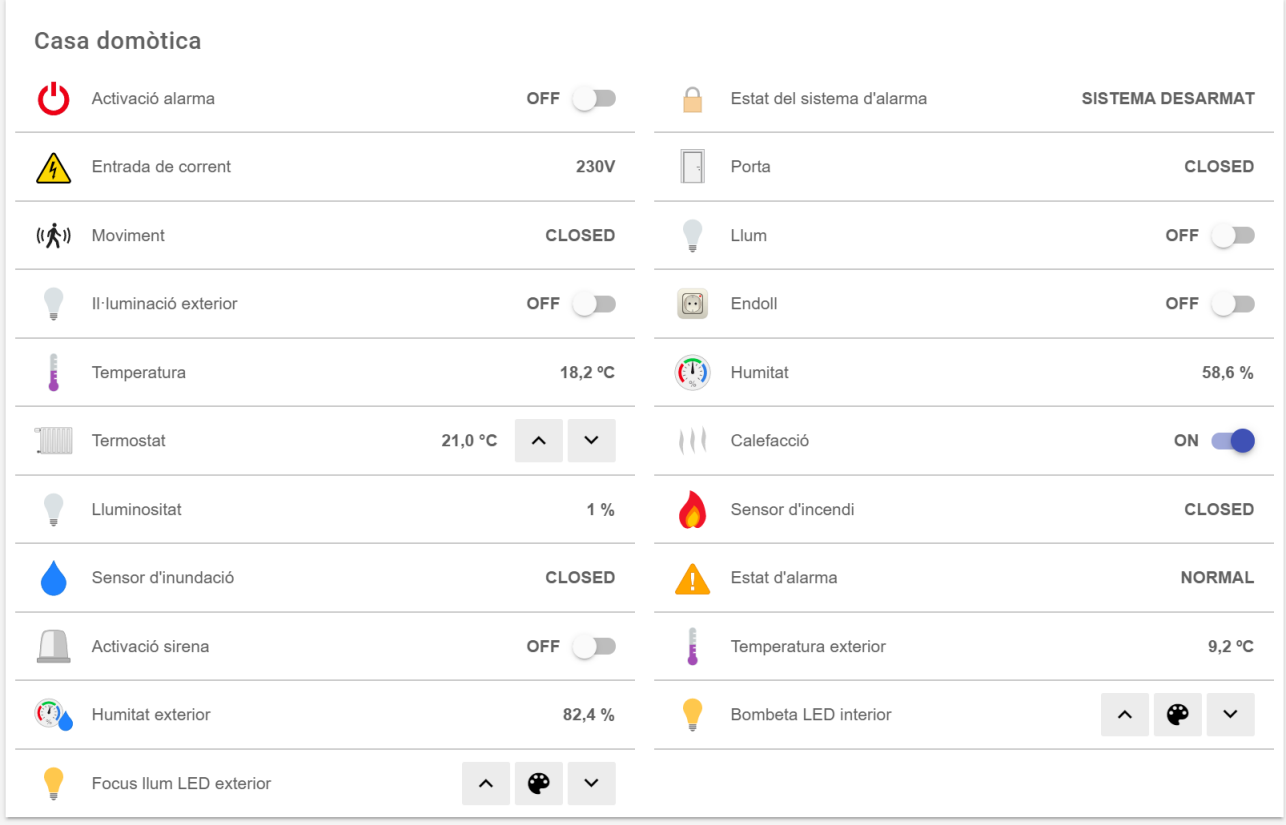

Figura 3.37: Estat 1 dels elements de la plataforma openHAB Font: Captura de pantalla

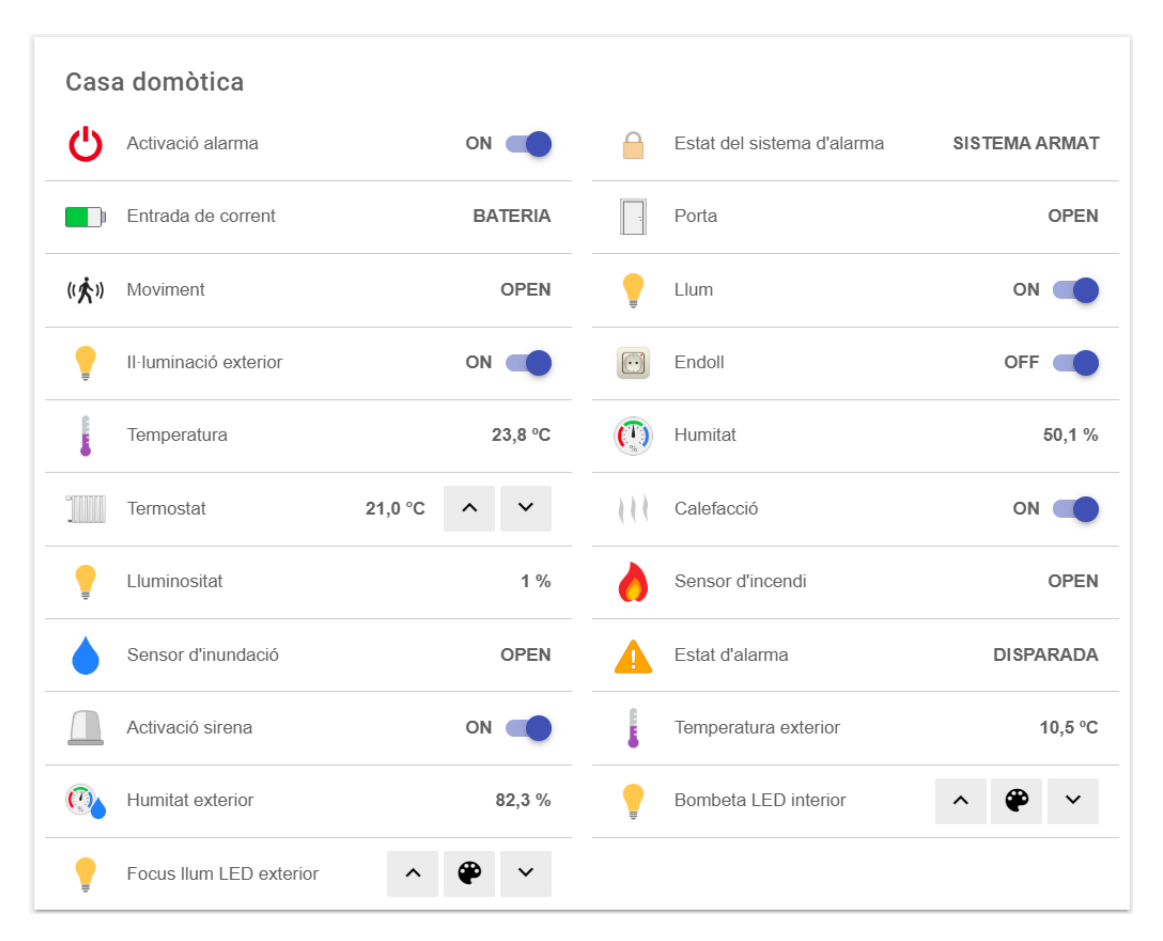

Figura 3.38: Estat 2 dels elements de la plataforma openHAB Font: Captura de pantalla

<span id="page-51-0"></span>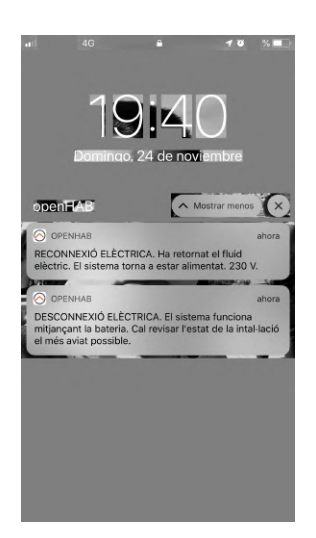

Figura 3.39: Recepció de notificacions per part de la plataforma openHAB Font: Captura de pantalla

<span id="page-52-0"></span>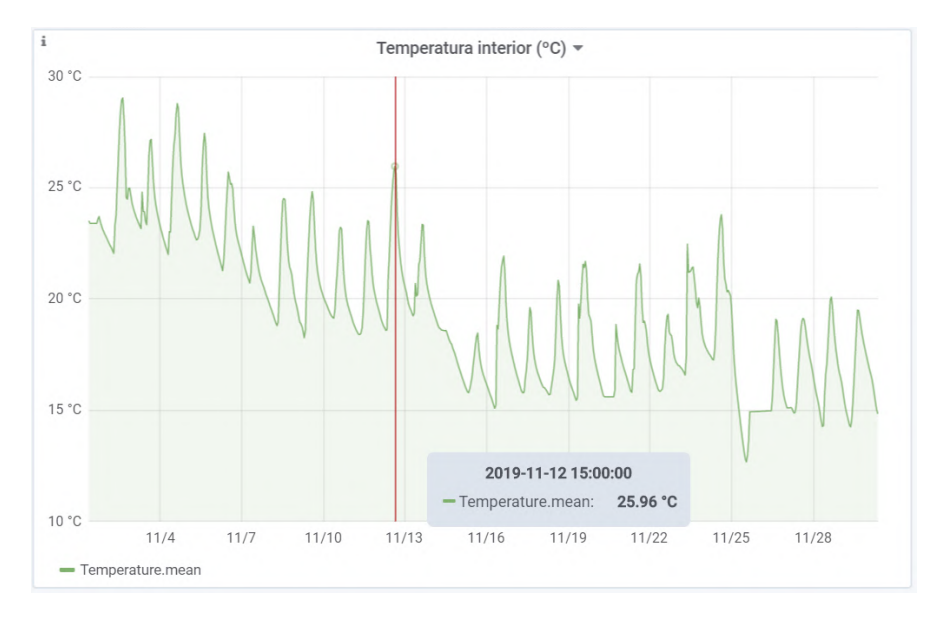

Figura 3.40: Gràfics generats per la plataforma Grafana Font: Captura de pantalla

## 3.7 Desenvolupament sostenible

Aquest treball de recerca ha consistit en la construcció d'un sistema domòtic per controlar un habitatge des de qualsevol part del món i dotar-lo d'intel·ligència i autonomia per fer-lo més eficient energèticament. És un projecte que està compromès amb el desenvolupament sostenible i amb els 17 objectius de les Nacions Unides pel 2030. És interessant començar des de cadascun dels habitatges privats per millorar el nostre planeta, ja que la suma dels seus consums té un impacte catalític en el futur del nostre planeta.

Per tant, s'ha intentat vetllar al màxim per aconseguir un impacte social i contribuir a canvis positius i sostenibles en benefici de la societat en la construcció d'aquest equip regulador i de control dels recursos energètics consumits en un habitatge. S'han utilitzat les tecnologies considerades més eficients i més adequades després de l'anàlisi de les diferents ofertes del mercat per construir un producte a partir de la unificació de diferents solucions. Les últimes tecnologies en petits ordinadors i microcontroladors de placa única han estat adaptades a diferents sistemes per arribar al producte final.

El fet que aquest sistema inclogui una multitud de sensors que puguin informar de possibles catàstrofes a l'usuari comporta una millora d'aquestes condicions de vida dels habitants. En són un exemple els detectors d'inundació aquàtica, de gas i d'incendi, entre d'altres. De la mateixa manera, la incorporació del sistema de seguretat d'alarma de grau 2 ampliable amb polsadors de pànic és útil per dotar a persones de la tercera edat de la capacitat d'avisar davant de situacions de risc a l'habitatge, i així preservar la seva salut. Existeix la possibilitat també de connectar aquest sistema a una central receptora d'alarmes i aprofitar al màxim el potencial de l'eficiència de les comunicacions de l'equip, aconseguint així un habitatge més protegit. Tot això recolza un objectiu, la salut i el benestar de les persones. Un altre centre d'atenció en el desenvolupament sostenible és la indústria, innovació i infraestructura, i és que aquest equip està construït seguint una arquitectura inèdita que permet, sense una inversió molt elevada, fusionar, utilitzant una plataforma de codi lliure, diferents sistemes existents. És per això que és un sistema inclusiu, ja que aquesta plataforma és multidispositiu i és accessible a través de qualsevol navegador que pugui connectar-se a una pàgina web, encara que també té una aplicació mòbil, també compatible amb diversos sistemes operatius.

A més, la dotació d'intel·ligència en aquest sistema a partir de la redacció de normes permet aconseguir un consum intel·ligent dels recursos elèctrics a l'habitatge. Amb això ens situem en l'objectiu dotze del mil·lenni, producció i consum responsable. La incorporació de sensors de lluminositat i de moviment permeten al sistema rebre aquestes dades i només activar la il·luminació en cas que les circumstàncies ho requereixin. Per exemple, en el cas d'un nivell d'il·luminació baix i a la vegada durant l'activació d'un sensor de moviment en la zona de l'habitatge on hi ha els sensors. Un altre punt que motiva aquest objectiu és la visualització en gràfics de les dades provinents dels sensors i el seu anàlisi per així observar quins són els progressos i quins són els punts febles a potenciar per tal de millorar l'eficiència energètica a l'habitatge. Alguns dels paràmetres que s'emmagatzemen cada vegada que presenten un canvi són la temperatura, la humitat i la lluminositat instantània.

## <span id="page-53-0"></span>3.8 Problemes sorgits i solucions

El principal problema que ha sorgit en aquest projecte és una fallada en l'execució del programa Arduino.

La placa Arduino MEGA és la que envia les dades al port de la Raspberry Pi. Al principi, tot funcionava, però ràpidament es va observar que al cap d'un dia d'estar activat el sistema, aproximadament, aquest es parava.

#### 1. Primera hipòtesi: Interferències elèctriques

El primer que es va pensar és que potser algun aparell elèctric de la instal·lació elèctrica on estava connectat el sistema causava una interferència, i això feia que deixés de funcionar. Per tant, es va afegir un SAI, que significa sistema d'alimentació ininterrompuda. Això es mostra a la figura [3.41.](#page-54-0) És un aparell que filtra la corrent i la corregeix per tal d'evitar l'influència de pujades inesperades de voltatge.

Però de seguida es va evidenciar que aquest no era el problema, ja que el sistema seguia sense funcionar amb continuïtat.

#### 2. Segona hipòtesi: Error en el codi Arduino programat

Es va decidir afegir al codi de l'Arduino unes ordres per tal que quedessin registrades totes les accions que portava a terme la placa Arduino, mitjançant un Serial print, una ordre que registra al monitor de l'ordinador les dades programades.

Aleshores, connectant la placa mitjançant un port USB a l'ordinador i gràcies al programa Arduino IDE, es va poder veure en temps real com funcionava el programa.

<span id="page-54-0"></span>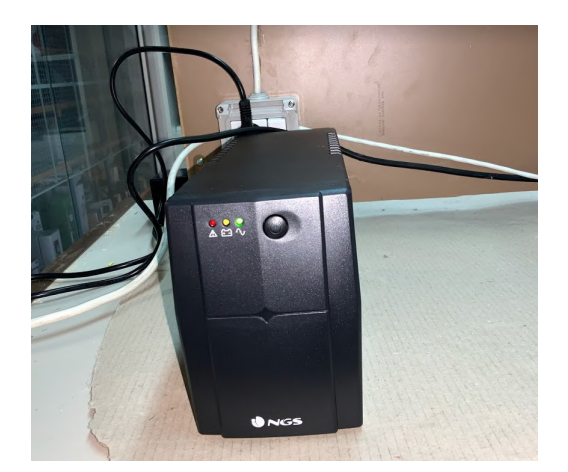

Figura 3.41: Dispositiu SAI (sistema d'alimentació ininterrompuda) Font: Creació pròpia

#### 3. Anàlisi dels resultats de l'experiment

Es va observar que sempre que es quedava aturat el codi, l'última línia de registre era que havia processat la temperatura.

Anant al registre de dades que enviaven els sensors, es va observar com l'última dada numèrica enviada, a diferència de les anteriors, sempre tenia dos decimals.

Teòricament, només n'havia de tenir un. Per tant, això volia dir que hi havia algun problema amb l'enviament de dades.

#### 4. Resolució del problema

En una part del codi es defineixen totes les variables i els decimals que s'hi reserven. A la part del codi on es defineixen les variables de temperatura, humitat i lluminositat, només s'hi havien reservat dues xifres significatives per variable. Aleshores, el que passava, era que, si un sensor enviava una dada amb més decimals dels que podia reservar el programa, aquest quedava aturat.

La solució va ser augmentar el nombre de decimals reservats per cada variable.

### 3.9 Cost econòmic del sistema

Per construir el sistema domòtic s'ha intentat respectar dos punts. En primer lloc, fer-ho amb materials i dispositius fiables i de qualitat. Però en segon lloc, intentar adquirir productes de segona mà per no encarir gaire el procés.

Els articles de major cost en condició de nous són precisament els que s'han cercat de segona mà, com és l'exemple de la placa d'alarma d'intrusió BOSCH AMAX 3000 amb els seus components, o bé de la càmera de videovigilància.

<span id="page-55-0"></span>A la taula [3.4](#page-55-0) s'hi detallen els costos parcials de cada producte i el cost total final del sistema. Estan marcats amb un asterisc els productes adquirits de segona mà.

| <b>Recurs</b>                                    | Unitats        | Cost                   |
|--------------------------------------------------|----------------|------------------------|
| Central d'alarma BOSCH AMAX 3000 <sup>*</sup>    | $\mathbf{1}$   | $100 \in$              |
| Sensor de moviment BOSCH ISC-PDL1-WC30G *        | $\mathbf{1}$   | $20 \in$               |
| Sirena exterior <i>Pyronix Deltabell-E</i>       | $\mathbf{1}$   | $61.71 \in$            |
| Raspberry Pi $3 B + i$ components                | $\overline{1}$ | $70 \in$               |
| Arduino MEGA 2560 R3                             | $\mathbf{1}$   | $35.95 \in$            |
| Arduino Ethernet Shield W5100                    | $\mathbf{1}$   | $13 \in$               |
| Bateria 12 V / 7 Ah SALICRU                      | $\overline{1}$ | $15 \in$               |
| Switch TP-LINK TL-SG105                          | $\mathbf{1}$   | $16 \in$               |
| Sensor de temperatura i humitat DHT-22           | $\overline{1}$ | $3 \in$                |
| Sensor de nivell d'aigua                         | $\overline{1}$ | $4.90 \in$             |
| Cables de connexió de pins                       | $\overline{1}$ | $5 \in$                |
| Fotorresistència LDR GL5539                      | $\overline{1}$ | $3.15 \in$             |
| SAI SALICRU                                      | $\overline{1}$ | $40 \in$               |
| Caixa de connexions elèctriques                  | 6              | $21.80 \in$            |
| Endoll de superfície 230 $V / 16 A$              | $\mathbf{1}$   | $4.85 \in$             |
| Portalàmpades $E-27$ 230 V                       | $\overline{2}$ | $4.24 \in$             |
| Portalàmpades GU-10 230 V                        | $\overline{1}$ | $2 \in$                |
| Ventilador 230 V $/$ 23 W                        | $\overline{1}$ | $\overline{18.25} \in$ |
| Expansor de bases d'endoll $SOLERA$ 230 V / 16 A | $\overline{1}$ | $8 \in$                |
| Relé 5 $V$ connexió 230 $V / 10$ A               | $\overline{7}$ | $9.70 \in$             |
| Mànegues apantallades de cable                   | $\overline{4}$ | $6.45 \in$             |
| Fitxes de connexió 2 $mm^2$ (10)                 | 3              | $7.30 \in$             |
| Fitxes de connexió 6 $mm^2$ (10)                 | $\overline{1}$ | $2.40 \in$             |
| Caixa de superfície d'endoll i interruptor       | $\mathbf{1}$   | $6.05 \in$             |
| Cable Ethernet $2 \, m$ de categoria $5E$        | $\overline{4}$ | $10 \in$               |
| Connector mascle SCHUKO 230 V / 16 A             | $\overline{1}$ | $1.20 \in$             |
| Càmera de seguretat IP HIKVISION *               | $\mathbf{1}$   | $40 \in$               |
| Díodes emissors LED de 10 mm de diàmetre         | $\overline{1}$ | $1.05 \in$             |
| Bombetes PHILIPS HUE i HUB                       | $\mathbf{1}$   | $50 \in$               |
| Bombeta GU-10 230 V de llum de color vermell     | $\mathbf{1}$   | $4 \in$                |
| Total                                            |                | $585 \in$              |

Taula 3.4: Pressupost dels materials de construcció del sistema domòtic

# Capítol 4

# Anàlisi de dades

## 4.1 Gràfics de temperatura, humitat i lluminositat

Gràcies a la instal·lació domòtica realitzada en aquest projecte s'han pogut recollir dades de temperatura contínues des del dia 1 d'octubre fins al dia 2 de desembre del 2019. La plataforma Grafana ha generat uns gràfics intuïtius a partir de les dades recollides per l'aplicatiu openHAB.

<span id="page-56-0"></span>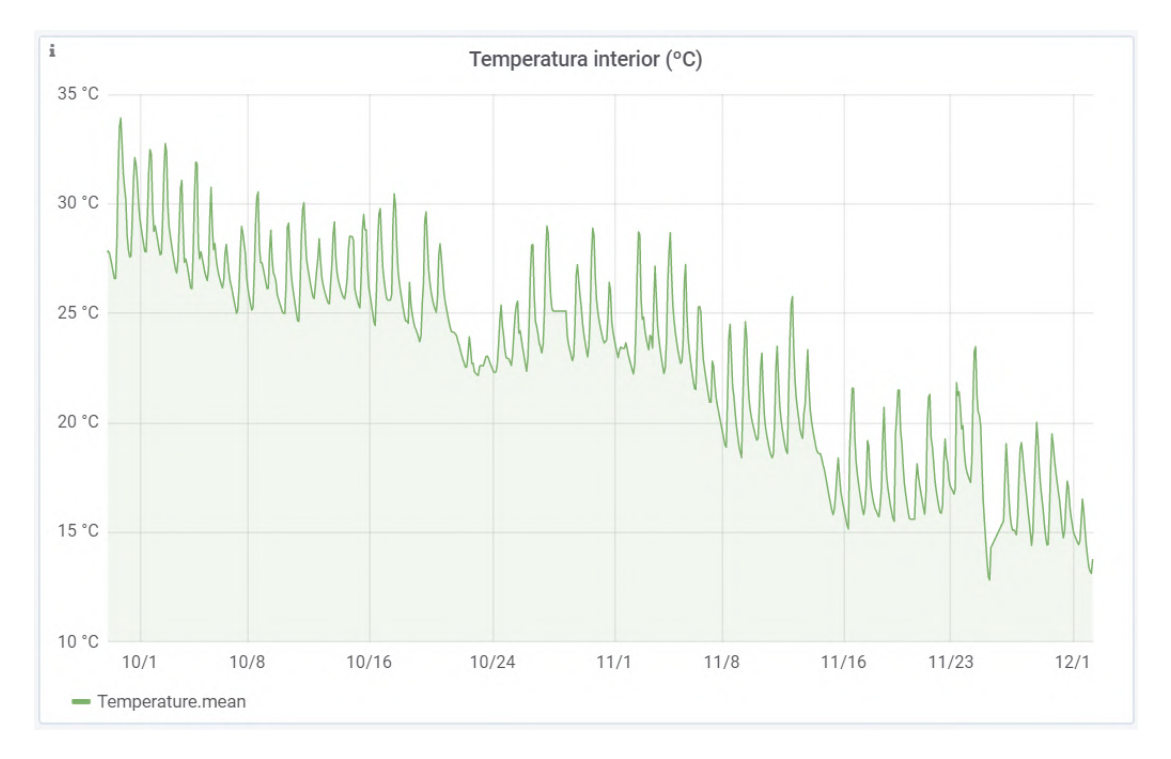

Figura 4.1: Gràfic de temperatura que comprèn els mesos d'octubre i novembre de 2019 Font: Plataforma Grafana

Les dades de temperatura recollides corresponen a l'interior d'un edifici situat a Figueres.

Tal i com podem observar a la figura [4.1,](#page-56-0) corresponent al gràfic de temperatura, hi ha hagut una evolució en el període. Existeix una periodicitat en la funció, ja que cada dia té els seus moments de temperatura mínima, com poden ser la nit i l'inici del matí, i també els moments de temperatura màxima, com pot ser el migdia. Per tant, es va repetint un cicle. Però és evident que aquesta periodicitat no és completa, ja que la temperatura ha anat disminuint. El màxim de temperatura del dia tres d'octubre va arribar als 33 graus centígrads, mentre que el dia tres de novembre es va quedar a 27 graus centígrads. Aquesta disminució de temperatura que serà analitzada per la disminució del seu màxim és progressiva, per això si dibuixéssim una línia de tendència sobre el gràfic tindria un pendent negatiu en el període. Això es deu al final de l'estiu i la transició cap a l'estació de la tardor amb l'arribada del mes d'octubre.

Però una vegada arribar al novembre, aquesta disminució segueix, ja que el temps avança i s'aproxima cada vegada més l'hivern, fins a tal punt que el màxim de temperatura del dia vint-i-tres de novembre és de 22 graus centígrads.

Si s'analitza també amb la figura [4.2,](#page-58-0) és evident que a mida que disminueix la temperatura, gairebé sempre augmenta la humitat. Per tant, són dues variables ambientals que van directament relacionades sense la influència d'altres factors.

La justificació a aquesta relació és que com més disminueix la temperatura, més possibilitats hi ha de que es formi humitat a l'ambient. Passa el contrari quan puja la temperatura, ja que l'ambient se seca i és més improbable experimentar augments d'humitat a l'ambient.

Per tant, és aquesta l'evolució del gràfic de la humitat, el seu màxim augmenta amb la baixada de la temperatura.

Podem observar també una irregularitat en el gràfic el dia 25 de novembre. Aquesta es deu a que la instal·lació va ser traslladada aquell dia des de l'edifici on es trobava a fins al centre educatiu. La pèrdua de dades en el període de transport i la diferència de condicions entre els dos entorns són dos dels factors que han provocat aquesta diferència.

Aquest centre educatiu està provisionalment en mòduls prefabricats. El fet que no tingui edifici i es trobi en aquestes condicions fa que la humitat entri més fàcilment per una falta d'aïllament en els mòduls. Amb això, observem una disminució de la temperatura en el gràfic.

Per altra banda, també podem observar fragments en el gràfic en els quals és constant. Això es deu a que aquest sistema ha estat sotmès a una fase de proves abans d'arribar al correcte funcionament. Ha estat, però, un procés d'aprenentatge. Els factors que han pogut influir en aquesta anomalia s'expliquen a la secció [3.8](#page-53-0) d'aquesta memòria. Apreciant la figura [4.3,](#page-59-0) corresponent a la representació gràfica de la lluminositat en el període, s'hi observa una uniformitat que evoca una funció periòdica. La il·luminació de l'estança on estava instal·lat el sistema era nul·la durant la nit, per tant, aquesta depenia directament del sol.

S'observa una periodicitat en aquesta gràfica. Si es volgués aproximar a una funció matemàtica, hauria de ser una funció esglaó amb el màxim en l'eix de les ordenades de 60, que és la mitjana aproximada del percentatge de lluminositat en el període.

<span id="page-58-0"></span>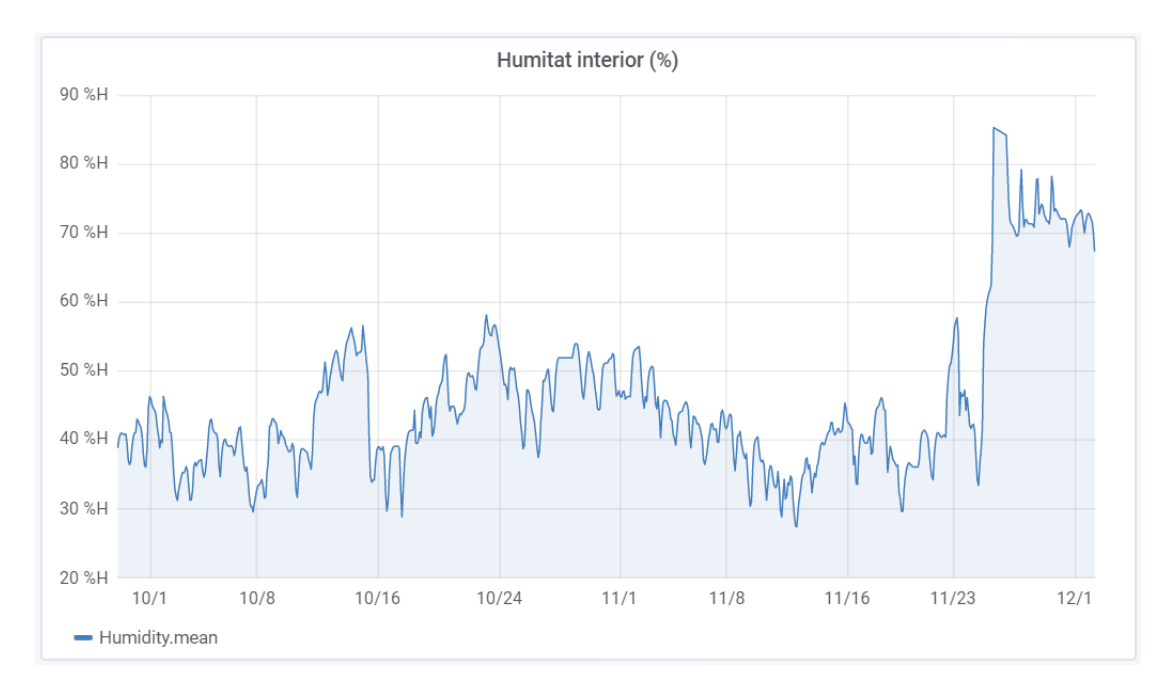

Figura 4.2: El gràfic d'humitat que comprèn els mesos d'octubre i novembre de 2019 Font: Plataforma Grafana

També s'observen en aquest gràfic de la lluminositat períodes en els quals la gràfica queda constant. Per exemple, hi ha un dia on no es mostra la sortida ni la posta del sol. Això es deu, un cop més, a la fase de proves a la que es va sotmetre el sistema en la qual hi va haver avaries que van impedir el correcte desenvolupament complet de la seva activitat de manera temporal.

## 4.2 Adaptació del sistema a l'entorn

Un sistema domòtic té l'objectiu de millorar el confort dels éssers humans en un habitatge. S'ha observat, però, en els gràfics, com la temperatura disminueix i la humitat augmenta en el període comprès entre octubre i novembre de 2019 i que durant la nit la lluminositat és nul·la en cadascun dels dies.

Seria interessant, per tant, no permetre que la temperatura baixés o pugés massa en l' habitatge on existeixi un sistema domòtic per tal de garantir el confort. Tampoc s'hauria de permetre que la lluminositat en l'exterior de la residència quedés nul·la per la seguretat dels habitants de la residència. Això es deu a que és necessari poder veure en tot moment què passa a l'exterior de la residència per tal de detectar possibles intrusions o catàstrofes domèstiques.

És per això que la redacció de normes que pugui interpretar la plataforma openHAB per tal que actiï si es troba en unes condicions determinades pot fer del sistema domòtic un equip autònom que ajudi a l'usuari final a millorar en els cinc eixos principals de la domòtica, confort, accessibilitat, seguretat, estalvi energètic i comunicacions.

<span id="page-59-0"></span>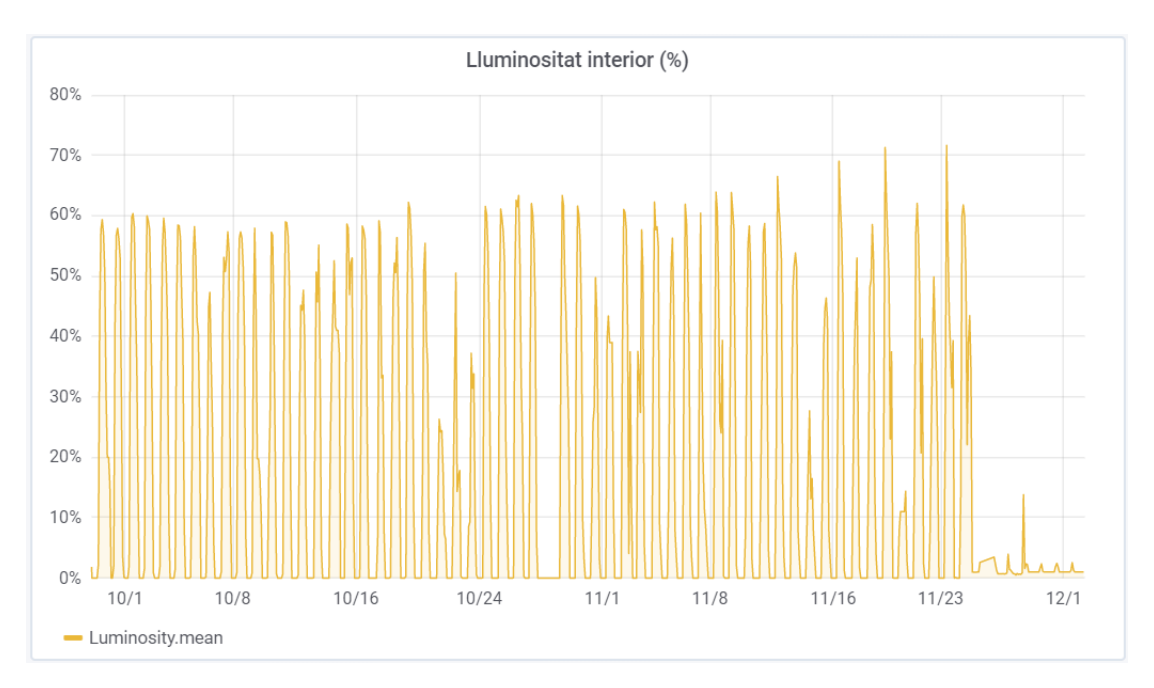

<span id="page-59-1"></span>Figura 4.3: El gràfic de lluminositat que comprèn els mesos d'octubre i novembre de 2019 Font: Plataforma Grafana

|       | Estació Temperatura operativa ( ${}^{\circ}$ C) Humitat relativa (%) |                     |
|-------|----------------------------------------------------------------------|---------------------|
| Estiu | entre 23 i 25                                                        | entre $45$ i $60$   |
|       | Hivern entre $21$ i $23$                                             | $\pm$ entre 40 i 50 |

Taula 4.1: Condicions interiors de disseny d'estances Font: Real Decret 1027/2007. Butlletí Oficial de l'Estat.

A continuació es detallen un seguit de normes pensades a partir de les mancances detectades a l'entorn d'instal·lació del sistema.

- Segons el Real Decret 1027/2007, de 20 de juliol, pel qual es va aprovar el Reglament d'Instal·lacions Tèrmiques en els Edificis, publicat al Butlletí Oficial de l'Estat el 29- 08-2007, es van definir els valors de temperatura i humitat estables referents a les condicions de disseny d'estances presents en la taula [4.1.](#page-59-1)
	- A partir d'aquestes dades, s'inclou un termòstat al sistema el qual podrà oscil·lar durant l'estiu en temperatures d'entre 23 i 25 graus centígrads, i durant l'hivern d'entre 21 i 23 graus centígrads.
	- Si durant l'hivern la temperatura interior és inferior a la del termòstat, la calefacció s'encendrà. En el sistema construït en aquest projecte, la calefacció està simulada per una làmpada de color vermell.
	- Si durant l'estiu la temperatura interior és superior a la del termòstat, s'activarà l'aparell d'aire condicionat, simulat en aquest sistema domòtic per un ventilador.
- És coherent que en les zones de pas de l'habitatge s'instal·li un sistema per tal que romanguin il·luminades durant uns minuts quan una persona hi circuli.

A partir d'aquesta informació, es redacten unes normes relacionades amb el sensor de moviment.

- Si un sensor de moviment situat en una zona de pas s'activa i la lluminositat és inferior a un 20 per cent, la làmpada 1 corresponent a aquesta zona s'encendrà durant 2 minuts i només s'apagarà si no hi ha hagut moviment en aquesta mateixa zona durant els últims 30 segons. Si n'hi ha hagut, el compte enrere del temps d'apagada tornarà a començar.
- Si s'obre la porta d'entrada i la lluminositat interior és inferior a un 20 per cent, la làmpada corresponent a la zona d'entrada s'encendrà i seguirà el mateix patró que l'anterior per l'apagada.
- Si la lluminositat exterior és inferior a un 20 per cent, la làmpada 2 corresponent a la il·luminació exterior romandrà encesa fins que es millori aquest percentatge d'il·luminació.

# Capítol 5

# Conclusions

En acabar aquest treball de recerca s'ha arribat a les conclusions següents:

- L'àmbit de la domòtica és molt extens i cal investigar per obtenir resultats bons, ja que, potser sí que hi ha bones opcions al mercat, però unificar-ho tot i obtenir un producte fet a mida permet aconseguir millors resultats i requereix atenció individualitzada, concentració i implicació.
- S'han aconseguit tots els objectius proposats en el plantejament d'aquest treball de recerca gairebé de manera completa en cada cas. S'ha construït un sistema domòtic per un habitatge unifamiliar que unifica tots els mecanismes que s'han volgut controlar i que és segur davant el món de la Internet gràcies a la plataforma que s'ha utilitzat per desenvolupar la part virtual del muntatge.
- Els resultats han estat satisfactoris i això ha estat precisament així ja que l'equip ha estat realitzat amb materials de qualitat notable. A més, les connexions s'han realitzat amb la màxima cura per tal d'evitar contactes dèbils o curtcircuits.
- Tot i això, el cost final del sistema no és molt elevat. Aquesta conclusió s'extreu després de comprovar que el preu d'una instal·lació d'un sistema d'alarma antirobatori fix per part d'empreses del sector sol ser superior al pressupost d'aquest projecte. Habitualment ronda entre els 900 i 1000 euros, i pot variar en funció del nombre d'estances que tingui l'habitatge i, amb això, el nombre de sensors que s'hagin d'instal·lar. És interessant veure la figura [B.1](#page-72-0) a l'apèndix [B](#page-72-1) per analitzar un exemple de factura presentada per la instal·lació i posada en marxa d'un sistema de seguretat per part d'una empresa del sector i semblant al que s'implementa en aquest projecte.[15](#page-61-0) Si bé hi ha altres opcions més econòmiques que instal·len sistemes de seguretat, solen cobrar en quotes mensuals.

Aquest sistema no comporta cap quota extra.

A més, alguns materials s'han adquirit de segona mà, encara que sempre amb bon estat.

Un altre factor que ha influït positivament en el cost ha estat l'ús de programari opensource o de codi obert que no ha representat cap despesa econòmica, com pot ser el sistema operatiu Raspbian o la plataforma openHAB.

<span id="page-61-0"></span><sup>15</sup>S'han eliminat les dades de l'empresa instal·ladora i del client d'aquesta per qüestions de privacitat.

La planificació de les fases del treball i, concretament, dels dispositius necessaris analitzant la completa compatibilitat d'aquests ha estat un altre paràmetre que ha contribuït a ajustar el pressupost del projecte.

- L'ordinador Raspberry  $Pi$  té moltes aplicacions en diferents camps i tot i ser de placa única, té una gran capacitat de processament que ha resultat correcte per portar a terme aquest projecte. A més, té un consum molt baix i s'alimenta a un voltatge molt baix.
- open $HAB$  és un programari de codi lliure que ha complert amb totes les expectatives d'aquest treball. Té possibilitats gairebé infinites per donar vida a projectes relacionats amb el concepte de la Internet de les coses. Permet crear sistemes integrables amb altres elements o solucions domòtiques desenvolupades per altres empreses. A més, pot operar tant en sistemes mòbils que funcionen amb Android com amb iOS, o bé a través d'un navegador web.
- L'emmagatzematge de dades en aquest projecte ha estat totalment eficient en el període. Aquest procediment ha generat unes gràfiques gràcies a les quals s'han obtingut conclusions a nivell ambiental, com la relació de variables com la temperatura i la humitat, o bé l'observació de diferències entre diferents entorns. Aquests gràfics també han servit per detectar possibles problemes en el sistema.
- El resultat final evidencia l'increment del nivell de confort, seguretat, accessibilitat i comunicacions en un habitatge gràcies a la instal·lació d'un sistema domòtic que pot interconnectar un gran nombre de dispositius.
- La realització d'un projecte que tracta tants àmbits de coneixement com aquest requereix una extensa planificació prèvia a l'execució de la construcció del projecte. Això es deu a que l'electrònica és un camp de treball complex el qual pot presentar un gran nombre d'imprevistos a l'hora de treballar-hi. És per això que és interessant saber com reaccionar davant de cada situació.

## 5.1 Missions futures

Aquest projecte té punts que es poden millorar. A continuació es descriu un pla estratègic de futur per aquesta construcció:

- La implementació de sensors que permetessin millorar l'eficiència energètica de l'habitatge tals com de consum elèctric seria interessant per poder visualitzar en temps real aquest valor i predir el cost de la factura mensual de la companyia elèctrica.
- Seria pertinent buscar una placa electrònica equivalent al model que s'ha utilitzat com a microcontrolador en aquest projecte que tingués els terminals d'alumini fixats amb cargols d'acer inoxidable per impedir contactes dèbils al circuit electrònic.
- Es podria utilitzar un model de microcontrolador més petit i que es connectés de manera inal·làmbrica a la xarxa per així poder-ne instal·lar múltiples i obtenir gràfics de la temperatura, humitat i pressió de diverses habitacions de la residència per així

poder profunditzar en l'anàlisi de dades. El fet que la connexió sigui inal·làmbrica ajudaria a reduir la quantitat de cables que s'haurien de fer arribar a cada terminal o microcontrolador. El model de microcontrolador Wemos D1 seria un exemple de placa amb connectivitat inal·làmbrica.

- L'ampliació de l'autonomia del sistema a partir de la redacció de noves normes gràcies a un nou anàlisi de dades més extens. Aquest augment d'autonomia seria també possible gràcies a la possibilitat de controlar més actuadors repartits en diferentes estances de l'habitatge.
- A més, l'aprenentatge dels coneixements necessaris per crear una plataforma pròpia també segura que pogués substituir a openHAB seria interessant per poder configurar més produndament el sistema. Però aquesta és, al mateix temps, una tasca d'una dificultat molt elevada.
- Finalment, l'ús de la intel·ligència artificial i la implementació de la tecnologia Machine Learning [16](#page-63-0) al sistema podria ajudar-lo a analitzar patrons i així aprendre de manera autònoma com actuar en cada moment.

## 5.2 Valoració personal

Aquest treball de recerca és producte d'un llarg i ric procés personal d'aprenentatge portat a terme gràcies al seguiment del procés tecnològic. La seva realització m'ha causat sensacions molt satisfactòries. He pogut observar com no hi ha res impossible, inclòs allò que més difícil sembla d'aconseguir. A més, he pogut corroborar com la planificació i l'ordre són la clau de l'èxit a l'hora de gestionar projectes.

He normalitzat el fet de trobar imprevistos i problemes durant un procés de contrucció d'un producte.

Em produeix un sentiment de satisfacció plena que tot funcioni correctament. Però també he de dir que la recerca d'informació no ha estat fàcil, i que potser hi hauria d'haver més informació pública sobre el funcionament de certs sistemes. És per això que he decidit explicar detalladament el funcionament d'aquesta idea en aquest projecte.

Aquesta memòria ha estat redactada amb LATEX, un sistema de composició de textos orientat a la creació de documents escrits que presentin una alta qualitat tipogràfica. La redacció no és directa, sinó a través d'un codi que és interpretat en la creació del document. Amb això he consolidat més com s'escriu en aquest llenguatge i progressat en la redacció de documents.

<span id="page-63-0"></span><sup>&</sup>lt;sup>16</sup>El Machine Learning fa referència a la capacitat d'una màquina o programari per a aprendre mitjançant l'adaptació de certs algoritmes a partir d'una entrada de dades.

# Bibliografia

- [1] SAS Insights. Internet of Things (IoT). What it is and why it matters. Font actualitzada a 21 d'agost de 2019 i citada 20 d'octubre de 2019. Disponible a [https://www.sas.com/es\\_mx/insights/big-data/internet-of-things.html](https://www.sas.com/es_mx/insights/big-data/internet-of-things.html).
- [2] ALE. Internet de las Cosas en sanidad. Constituya una base segura para aprovechar las soluciones IoT y optimizar los cuidados. Font actualitzada a 3 de maig 2018 i citada a 28 d'octubre de 2019. Disponible a [https://www.al-enterprise.com/-/media/assets/internet/documents/](https://www.al-enterprise.com/-/media/assets/internet/documents/iot-for-healthcare-solutionbrief-es.pdf) [iot-for-healthcare-solutionbrief-es.pdf](https://www.al-enterprise.com/-/media/assets/internet/documents/iot-for-healthcare-solutionbrief-es.pdf).
- [3] Peugeot. Deep learning y the Internet of Things. Font actualitzada a 22 de gener de 2015 i citada a 30 d'octubre de 2019. Disponible a [https://www.peugeot.es/universo-peugeot/concept-cars/](https://www.peugeot.es/universo-peugeot/concept-cars/peugeot-instinct-concept/lo-mejor-del-i.o.t.html) [peugeot-instinct-concept/lo-mejor-del-i.o.t.html](https://www.peugeot.es/universo-peugeot/concept-cars/peugeot-instinct-concept/lo-mejor-del-i.o.t.html).
- [4] Universidad de Alcalá. Usos domésticos de IoT. Font actualitzada a 25 de juliol de 2019 i citada a 1 de novembre de 2019. Disponible a [https://www.](https://www.master-internet-of-things.com/usos-domesticos-del-iot/) [master-internet-of-things.com/usos-domesticos-del-iot/](https://www.master-internet-of-things.com/usos-domesticos-del-iot/).
- [5] Xataka. Principales ecosistemas domóticos disponibles en el mercado. Font actualitzada a 25 de maig de 2018 i citada a 21 de novembre de 2019. Disponible a [https://bit.](https://bit.ly/2Yfs9XH) [ly/2Yfs9XH](https://bit.ly/2Yfs9XH).
- [6] Xataka. Análisis de las opciones del mercado para tener un hogar inteligente. Font actualitzada a 14 de gener del 2019 i citada a 21 de novembre de 2019. Disponible a <https://bit.ly/2RkHIf2>.
- [7] Habitissimo. Domótica: Precio y presupuestos. Font actualitzada a 14 de gener del 2019 i citada a 21 de novembre de 2019. Disponible a [https://www.habitissimo.es/](https://www.habitissimo.es/presupuestos/domotica) [presupuestos/domotica](https://www.habitissimo.es/presupuestos/domotica).
- [8] Arduino. Font actualitzada a 1 de novembre de 2019 i citada a 2 de novembre de 2019. Disponible a <https://www.arduino.cc/>.
- [9] Arduino. Ethernet Shield 2. Font actualitzada a 11 de maig de 2019 i citada a 6 de novembre de 2019. Disponible a [https://store.arduino.cc/](https://store.arduino.cc/arduino-ethernet-shield-2) [arduino-ethernet-shield-2](https://store.arduino.cc/arduino-ethernet-shield-2).
- [10] openHAB. Empowering the smart home. Font actualitzada a 6 de novembre de 2019 i citada a 7 de novembre de 2019. Disponible a <https://www.openhab.org/>.
- [11] Google. Android. Font actualitzada a 16 de maig de 2019 i citada a 7 de novembre de 2019. Disponible a [https://www.android.com/intl/es\\_es/](https://www.android.com/intl/es_es/).
- [12] Apple. iOS. Font actualitzada a 19 de setembre de 2019 i citada 7 de novembre de 2019. Disponible a <https://www.apple.com/es/ios/ios-13/>.
- [13] Philips. Meet Hue. Font actualitzada a 14 de febrer de 2019 i citada a 8 de novembre de 2019. Disponible a <https://www2.meethue.com/es-es>.
- [14] Grup Lifelong Kindergarten del MIT Media Lab. Scratch imagine, program, share. Font actualitzada a 9 de novembre i citada també a 9 de novembre de 2019. Disponible a <https://scratch.mit.edu/>.
- [15] Python Software Foundation. Python. Font actualitzada a 2 de novembre de 2019 i citada 10 de novembre de 2019. Disponible a <https://www.python.org/>.
- [16] Debian project GNU/Linux. Debian. Font actualitzada a 15 de novembre de 2019 i citada a 17 de novembre de 2019. Disponible a [https://www.debian.org/index.es.](https://www.debian.org/index.es.html) [html](https://www.debian.org/index.es.html).
- [17] Microsoft. Windows 10 IoT. El sistema operativo diseñado para el Internet de las cosas.. Font actualitzada a 25 de novembre de 2019 i citada a 1 de desembre de 2019. Disponible a <https://developer.microsoft.com/es-es/windows/iot>.
- [18] BOSCH. ISC-PPR1-W16 Detector movimiento, 18m. Font actualitzada a 27 de novembre de 2019 i citada a 28 de novembre de 2019. Disponible a [http://resource.boschsecurity.com/documents/ISC\\_PPR1\\_W16\\_Data\\_sheet\\_](http://resource.boschsecurity.com/documents/ISC_PPR1_W16_Data_sheet_esES_9007201854188299.pdf) [esES\\_9007201854188299.pdf](http://resource.boschsecurity.com/documents/ISC_PPR1_W16_Data_sheet_esES_9007201854188299.pdf).
- <span id="page-65-0"></span>[19] Raspberry Pi Foundation. Raspbian. Font actualitzada a 18 de maig de 2019 i citada a 20 de novembre de 2019. Disponible a <https://www.raspbian.org/>.
- <span id="page-65-1"></span>[20] Raspberry Pi Foundation. Raspbian download site. Font actualitzada a 18 de maig de 2019 i citada a 20 de novembre de 2019. Disponible a  $https://www.raspberrypi.org/$ [downloads/raspbian/](https://www.raspberrypi.org/downloads/raspbian/).
- <span id="page-65-2"></span>[21] Viquipèdia. Microsoft Windows 7. Font actualitzada a 24 de novembre de 2019 i citada a 25 de novembre de 2019. Disponible a  $https://ca.wikipedia.org/wiki/Windows_7.$  $https://ca.wikipedia.org/wiki/Windows_7.$
- <span id="page-65-3"></span>[22] Motorline. ROSSO EVO. Font actualitzada a 20 de març de 2019 i citada a 27 de novembre de 2019. Disponible a <https://motorline.pt/es/producto/rosso-evo/>.
- <span id="page-65-4"></span>[23] C&K. SYSTEM 236 Installation Manual. Font actualitzada a 13 de juliol de 1998 i citada a 20 de novembre de 2019. Disponible a [http://library.ademconet.com/MWT/](http://library.ademconet.com/MWT/fs2/0/2226.pdf) [fs2/0/2226.pdf](http://library.ademconet.com/MWT/fs2/0/2226.pdf).

## Apèndix A

# Aplicacions del sistema domòtic portades a terme

Es va instal·lar parcialment el sistema domòtic descrit en aquesta memòria però presentant certes modificacions. Entre aquestes, es van realitzar la següent ampliació i implementació directa.

## A.1 Control de l'obertura de la porta de garatge

En la residència on es va instal·lar parcialment el sistema es va contemplar la possibilitat de poder controlar l'obertura de la porta de garatge.

Es va consultar al lloc web del fabricant del motor que acciona la porta de garatge, que és el model Motorline ROSSO EVO 100 [\[22\]](#page-65-3), que es mostra a la figura [A.1.](#page-67-0) Es va descarregar d'aquest lloc web l'esquema de connexions del motor, que es mostra a la figura [A.2.](#page-67-1)

Aleshores es va observar com el polsador de la paret estava connectat entre els terminals 2 i 4 de l'esquema i es va comprovar que aquesta connexió era correcta amb el diagrama. Per tant, sabent que la connexió entre els dos terminals acciona la porta, es va plantejar l'instal·lació d'un relé controlable peL microcontrolador Arduino MEGA 2560 i es va realitzar la connexió segons el gràfic que mostra la figura [A.4](#page-68-0) i seguint l'esquema de connexió [A.3.](#page-68-1)

Es va configurar la plataforma openHAB segons les indicacions del projecte en referència a la configuració d'actuadors.

Des d'aleshores va ser possible controlar l'obertura de la porta a través del telèfon mòbil i de la plataforma web del programa openHAB.

## A.2 Control del termòstat per activar la calefacció

La possibilitat de controlar el termòstat a través de la plataforma *openHAB* pot ajudar als habitants de la residència a evitar situacions de baixes temperatures a l'habitatge. D'aquesta manera, s'afegeix la possibilitat d'activar el sistema a distància.

Es va substituir el termòstat pels dispositius que es mostren en l'esquema de connexió de la figura [A.5,](#page-68-2) que contempla la implementació d'un relé.

<span id="page-67-0"></span>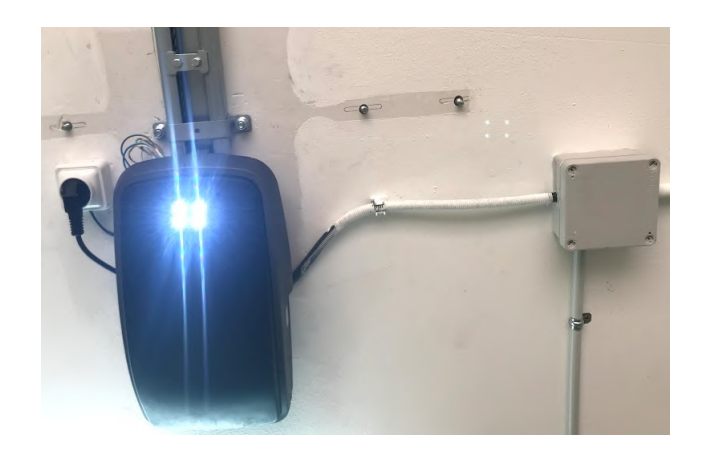

Figura A.1: El motor Motorline ROSSO EVO 100 Font: Creació pròpia

<span id="page-67-1"></span>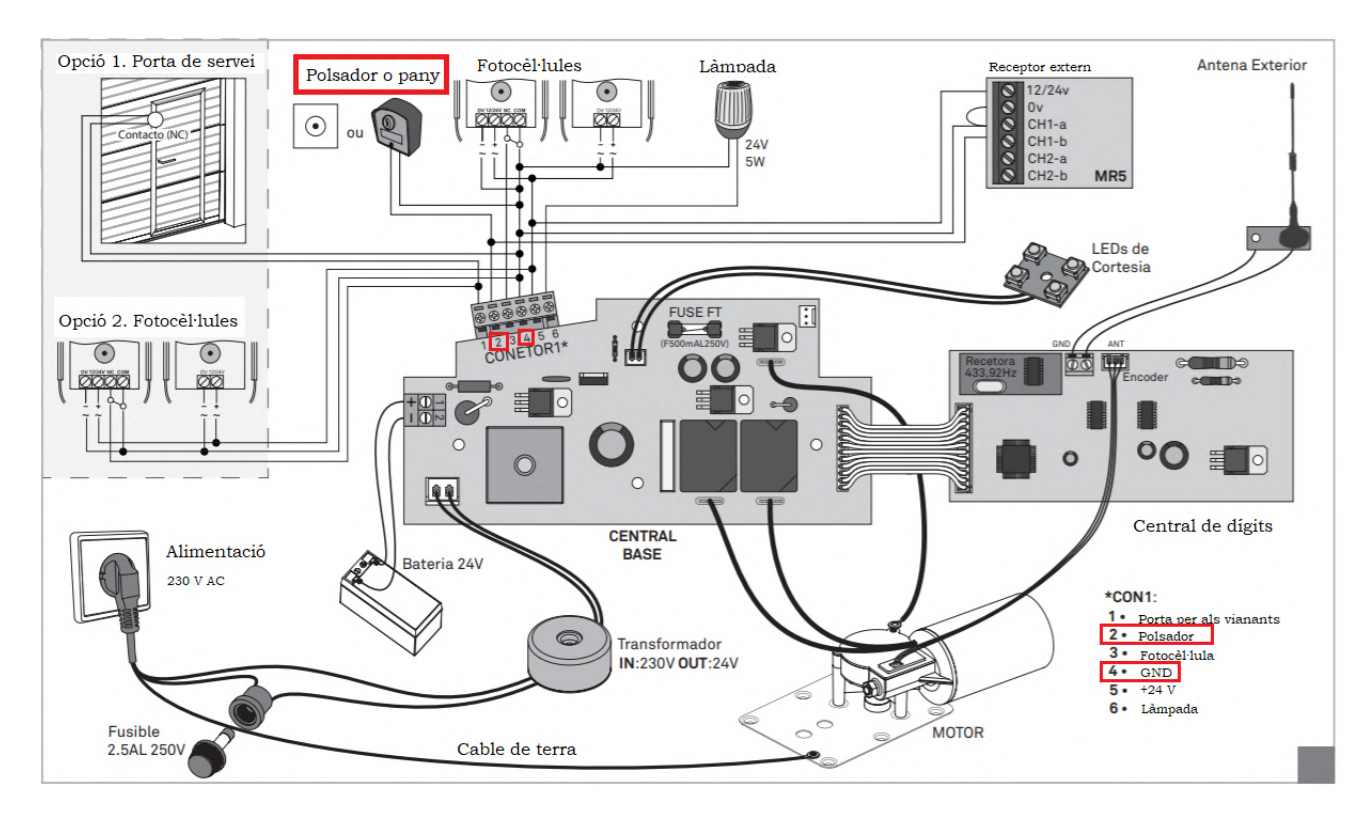

Figura A.2: Esquema de connexions del motor Motorline ROSSO EVO 100 Font: Motorline

<span id="page-68-1"></span>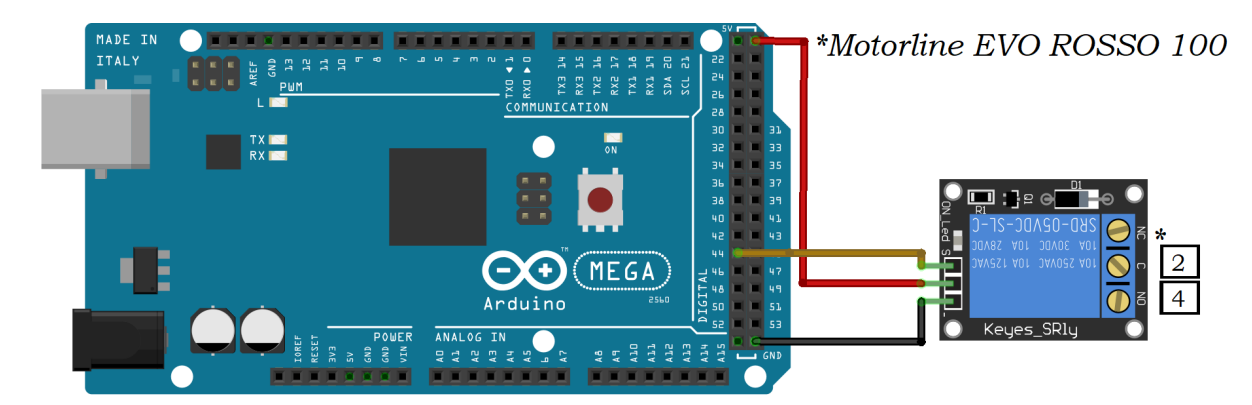

Figura A.3: Esquema de connexió del relé al motor Font: Creació pròpia amb el programa Fritzing

<span id="page-68-0"></span>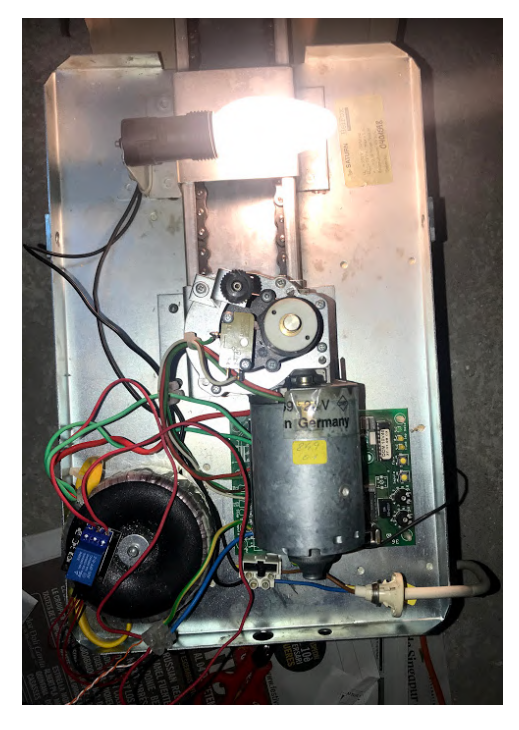

Figura A.4: Connexió d'un relé a l'esquema del motor Font: Creació pròpia

<span id="page-68-2"></span>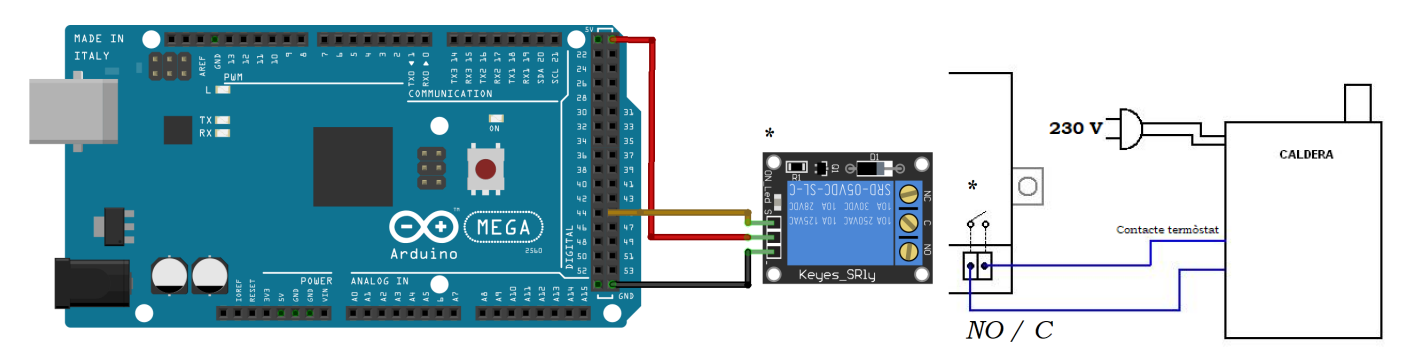

Figura A.5: Esquema de connexió del relé termòstat al microcontrolador Font: Creació pròpia

<span id="page-69-0"></span>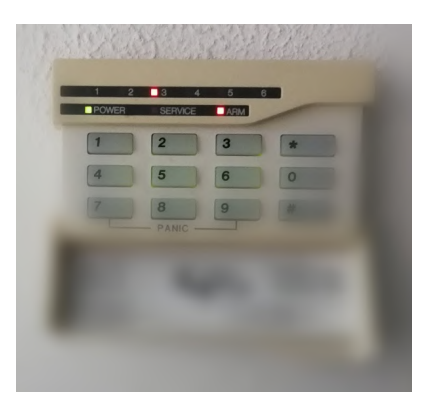

Figura A.6: Teclat d'usuari del sistema d'alarma C&K 236 Font: Creació pròpia

<span id="page-69-1"></span>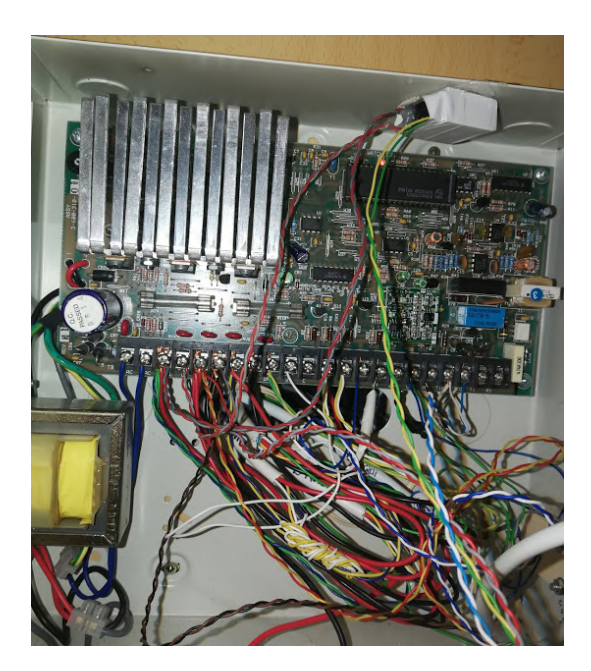

Figura A.7: Placa central del sistema d'alarma C&K 236 Font: Creació pròpia

## A.3 Control del sistema d'alarma

Es va substituir el sistema d'alarma existent a la residència, que era el model C&K System 236 [\[23\]](#page-65-4), que es mostra en les figures [A.6](#page-69-0) i [A.7](#page-69-1) pel model especificat en aquest treball, BOSCH AMAX 3000, tal com es mostra en les figures [A.9](#page-70-0) i [A.10.](#page-71-0) Per complir l'esquema de connexió de l'apartat de planificació de les connexions d'aquest projecte s'han hagut de canviar les resistències dels sensors, tal i com es mostra en la figura [A.8.](#page-70-1) El resultat es mostra a la figura [A.9.](#page-70-0)

<span id="page-70-1"></span>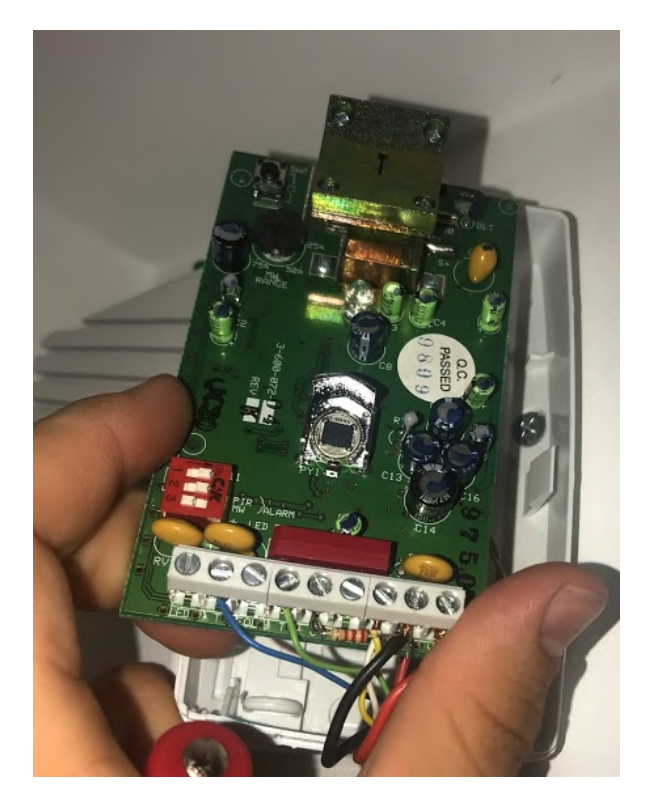

Figura A.8: Canvi de resistències dels sensors per adaptar el sistema a la central BOSCH Font: Creació pròpia

<span id="page-70-0"></span>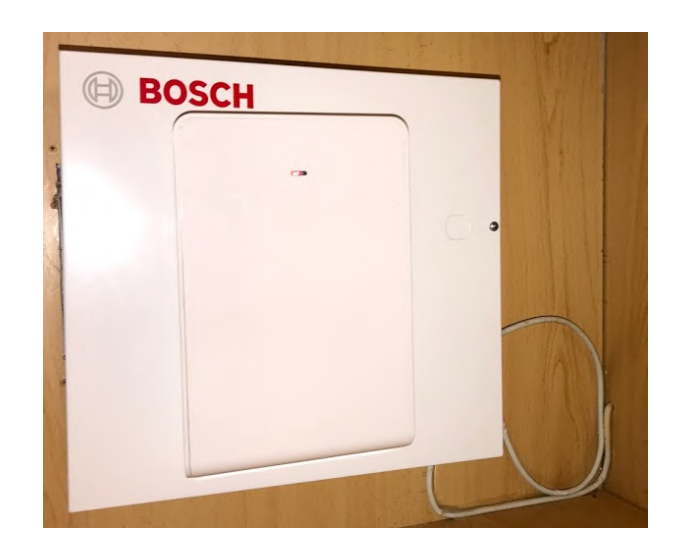

Figura A.9: Resultat final de la caixa de la central BOSCH AMAX 3000 Font: Creació pròpia

<span id="page-71-0"></span>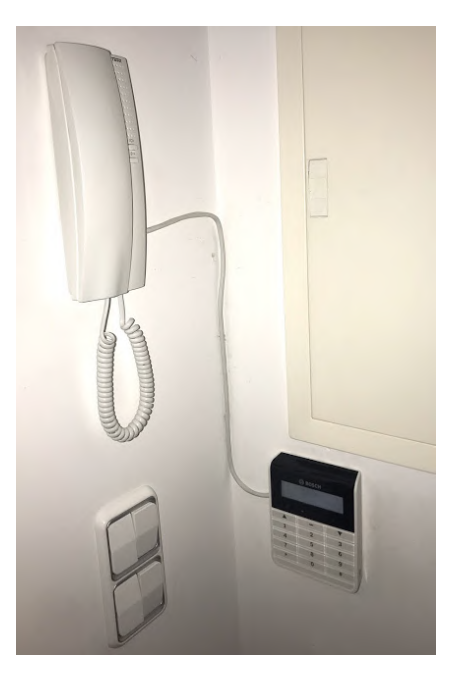

Figura A.10: Resultat final del teclat del sistema d'alarma BOSCH AMAX 3000 Font: Creació pròpia

Aquest nou sistema d'alarma es va connectar a un mòdul telefònic, tal i com s'explica en l'arquitectura del sistema d'aquest projecte.

Es va configurar el sistema per rebre avisos a través d'aquest mòdul que opera amb connexió telefònica. Els avisos són paral·lels als de la plataforma openHAB.

S'ha considerat important utilitzar també una comunicació telefònica, ja que els avisos són immediats i més eficaços amb una trucada telefònica.
## Apèndix B

## Factura d'un sistema d'alarma per part d'una empresa homologada

<span id="page-72-0"></span>A la figura [B.1](#page-72-0) es mostra una factura presentada a un client per la instal·lació i posada en marxa d'un sistema de seguretat amb alarma per part d'una empresa instal·ladora homologada.

| Fact.                                                                          |                                   |   |                   |
|--------------------------------------------------------------------------------|-----------------------------------|---|-------------------|
| Data: 22 de maig de 2017.                                                      |                                   |   |                   |
| - Factura que se li presenta per la venda i instal·lació d'un sistema d'alarma |                                   |   |                   |
|                                                                                |                                   |   |                   |
| 1 PLACA CENTRAL INTERIOR, BOSCH, AMAX                                          |                                   | . | 196,00€           |
| 1 TECLAT DIGITAL. BOSCH. AMAX/3000                                             |                                   | . | 116,00€           |
| 1 CENTRAL SIRENA EXTERIOR. DIVA/60E                                            |                                   | . | 147,00 €          |
| 1 BATERIA. De 12 V 7'5 Amp.                                                    |                                   | . | 58,00€            |
| 2 DETECTORS INFRARROJOS. BOSCH. W-16 (87,00 $\in$ x 2)                         |                                   | . | 174,00€           |
| MATERIALS VARIS. Cables, etc.                                                  |                                   | . | 43,00 €           |
| <b>INSTAL.LACIO I POSADA A PUNT</b>                                            |                                   |   |                   |
| 5 H x 2 OPERARIS x 28,00 $E/H$                                                 |                                   |   | $\ldots$ 280,00 € |
|                                                                                | TOTAL                             |   | $1.014,00 \in$    |
|                                                                                | 21 % I.V.A.  212,94 $\in$         |   |                   |
|                                                                                | TOTAL AMB IVA 1.226,94 $\epsilon$ |   |                   |

Figura B.1: Factura presentada per la instal·lació d'un sistema de seguretat Font: Reproducció del document

## Apèndix C

## Codi Arduino

```
_1 #include <Ethernet.h>
  \#include < PubSubClient . h>
 \alpha #include <DHT.h>
 5
   // Configuraci Ethernet
\tau byte mac \begin{bmatrix} \end{bmatrix} = \begin{bmatrix} 0 \times DE, & 0 \times ED, & 0 \times BF, & 0 \times AF, & 0 \times FP, & 0 \times ED \end{bmatrix};
  IPAddress dnServer(1, 1, 1, 1);
9 IPAddress gateway (192, 168, 1, 1);
   IPAddress \; subnet(255, 255, 255, 0);11 IPAddress ip (192, 168, 1, 210);
13
   //IP del servidor
15 IPAddress mqtt server ( 192, 168, 1, 220 ); // canviar IP segons rang dhcp si cal
17 // Definir client
   Ethernet Client eth Client;
19 PubSubClient client (ethClient);
21
   // definition pins
_{23} #define DHTTYPE DHT22
25 const int LDRPin = A10;
  const int DHTPin = 49;
27 const int DHT2Pin = 47;
  const int PIRPin=31;
29 const int BUZZPin = 39;
  const int MQPin = 18;
31 const int POWERPin = 21;
  const int WATERPin = 20;
33 const int DOORPin = 19;
  const int SIRENAPin = 2;
35 const int INDICATIONPin = 3;
  const int RELAYPin = 35;
37 \text{ const} int RELAY2Pin = 41;
  const int RELAY3Pin = 44;
39 const int RELAY4Pin = 4;
```

```
const int RELAY6Pin = 34;
41 const int RELAY5Pin = 30;
  const int RELAY7Pin = 32;
43
45 DHT dht (DHTPin, DHTTYPE) ;
 DHT dht2 (DHT2Pin, DHTTYPE);
47
  // definition is variables is an so that.49 unsigned long prevMillis1 = 0;
  unsigned long prevMillis2 = 0;
\frac{1}{51} unsigned long time now 1 = 0;
  unsigned long time now 2 = 0;
_{53} float lum = 0;
  char lumvalue [25];
_{55} char humvalue [30];
 char hum2value [30];
57 char tempvalue [25];
  char temp2value [25];
_{59} int pirState = 2;
  int trigger = 0;
_{61} int hcsrState = 2;
  volatile int mqState = 2;
63 volatile int waterState =2;
  volatile int doorState =2;
65 volatile int sirenaState =2;
  volatile int indicationState =2;
67 volatile int powerState =2;
  int pos = 85;
69 int lightState;
  int relayState;
71 int relay2State;
  int relay3State;
73 int relay4State;
 int relay5State;
75 int relay6State;
 int relay7State;
77 char watervalue;
  char doorvalue;
79 char sirenavalue;
  char indication value;
81 char powervalue;
83
85 // Reconnexi
  void reconnet()87
    while (! client \cdot connected()) {
\text{39} Serial . println ("Connectant . . . ");
       if ( client . connect ("Arduino Client" ) ) {
91 Serial . println ("Connectat");
      \} e l s e {
93 Serial . print (F("Error de connexi , rc="));Serial.print ( client.state ());
```

```
95 Serial println (F("Es provar de tornar a connectar en 3 segons"));
         delay(3000);
97 }
     }
99
  }
101
103 unsigned long timerLlum = 0; // timer per emagatzemar temps quan llum
      baixa de x per cent de lluminositat
   unsigned long delayLlum = 7200000; // temps que el llum estara ences un cop
      detecti que lluminositat baixa
105
   // Lectura lluminositat LDR
_{107} void lightRead(){
         Serial. printIn ("lightRead");
109
         int inputLDR = analogRead (LDRPin);
111 lum = map(inputLDR, 0, 1023, 0, 100);//Definici del resultat a un
      valor en 0 i 100
         dt ostrf(lum, 2, 1, lumvalue);
113 client.publish ("pidomohome/luminosity", lumvalue);
115
   }
117
   // Lectura temperatura i humitat DHT
_{119} void dhtRead () {
     Serial.println ("dhtRead");
121
     dht . b egin();
_{123} float t = dht.readTemperature();
     d \texttt{tostrf(t, 1, 1, template)}; //transforma float type a cadena de caracters
      \rightarrow 1 caracters maxims total i 1 decimals
125 client. publish ("pidomohome/temperature", tempvalue);
     Serial . println ("temperature done");
127 float h = dht. readHumidity ();
     d t o strf (h, 1, 1, humvalue );_{129} if (isnan(h) || isnan(t)) {
         Serial . println ("Error de lectura del sensor de temperatura i humitat");
131 return;
     }
_{133} delay (300); // esperem a publicar per seguretat
     client. publish ("pidomohome/humidity", humvalue);
135 Serial.println ("humidity done");
   }
137
   // Lectura temperatura i humitat exteriors DHT2
139 void dht2Read () {
     Serial.println ("dht2Read");
141
     dht2. begin ();_{143} float t = dht2.readTemperature();
     d to strf (t, 1, 1, temp2value); //transforma float type a cadena de caracters
       \rightarrow 1 caracters maxims total i 1 decimals
```

```
145 client . publish ("pidomohome/out_temperature", temp2value);
     Serial . println ("temperature2 done");
_{147} float h = dht2.readHumidity();
     dt ostrf(h, 1, 1, hum2value);
149 if (\text{isnan}(h) || \text{isnan}(t)) {
          Serial . println ("Error de lectura del sensor DHT-22");
151 return;
     }
_{153} delay (300); // esperem a publicar per seguretat
     client.publish ("pidomohome/out_humidity", hum2value) ;
155 Serial . println ("humidity2 done");
   }
157
   // Llegir moviment sensor PIR
159 \text{ void } \text{pirRead}()161 if \min if (millis () > time_now_2 + 1000)\frac{1}{2} Esperem 1 segon entre lectures
       time\_now_2 = millis();
_{163} int state = digitalRead (PIRPin);
       if (\text{state} = H \cap H)165 client.publish ("pidomohome/movement", "OPEN");
          Serial.print ("Sensor de moviment activat \langle n'' \rangle;
167 pirState = 1;
         }
169
       if (\text{state} == \text{LOW}) {
171 pir State = 0;
          client. publish("pidomohome/movement", "CLOSED");173 }
   }
175 }
177 // Llegir sensor gas MQ7
   void mqRead ( ) {
179 bool gas = digitalRead (MQPin);
181 if (gas and mqState != 1) {
          client. publish("pidomohome/fire", "OPER");183 \qquad \qquad \text{mqState} = 1;
         \text{cone}(\text{BUZZPin}, 500);
185 Serial . println ("Alarma gas");
       }
187
       if (!gas and mqState != 0) {
189 client. publish ("pidomohome/fire", "CLOSED");
         mqState = 0; // info published
191 noTone (BUZZPin);
          Serial. printIn ("Gas OK");
193 }
     }
195
   //Llegir WaterSensor
197 void waterRead(){
       bool inputW = digitalRead (WATERPin);
199
```

```
if (inputW and waterState != 1) {
201 client.publish ("pidomohome/flood", "OPEN");
            waterState = 1;_{203} tone (BUZZPin, 500);
            Serial . println ("Alarma inundaci");
205 }
207 if (!inputW and waterState != 0) {
            client.publish ("pidomohome/flood", "CLOSED");
209 \text{ waterState} = 0;
            noTone (BUZZPin ) ;
211 Serial . println ("Water OK");
         }
213 }
215 // Llegir door
    void doorRead ( ) {
217 bool inputdoor = digitalRead (DOORPin);
219 if (inputdoor and doorState != 1) {
            client. publish("pidomohome/door1", "OPER");221 doorState = 1; // info published
            digitalWrite (RELAY5Pin, HIGH);
223 Serial .println ("open door");
225 }
227 if (!inputdoor and doorState != 0) {
            client. publish("pidomohome/door1", "CLOSED");
229 doorState = 0; // info published
            digitalWrite(RELAY5Pin, LOW);231 Serial println ("closed door");
         }
233 }
235
237
    //Llegir SIRENA
_{239} void sirenaRead(){
         bool inputsirena = digitalRead (SIRENAPin);
241
          \inf (inputsirena and sirenaState != 1) {
243 client .publish ("pidomohome/sirena", "ACTIU");
             \text{client .} \ \text{public } \text{public } \text{[} \text{public } \text{public } \text{[} \text{public } \text{[} \text{245 sirenaState = 1; // info published
            Serial . println ("on siren");247
         }
249
         if (!inputsirena and sirenaState != 0) {
251 client .publish ("pidomohome/sirena", "NORMAL");
             \text{client .} \ \text{public } \text{[``pidomohome/siren'' }, \ \text{``CLOSED'' });253 sirenaState = 0; // info published
            Serial . println ("off siren");
```

```
255 }
   }
257
259
_{261} // Llegir INDICATION
   void indication Read () {
263 bool inputindication = digitalRead (INDICATIONPin);
265 if (input indication and indication State != 1) {
          client. publish("pidomohome/indication", "SISTEMA DESARMAT");267 client.publish ("pidomohome/indication1", "OPEN");
          indicationState = 1; // info published
269 Serial . println ("system disarmed");
271 }
273 if (!inputindication and indicationState != 0) {
          {\tt client} . {\tt publish} ("pidomohome/indication", "SISTEMA ARMAT");
_{\rm 275} client .publish ("pidomohome/indication1", "CLOSED");
          indicationState = 0; // info published
277 Serial . println ("system armed");
       }
279 }
281
   // \text{Llegir power}283 void powerRead () {
       bool inputpower = digitalRead (POWERPin);
285
        if (inputpower and powerState != 1) {
287 client.publish ("pidomohome/power", "BATERIA");
          \label{eq:cl} \begin{aligned} \texttt{client .}~ \texttt{publich}\left(\text{ "pidomohome}/ \texttt{plugin",}\text{ \text{ "OPEN"}}\right); \end{aligned}289 powerState = 1; // info published
          Serial. printIn ("power OFF");
291
       }
293
       if (!inputpower and powerState != 0) {
295 client.publish ("pidomohome/power", "230V");
          client . publish \binom{n}{1} pidomohome/ plugin", "CLOSED");
297 powerState = 0; // info published
          Serial . println ("power ON");
299 }
   }
301
303 // Funci Callback del protocol MQTT per subscriure's a uns determinats topics
   void callback ( char * topic, byte * payload, unsigned int length) {
305
   if (strcmp ("pidomohome/light", topic) = 0){
307 for (int i=0; i<length; i++) {
            char received Char = (\text{char}) payload [i];
309 \text{ relayState} = \text{digitalRead}(\text{RELAYPin}) ;
```

```
_{311} if (receivedChar == 'F') {
                  S\,erial.\,println\  \, \left( \, \raisebox{12pt}{\textbf{''}}\, \right) ;313 digitalWrite (RELAYPin, LOW);
               }
315
               {\rm if} (receivedChar =\; 'N') {
317 Serial println ("light ON");
                  digitalWrite (RELAYPin, HIGH);
319
               }
          }
321
      }
323
_{325} if (strcmp ("pidomohome/plug", topic) =0) \{for (\; \mathrm{int} \; \; \mathrm{i} \! = \! 0 \, ; \mathrm{i} \! < \! \mathrm{length} \, ; \mathrm{i} \! + \! \! + \!) {
_{327} char received Char = (char) payload [i];
               \text{relay2State} \ = \ \text{digitalRead} \left(\text{RELAY2Pin}\right);329
               \mathrm{if} (receivedChar == 'F') {
331 Serial println ("plug OFF");
                  digitalWrite (RELAY2Pin, LOW);
333
              }
_{335} if (receivedChar == 'N') {
                  Serial.println ("plug ON");
337 digitalWrite (RELAY2Pin, HIGH);
               }
339
          }
      }
341
    {\rm if}\;\;({\rm stremp}\;\;({\rm "pidomohome}/{\rm light}\,2~\rm'',\;\;top)~\rm =~0)\{~\}_{{\small 343}} for (int i=0;i<length;i++) {
               {\rm char}\;\;{\rm receivedChar}\;=\;({\rm char}\,{\rm)} payload [\,{\rm i}\,]\;;_{345} relay3State = digitalRead (RELAY3Pin);
_{347} if (receivedChar == 'F') {
                  S\,erial. println ("light2 OFF");
349 digitalWrite (RELAY3Pin, LOW);
               }
351
               \mathrm{if} (receivedChar == 'N') {
353 Serial.println ("light2 ON");
                  digitalWrite (RELAY3Pin, HIGH);
355
               }
          }
357
      }
_{{\rm 359}} if (strcmp ("pidomohome/heat", topic) =0) \{for (\; \mathrm{int} \; \; \mathrm{i} \! = \! 0 \, ; \mathrm{i} \! < \! \mathrm{length} \, ; \mathrm{i} \! + \! \! + \!) {
_{361} char received Char = (char) payload [i];
               \texttt{relay4State} \ = \ \texttt{digitalRead} \left(\texttt{RELAY4Pin}\right);363
               if (receivedChar == 'F') {
```

```
365 Serial . println ("heat OFF");
            digitalWrite (RELAY4Pin, LOW);
367 }
_{369} if (received Char == 'N') {
            Serial . println ("heat ON");
371 digitalWrite (RELAY4Pin, HIGH);
          }
373 }
    }
375
    if (strcmp ("pidomohome/alarma", topic) = 0){
377 for (int i=0; i<length; i++) {
          char received Char = (\text{char}) payload [i];
379 relay6State = digitalRead (RELAY6Pin);
_{381} if (received Char == 'F') {
            Serial.println ("alarma OFF");
383 digitalWrite (RELAY6Pin, LOW);
          }
385
          if (received Char = 'N') {
387 Serial . println ("alarma ON");
            digitalWrite(RELAY6Pin, HIGH);389 }
       }
391 }
393 if (strcmp ("pidomohome/activation", topic) = 0}
      for (int \ i=0; i< length; i++) {
395 char received Char = (char) payload [i];
          relay7State = digitalRead (RELAY7Pin) ;397
          if (received Char = 'F') {
399 Serial . println ("activation ON");
            digitalWrite(RELAY7Pin, HIGH);401 }
_{403} if (received Char == 'N') {
            Serial . println ("activation OFF");
405 digitalWrite (RELAY7Pin, LOW);
          }
407 }
    }
409
    if (strcmp ("pidomohome/doortrial", topic) = 0){
411 for (int i=0; i<length; i++) {
          char received Char = (\text{char}) payload [i];
r relay 5State = digital Read (RELAY5Pin);
415 if (received Char = 'F') {
            Serial . println ("doortrial OFF");
417 digital Write (RELAY5Pin, LOW);
          }
419
```

```
if (received Char == 'N') {
Serial.println ("doortrial ON");
              digitalWrite (RELAY5Pin, HIGH);
423 }
        }
425 }
427 }
429
431
   void set up() {
433
     S\,erial.begin(9600);
435 client setServer (mqtt_server , 1883) ;
     client.setCallback(callback);437 pinMode (LDRPin, INPUT);
     pinMode (DHTPin, INPUT) ;
439 pinMode (DHT2Pin, INPUT);
     pinMode ( PIRPin , INPUT) ;
441 pinMode (BUZZPin , OUTPUT) ;
     pinMode (RELAYPin, OUTPUT) ;
443 pinMode (RELAY2Pin, OUTPUT) ;
     pinMode (RELAY3Pin, OUTPUT) ;
445 pinMode (RELAY4Pin, OUTPUT) ;
     pinMode (RELAY5Pin, OUTPUT) ;
447 pinMode (RELAY6Pin, OUTPUT) ;
     pinMode (RELAY7Pin, OUTPUT) ;
449 pinMode (MQPin, INPUT PULLUP) ;
     pinMode (WATERPin, INPUT_PULLUP) ;
451 pinMode (SIRENAPin , INPUT_PULLUP) ;
     pinMode (INDICATIONPin, INPUT PULLUP);
453 pinMode (DOORPin, INPUT_PULLUP) ;
     pinMode (POWERPin, INPUT_PULLUP) ;
455 attachInterrupt (digitalPinToInterrupt (WATERPin), waterRead, CHANGE);
     attach Interrupt (digital Pin To Interrupt (SIRENAPin), sirena Read, CHANGE);
457 attachInterrupt (digitalPinToInterrupt (INDICATIONPin), indicationRead, CHANGE
      ) ;
     attachInterrupt (digitalPinToInterrupt (DOORPin), doorRead, CHANGE);
459 attachInterrupt(digitalPinToInterrupt(MQPin), mqRead, CHANGE);
     attachInterrupt (digitalPinToInterrupt (POWERPin), powerRead, CHANGE);
461
        while (true) {
_{463} // testRele();
     // }
465
   }
467
   void testRele() {
_{469} Serial println ("Test rele");
     \text{digitalWrite}(\text{RELAYPin}, \text{HIGH});
471 delay (1000);
     digitalWrite(RELAYPin, LOW);473 delay (1000);
```

```
}
475
477 \text{ bool} mqttConnectedFlag = false;
479 void loop() {
481 if (!client.connected()) {
483 if (mqttConnectedFlag) mqttConnectedFlag = false;
485 Serial print ("Connectant el microcontrolador al port ...\langle n'' \rangle;
       delay(1000);
487
       // Attempt to start via DHCP. If not, do it manually:
_{489} if (!Ethernet.begin (mac)) {
         Ethernet begin{bmatrix} b{eqi} \mod{m} \\ c{eqi} \end{bmatrix}, q{neway}, s{ubnet};
491 }
        \sqrt{2} print IP address and start the server:
493 Serial . print ("IP : ");
       Serial. printIn (Ethernet. local IP ());495
497 reconnect ();
       client.subscribe ("pidomohome/\#");
499 } e \left\{ s e \right\}unsigned long time now 1 = millis ();
_{501} if (time now 1 – prevMillis1 >= 5000){
         S\{erial. print("Timer1\n"\);
_{503} if (!mqttConnectedFlag) { // Envia informacio gas i aigua nomes un cop
       quan es conecti al broker
           mqRead ( );
505 waterRead ( ) ;
            doorRead ();
507 si renaRead ( ) ;
            indicationRead ();
509 powerRead ();
            mqttComectedFlag = true;511 }
513 lightRead ();
         dhtRead ( ) ;
515 pirRead ( ) ;
         \text{light}(); // on/ of f
517 prevMillis1 = millis();
519 }
521 }
       client \cdot loop();
523 }
     delay (100);
525 }
```